# **Oracle® Real Application Clusters**

Installation Guide 11*g* Release 2 (11.2) for Linux and UNIX **E10813-06**

March 2010

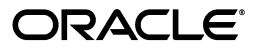

Oracle Real Application Clusters Installation Guide, 11*g* Release 2 (11.2) for Linux and UNIX

E10813-06

Copyright © 2007, 2010, Oracle and/or its affiliates. All rights reserved.

Primary Author: Douglas Williams

Contributing Authors: Mark Bauer, Jonathan Creighton, Barb Lundhild, Venkat Maddali, Markus Michalewicz, Dipak Saggi, Shachi Sanklecha, Janet Stern

Contributors: David Austin, Troy Anthony, Mark Bauer, Mark Fuller, Yingwei Hu, Prakash Jashnani, Caroline Johnston, Aneesh Khandelwal, Sana Karam, Ram Kumar, Bob Nelson, Satish Panchumarthy, Sunil Ravindrachar, Trivikrama Samudrala, Janelle Simmons, Vivian Schupmann, Dharma Sirnapalli, James Spiller, Malai Stalin, Kamal Tbeileh

This software and related documentation are provided under a license agreement containing restrictions on use and disclosure and are protected by intellectual property laws. Except as expressly permitted in your license agreement or allowed by law, you may not use, copy, reproduce, translate, broadcast, modify, license, transmit, distribute, exhibit, perform, publish, or display any part, in any form, or by any means. Reverse engineering, disassembly, or decompilation of this software, unless required by law for interoperability, is prohibited.

The information contained herein is subject to change without notice and is not warranted to be error-free. If you find any errors, please report them to us in writing.

If this software or related documentation is delivered to the U.S. Government or anyone licensing it on behalf of the U.S. Government, the following notice is applicable:

U.S. GOVERNMENT RIGHTS Programs, software, databases, and related documentation and technical data delivered to U.S. Government customers are "commercial computer software" or "commercial technical data" pursuant to the applicable Federal Acquisition Regulation and agency-specific supplemental regulations. As such, the use, duplication, disclosure, modification, and adaptation shall be subject to the restrictions and license terms set forth in the applicable Government contract, and, to the extent applicable by the terms of the Government contract, the additional rights set forth in FAR 52.227-19, Commercial Computer Software License (December 2007). Oracle USA, Inc., 500 Oracle Parkway, Redwood City, CA 94065.

This software is developed for general use in a variety of information management applications. It is not developed or intended for use in any inherently dangerous applications, including applications which may create a risk of personal injury. If you use this software in dangerous applications, then you shall be responsible to take all appropriate fail-safe, backup, redundancy, and other measures to ensure the safe use of this software. Oracle Corporation and its affiliates disclaim any liability for any damages caused by use of this software in dangerous applications.

Oracle is a registered trademark of Oracle Corporation and/or its affiliates. Other names may be trademarks of their respective owners.

This software and documentation may provide access to or information on content, products, and services from third parties. Oracle Corporation and its affiliates are not responsible for and expressly disclaim all warranties of any kind with respect to third-party content, products, and services. Oracle Corporation and its affiliates will not be responsible for any loss, costs, or damages incurred due to your access to or use of third-party content, products, or services.

# **Contents**

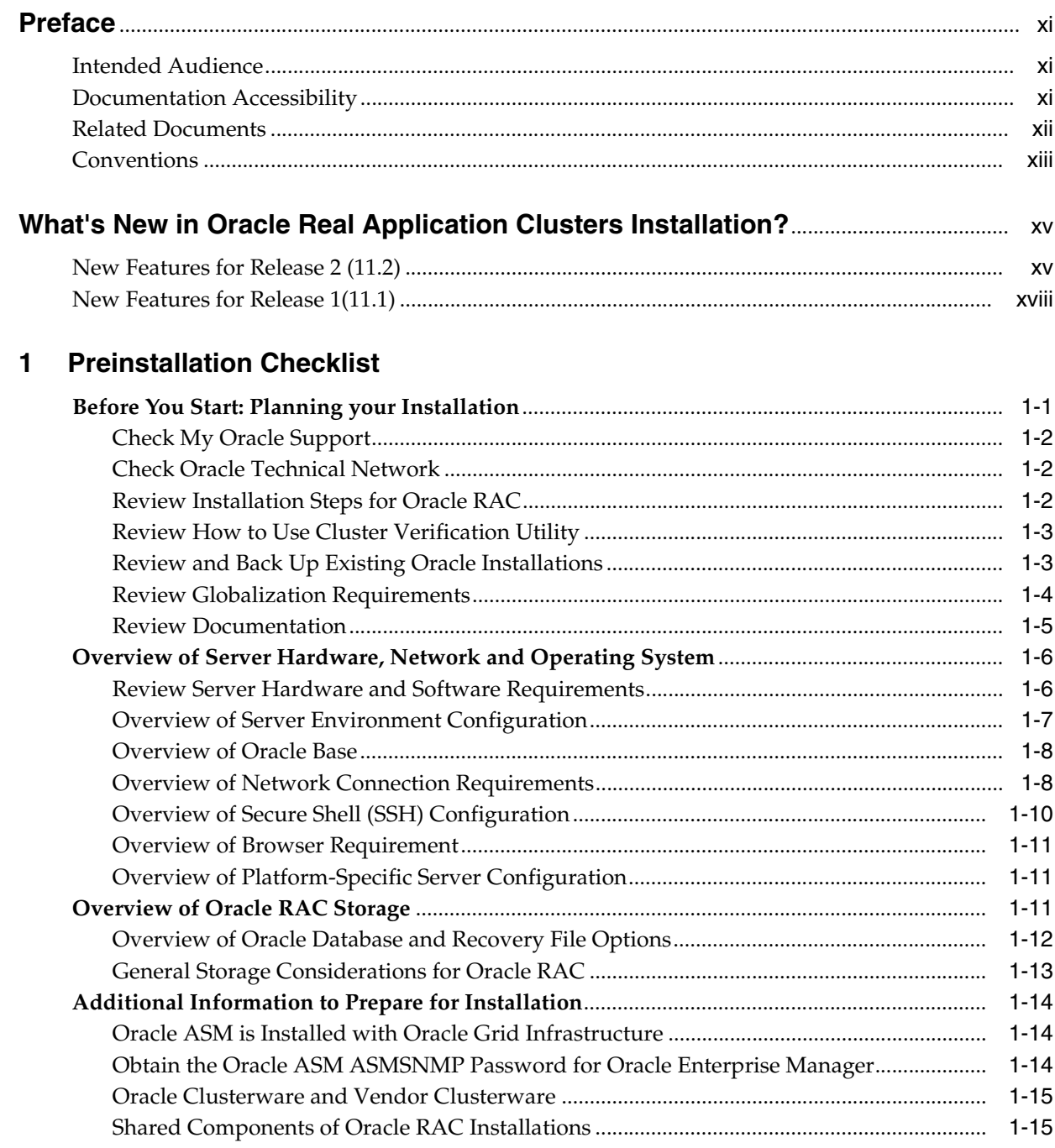

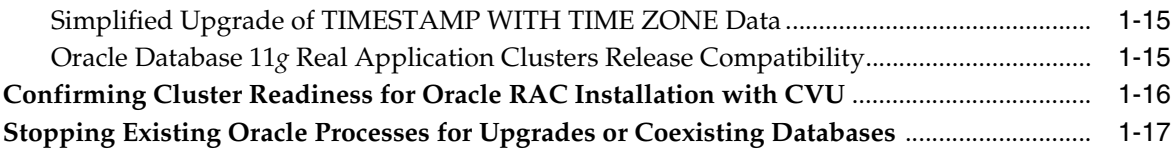

# **[2 Installing Oracle Database 11](#page-46-0)***g* **with Oracle Real Application Clusters**

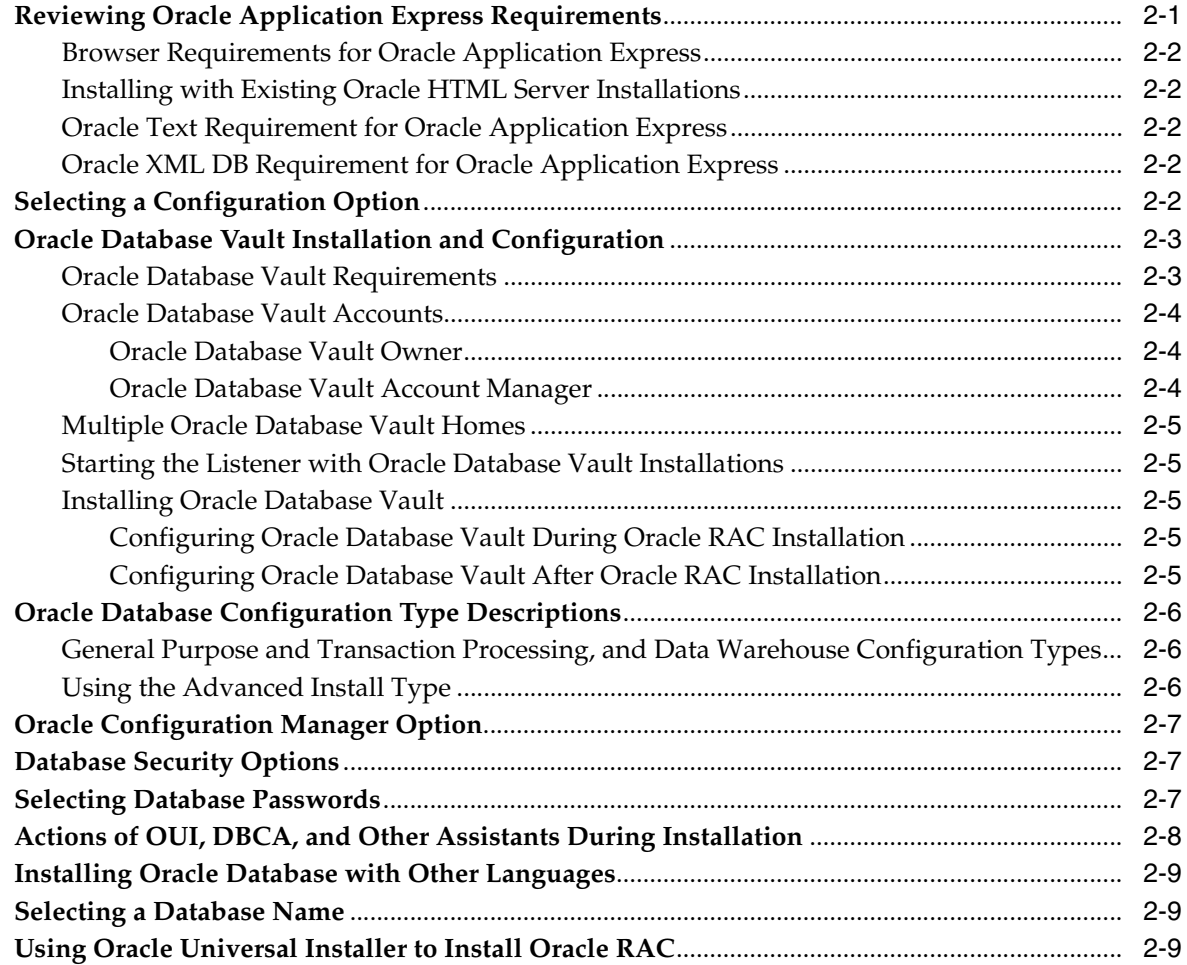

## **[3 Creating Oracle Real Application Clusters Databases with Database](#page-58-0)  Configuration Assistant**

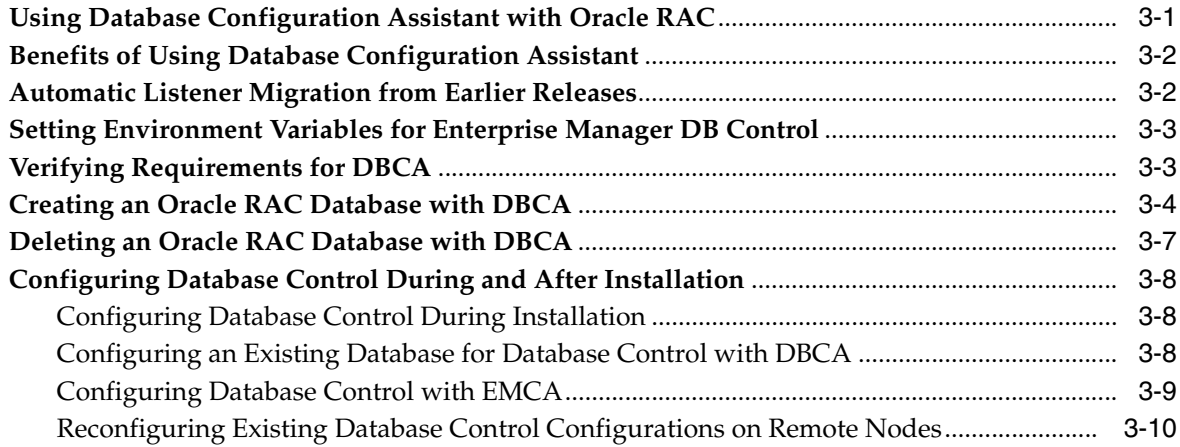

# **[4 Oracle Real Application Clusters Postinstallation Procedures](#page-70-0)**

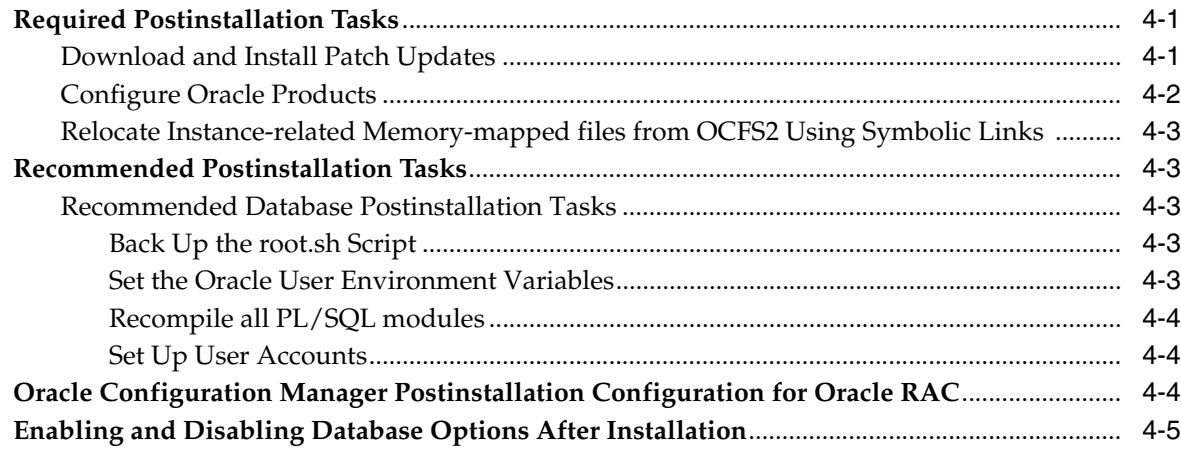

# **[5 Configuring the Server Parameter File in Oracle Real Application Clusters](#page-76-0)  Environments**

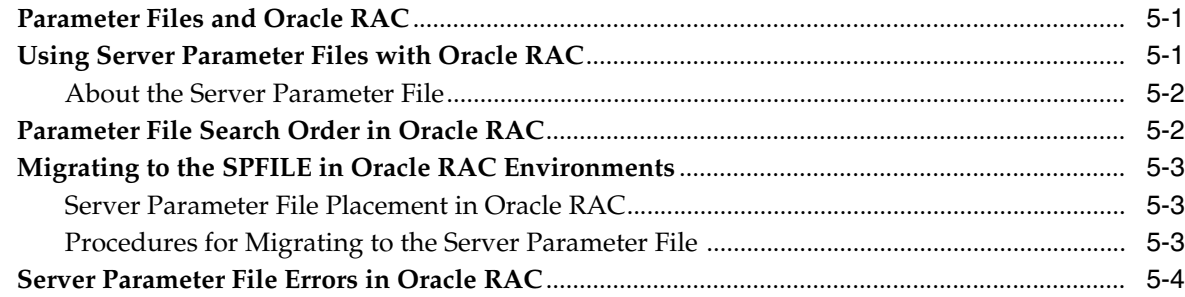

# **[6 Configuring Server Pools and Enterprise Manager Database Control](#page-80-0)**

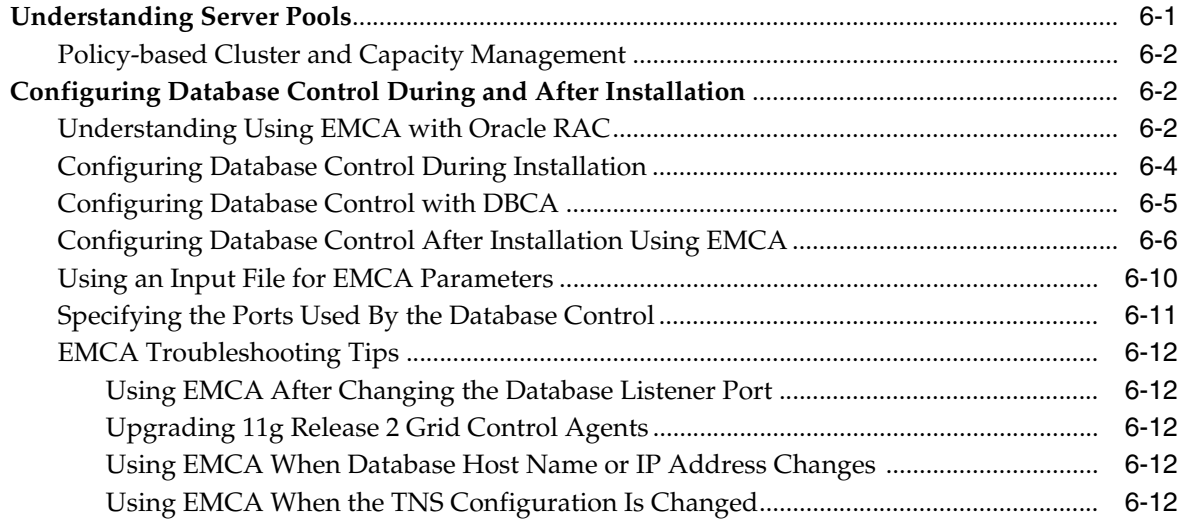

# **[7 Understanding the Oracle Real Application Clusters Installed Configuration](#page-92-0)**

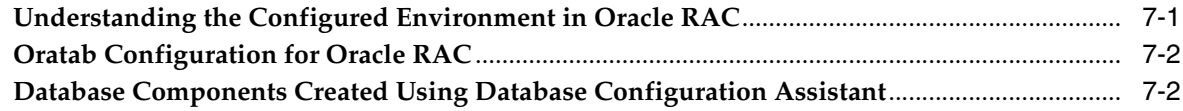

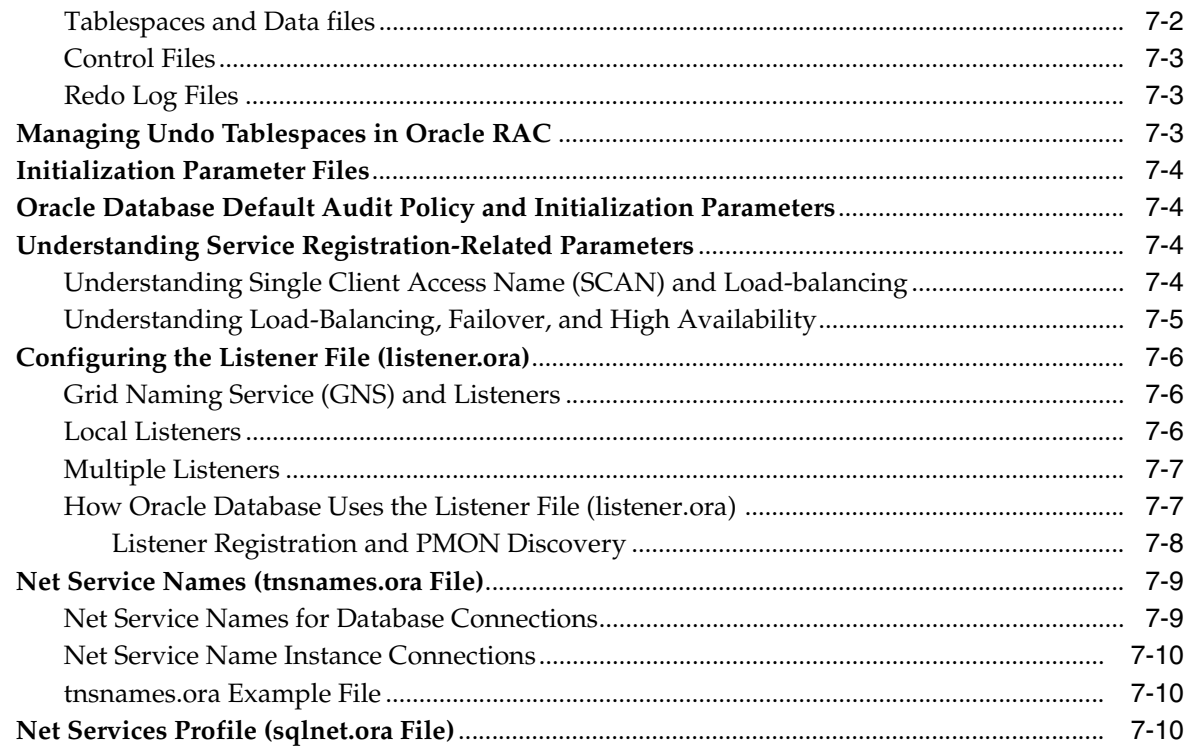

## **[8 Removing Oracle Real Application Clusters Software](#page-104-0)**

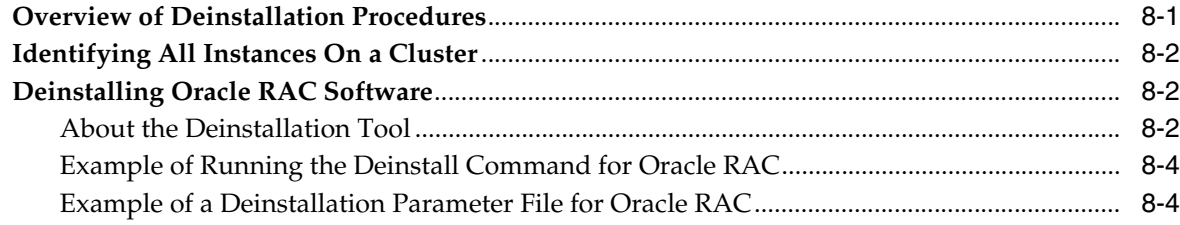

# **[A Troubleshooting the Oracle Real Application Clusters Installation](#page-110-0)**

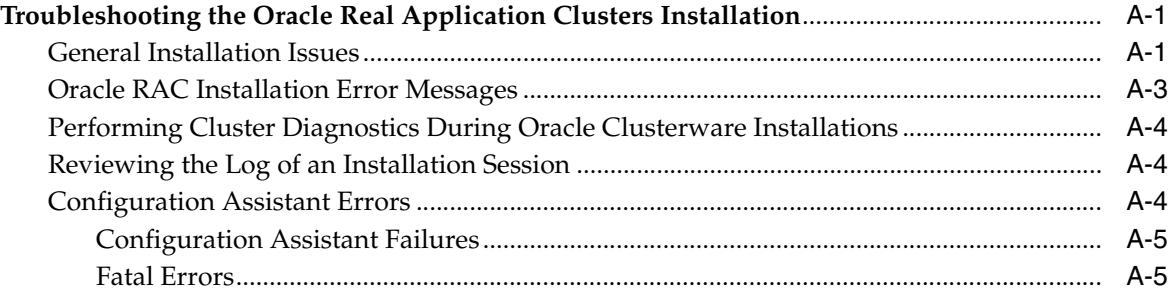

## **[B Using Scripts or Response Files to Create Oracle Real Application Clusters](#page-116-0)  Databases**

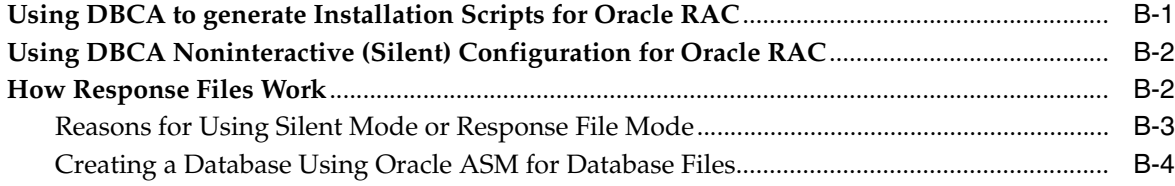

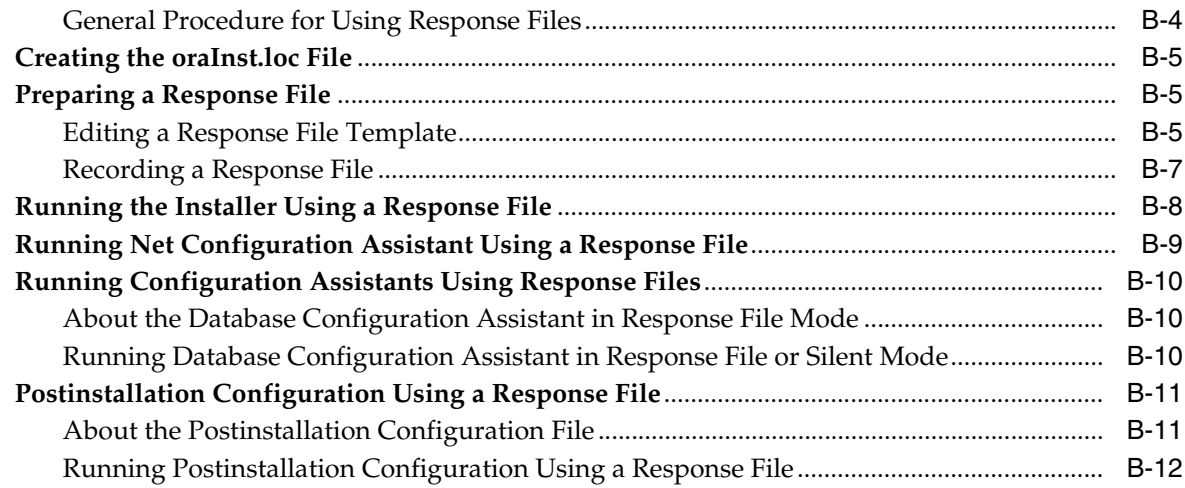

# **[C Converting to Oracle Real Application Clusters from Single-Instance Oracle](#page-128-0)  Databases**

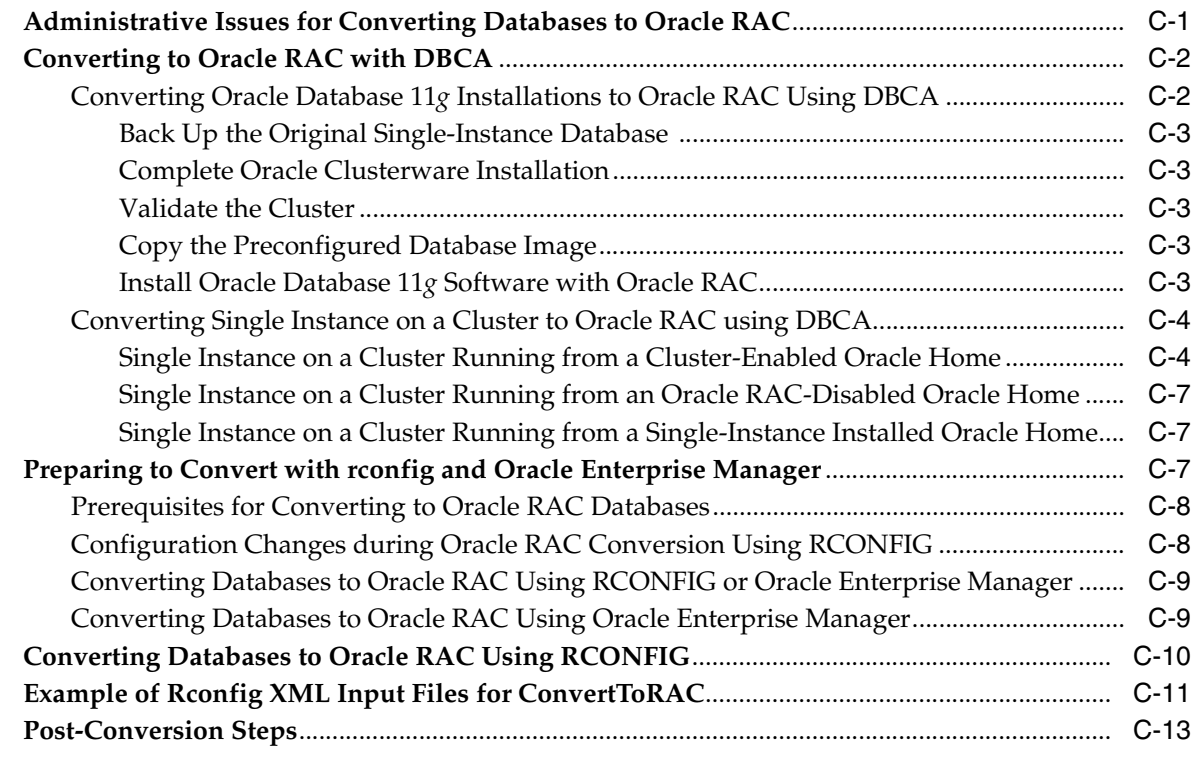

# **[D](#page-142-0) Directory Structure for Oracle Real Application Clusters Environments**

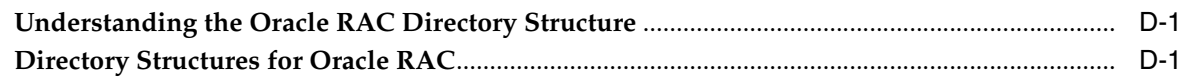

# **[E How to Stop Processes in an Existing Oracle Real Application Clusters](#page-144-0)  Database**

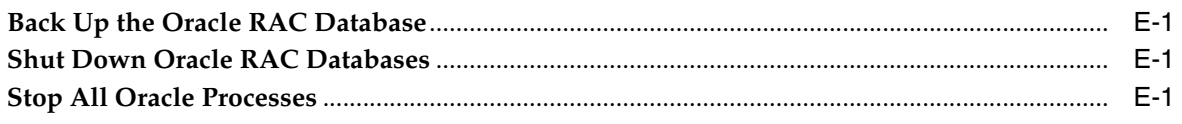

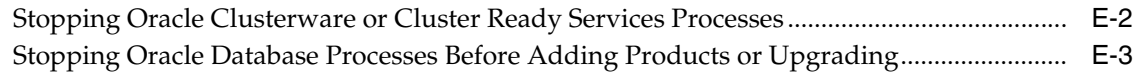

# **[F Managing Oracle Database Port Numbers](#page-148-0)**

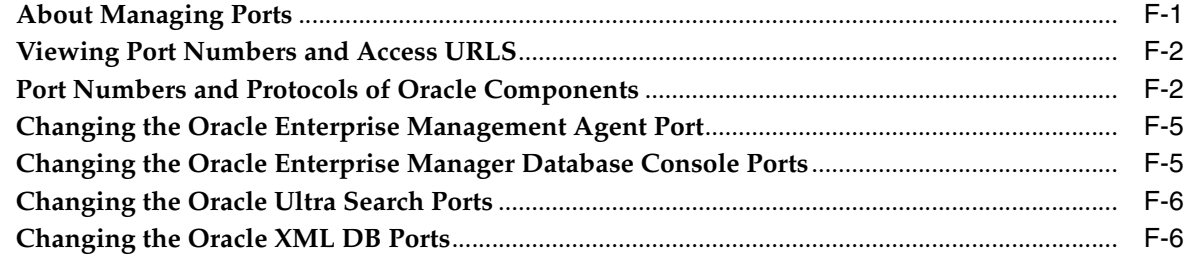

# **[Index](#page-156-0)**

# **List of Tables**

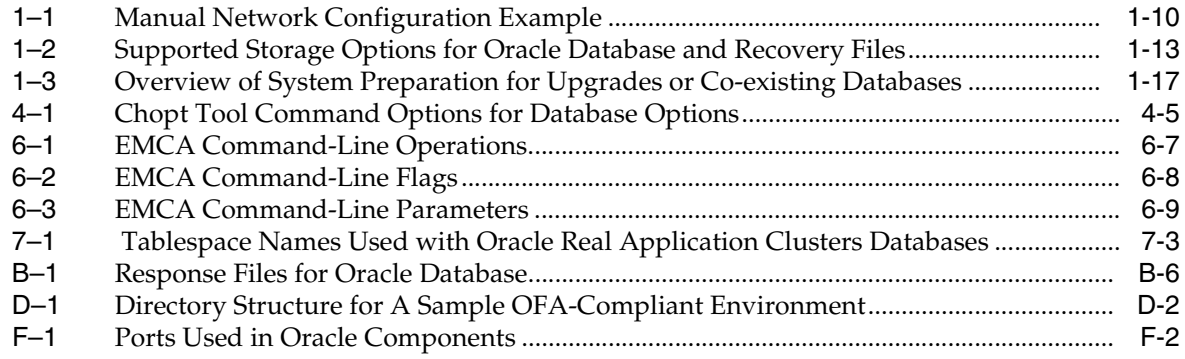

# **Preface**

<span id="page-10-0"></span>*Oracle Real Application Clusters Installation Guide for Linux and UNIX* explains how to install and configure Oracle Real Application Clusters (Oracle RAC). Before you use this guide, you must first complete successfully an installation of Oracle Clusterware, as described in *Oracle Grid Infrastructure Installation Guide* for your platform.

This preface contains the following topics:

- **[Intended Audience](#page-10-1)**
- [Documentation Accessibility](#page-10-2)
- **[Related Documents](#page-11-0)**
- **[Conventions](#page-12-0)**

# <span id="page-10-1"></span>**Intended Audience**

*Oracle Real Application Clusters Installation Guide for Linux and UNIX* provides database installation information for database administrators (DBAs) who install and configure Oracle RAC.

# <span id="page-10-2"></span>**Documentation Accessibility**

Our goal is to make Oracle products, services, and supporting documentation accessible to all users, including users that are disabled. To that end, our documentation includes features that make information available to users of assistive technology. This documentation is available in HTML format, and contains markup to facilitate access by the disabled community. Accessibility standards will continue to evolve over time, and Oracle is actively engaged with other market-leading technology vendors to address technical obstacles so that our documentation can be accessible to all of our customers. For more information, visit the Oracle Accessibility Program Web site at http://www.oracle.com/accessibility/.

#### **Accessibility of Code Examples in Documentation**

Screen readers may not always correctly read the code examples in this document. The conventions for writing code require that closing braces should appear on an otherwise empty line; however, some screen readers may not always read a line of text that consists solely of a bracket or brace.

#### **Accessibility of Links to External Web Sites in Documentation**

This documentation may contain links to Web sites of other companies or organizations that Oracle does not own or control. Oracle neither evaluates nor makes any representations regarding the accessibility of these Web sites.

#### **Deaf/Hard of Hearing Access to Oracle Support Services**

To reach Oracle Support Services, use a telecommunications relay service (TRS) to call Oracle Support at 1.800.223.1711. An Oracle Support Services engineer will handle technical issues and provide customer support according to the Oracle service request process. Information about TRS is available at

http://www.fcc.gov/cgb/consumerfacts/trs.html, and a list of phone numbers is available at http://www.fcc.gov/cgb/dro/trsphonebk.html.

## <span id="page-11-0"></span>**Related Documents**

For more information, refer to the following Oracle resources:

#### **Oracle Real Application Clusters Documentation**

Most Oracle error message documentation is only available in HTML format. If you only have access to the Oracle Documentation media, then browse the error messages by range. Once you find a range, use your browser's "find in page" feature to locate a specific message. When connected to the Internet, you can search for a specific error message using the error message search feature of the Oracle online documentation. However, error messages for Oracle Clusterware and Oracle RAC tools are included in *Oracle Clusterware Administration and Deployment Guide*, or in *Oracle Real Application Clusters Administration and Deployment Guide*.

#### **Installation Guides**

- *Oracle Diagnostics Pack Installation Guide*
- *Oracle Grid Infrastructure Installation Guide for AIX Based Systems*
- *Oracle Grid Infrastructure Installation Guide for HP-UX*
- *Oracle Grid Infrastructure Installation Guide for Linux*
- **Oracle Grid Infrastructure Installation Guide**
- *Oracle Grid Infrastructure Installation Guide for Solaris Operating System*

#### **Operating System-Specific Administrative Guides**

- *Oracle Clusterware Administration and Deployment Guide*
- *Oracle Database Administrator's Reference, 11g Release 2 (11.2) for UNIX Systems*
- **Oracle Database Platform Guide for Microsoft Windows**

#### **Oracle Database 11***g* **Release 2 (11.2) Real Application Clusters Management**

- *Oracle Real Application Clusters Administration and Deployment Guide*
- *Oracle Database 2 Day DBA*
- *Oracle Database 2 Day + Real Application Clusters Guide*
- *Getting Started with the Oracle Diagnostics Pack*

#### **Generic Documentation**

- *Oracle Database New Features Guide*
- *Oracle Database Net Services Administrator's Guide*
- *Oracle Database Concepts*
- *Oracle Database Reference*

Printed documentation is available for sale in the Oracle Store at the following Web site:

#### http://oraclestore.oracle.com/

To download free release notes, installation documentation, white papers, or other collateral, please visit the Oracle Technology Network (OTN). You must register online before using OTN; registration is free and can be done at the following Web site:

#### http://otn.oracle.com/membership/

If you already have a username and password for OTN, then you can go directly to the documentation section of the OTN Web site at the following Web site:

#### http://otn.oracle.com/documentation/

Oracle error message documentation is available only in HTML. You can browse the error messages by range in the Documentation directory of the installation media. When you find a range, use your browser's "find in page" feature to locate a specific message. When connected to the Internet, you can search for a specific error message using the error message search feature of the Oracle online documentation.

If you already have a username and password for OTN, then you can go directly to the documentation section of the OTN Web Site:

http://otn.oracle.com/documentation/

# <span id="page-12-0"></span>**Conventions**

The following text conventions are used in this document:

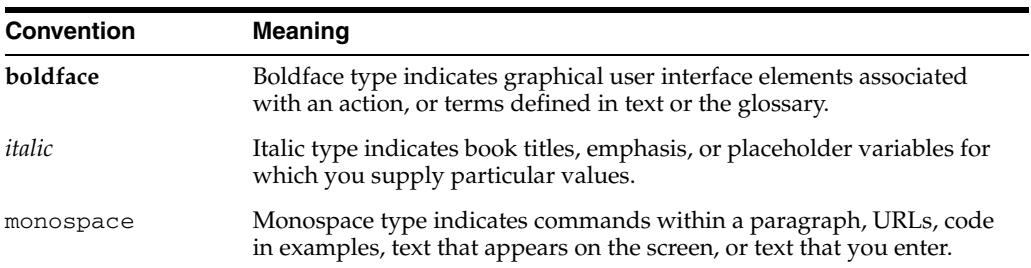

# <span id="page-14-0"></span>**What's New in Oracle Real Application Clusters Installation?**

This section describes new features as they pertain to the installation and configuration of Oracle Real Application Clusters (Oracle RAC). The topics in this section are:

- [New Features for Release 2 \(11.2\)](#page-14-1)
- [New Features for Release 1\(11.1\)](#page-17-0)

# <span id="page-14-1"></span>**New Features for Release 2 (11.2)**

The following is a list of new features for Release 2 (11.2)

#### **Automatic Storage Management and Oracle Clusterware Installation**

With Oracle Clusterware 11*g* release 2 (11.2), Automatic Storage Management (Oracle ASM) is part of the Oracle grid infrastructure installation. In an Oracle Clusterware and Oracle RAC installation, Oracle ASM is installed in the Oracle Clusterware home. In addition, Oracle ASM can be configured to require separate administrative privileges, so that membership in OSDBA may no longer provide administrator access to both the database and the storage tiers.

#### **Automatic Storage Management Cluster File System (ACFS)**

Oracle Automatic Storage Management Cluster File System (Oracle ACFS) is a new multi-platform, scalable file system and storage management design that extends Oracle Automatic Storage Management (Oracle ASM) technology to support all application data. Oracle ACFS provides dynamic file system resizing, and improved performance using the distribution, balancing and striping technology across all available storage, and provides storage reliability through Oracle ASM's mirroring and parity protection.

Oracle ACFS is available for Linux. It is not available for UNIX platforms at the time of this release.

#### **Cluster Verification Utility Fixup Scripts and Grid Infrastructure Checks**

With this release, Cluster Verification Utility (CVU) has the following new features:

CVU can generate shell scripts (Fixup scripts) that perform system configuration required for a successful installation, in addition to identifying system issues that can cause installation failures.

- CVU provides additional checks to address install, configuration and operational issues.
- CVU is automatically called by the OUI to verify prerequisites, and will prompt you to create fixup scripts to correct many system configuration issues that prevent installation.

#### **Database Agent and Listeners**

With this release, DBCA no longer sets the value for LOCAL\_LISTENER. When Oracle Clusterware starts the database resource, it updates the instance parameters. The LOCAL\_LISTENER is set to the virtual IP endpoint of the local node listener address. You should not modify the setting for LOCAL\_LISTENER. New installation instances only register with Single Client Access (SCAN) listeners as remote listeners. SCANs are virtual IP addresses assigned to the cluster, rather than to individual nodes, so cluster members can be added or removed without requiring updates of clients served by the cluster. Upgraded databases will continue to register with all node listeners, and additionally the SCAN listeners.

#### **Daylight Savings Time Upgrade of Timestamp with Timezone Data Type**

When time zone version files are updated due to Daylight Saving Time changes, TIMESTAMP WITH TIMEZONE (TSTZ) data could become stale. In previous releases, database administrators ran the SQL script utltzuv2.sql to detect TSTZ data affected by the time zone version changes and then had to carry out extensive manual procedures to update the TSTZ data.

With this release, TSTZ data is updated transparently with very minimal manual procedures using newly provided DBMS\_DST PL/SQL packages. In addition, there is no longer a need for clients to patch their time zone data files.

**See Also:** *Oracle Database Upgrade Guide* for information about preparing to upgrade Timestamp with Time Zone data, *Oracle Database Globalization Support Guide* for information about how to upgrade the Time Zone file and Timestamp with Time Zone data, and *Oracle Call Interface Programmer's Guide* for information about performance effects of clients and servers operating with different versions of Time Zone files

#### **Enterprise Manager Database Control Provisioning**

Database Control 11*g* provides the capability to provision automatically Oracle Clusterware and Oracle RAC installations on new nodes, and then extend the existing Oracle Clusterware and Oracle RAC database to these provisioned nodes. This provisioning procedure requires a successful Oracle RAC installation before you can use this feature.

**See Also:** *Oracle Real Application Clusters Administration and Deployment Guide* for information about this feature

#### **Enterprise Manager Clusterware Resource Management**

With this release, you can use Enterprise Manager Cluster Home page to perform full administrative and monitoring support for High Availability Application and Oracle Clusterware resource management. Such administrative tasks include creating and modifying server pools.

#### **Enterprise Manager Patch Application**

With this release, you can apply patches to the Oracle RAC database using Enterprise Manager. A new Enterprise Manager feature, the Provisioning Advisor Console, enables you to customize, monitor, and deploy patch applications to nodes on the cluster.

### **Grid Plug and Play**

In the past, adding or removing servers in a cluster required extensive manual preparation. With this release, Grid Plug and Play reduces the costs of installing, configuring, and managing server nodes by using a grid naming service within the cluster to allow each node to perform the following tasks dynamically:

- Negotiating appropriate network identities for itself
- Acquiring additional information it needs to operate from a configuration profile
- Configuring or reconfiguring itself using profile data, making hostnames and addresses resolvable on the network

As servers perform these tasks dynamically, adding and removing nodes simply requires an administrator to connect the server to the cluster, and to allow the cluster to configure the node. Using Grid Plug and Play, and using best practices recommendations, adding a node to the database cluster is part of the normal server restart, and removing a node from the cluster occurs automatically when a server is turned off.

#### **Improved Deployment, Deconfiguration and Deinstallation**

Oracle configuration assistants provide additional guidance to ensure recommended deployment, and to prevent configuration issues. In addition, configuration assistants validate configurations, and provide scripts to fix issues, which you can choose to use, or reject. If you accept the fix scripts, then configuration issues will be fixed automatically.

Oracle configuration assistants provide the capability of deconfiguring and deinstalling Oracle Real Application Clusters, without requiring additional manual steps.

#### **SCAN Addresses for Simplified Client Access**

With this release, the single client access name (SCAN) is the address to provide for all clients connecting to the cluster. The SCAN is a domain name registered to three IP addresses, either in the domain name service (DNS) or the Grid Naming Service (GNS). SCANs eliminate the need to change clients when nodes are added to or removed from the cluster. Clients using SCANs can also access the cluster using Easy Connect.

## **Zero Downtime Patching for Oracle RAC**

Opatch now can apply patches in multi-node, multi-patch fashion, and will not start up instances that have a non-rolling patch applied to it, if other instances of the database do not have that patch. Opatch also detects if the database schema is an earlier patch level than the new patch, and it runs SQL commands to bring the schema up to the new patch level.

**See Also:** *Oracle Universal Installer and OPatch User's Guide for Windows and UNIX*

#### **Deprecated Options with Oracle RAC 11***g* **Release 2 (11.2)**

Note the following changes with this release:

- Installing files on raw devices is no longer an option available during installation. You must use a shared file system, or use Automatic Storage Management. If you are upgrading from a previous release and currently use raw devices, then your existing raw devices can continue to be used. After upgrade is complete, you can migrate to Oracle ASM or to a shared file system if you choose.
- The SYSDBA privilege of acting as administrator on the Oracle ASM instance is removed with this release, unless the operating system OSDBA group for the database is the same group that is designated as the OSASM group for Automatic Storage Management.
- If separate Oracle ASM access privileges are enabled, and database administrators are not members of the OSASM group, then database administrators must be a member of the OSDBA for Oracle ASM group to be able to access Oracle ASM files You can designate the OSDBA group for the Oracle RAC database as the OSDBA group for the Oracle ASM instance.

# <span id="page-17-0"></span>**New Features for Release 1(11.1)**

The following is a list of new features for Oracle RAC 11*g* release 1 (11.1):

**Note:** Some features in this list have been superseded by changes in the 11.2 release, particularly those listed for Oracle ASM.

#### **Changes in Installation Documentation**

With Oracle Database 11*g* release 1, Oracle Clusterware can be installed or configured as an independent product, and additional documentation is provided on storage administration. For installation planning, note the following documentation:

#### **Oracle Database 2 Day + Real Application Clusters Guide**

This book provides an overview and examples of the procedures to install and configure a two-node Oracle Clusterware and Oracle RAC environment.

#### **Oracle Grid Infrastructure Installation Guide**

This platform-specific book provides procedures either to install Oracle Clusterware as a standalone product, or to install Oracle Clusterware with either Oracle Database, or Oracle RAC. It contains system configuration instructions that require system administrator privileges.

#### **Oracle Real Application Clusters Installation Guide**

This book (the guide that you are reading) provides procedures to install Oracle RAC after you have completed successfully an Oracle Clusterware installation. It contains database configuration instructions for database administrators.

#### **Oracle Database Storage Administrator's Guide**

This book provides information for database and storage administrators who administer and manage storage, or who configure and administer Automatic Storage Management (Oracle ASM).

#### **Oracle Clusterware Administration and Deployment Guide**

This is the administrator's reference for Oracle Clusterware. It contains information about administrative tasks, including those that involve changes to operating system configurations, and cloning Oracle Clusterware.

#### **Oracle Real Application Clusters Administration and Deployment Guide**

This is the administrator's reference for Oracle RAC. It contains information about administrative tasks. These tasks include database cloning, node addition and deletion, Oracle Cluster Registry (OCR) administration, use of SRVCTL and other database administration utilities, and tuning changes to operating system configurations.

#### **Changes in the Install Options**

The following are installation option changes for Oracle Database 11*g*:

- **Oracle Application Express**: This feature is installed with Oracle Database 11*g*. It was previously named HTML DB, and was available as a separate Companion CD component.
- **Oracle Configuration Manager**: Oracle Configuration Manager (OCM) is integrated with Oracle Universal Installer. However, it is an optional component with database and client installations. Oracle Configuration Manager, used in previous releases as Customer Configuration Repository (CCR), is a tool that gathers and stores details relating to the configuration of the software stored in the Oracle ASM and database Oracle home directories.

Refer to [Oracle Configuration Manager for Improved Support](#page-23-0) in [New](#page-18-0)  [Components Available for Installation](#page-18-0) in this chapter for further information.

- **Oracle Data Mining**: The Enterprise Edition installation type selects Oracle Database Mining option by default. In Oracle Database 11*g*, the Data Mining metadata is created with SYS metadata when you select the **Create Database** option.
- **Oracle Database**: This feature is integrated with Oracle Universal Installer. However, it is an optional component for database installation.
- **Oracle SQL Developer**: This feature is installed by default with template-based database installations, such as General Purpose, Transaction Processing, and Data Warehousing. It is also installed with database client Administrator, Runtime, and Advanced installations.
- **Oracle Warehouse Builder**: This information integration tool is now installed with both Standard and Enterprise Edition versions of the Oracle Database. With Enterprise Edition, you can purchase additional extension processes. Installing the Oracle Database also installs a pre-seeded repository, OWBSYS, necessary for using Oracle Warehouse Builder.
- **Oracle Ultra Search**: Starting with Oracle Database 11g, Oracle Ultra Search is integrated with Oracle Database. In the previous releases, this product was available as a Companion CD component.
- **Oracle XML DB**: Starting with Oracle Database 11*g*, Oracle XML DB is no longer an optional feature. It is installed and configured using Database Configuration Assistant for all database installations.

#### <span id="page-18-0"></span>**New Components Available for Installation**

The following are the new components available while installing Oracle Database 11*g*:

**Oracle Application Express**: Starting Oracle Database 11g, HTML DB is no longer available as a Companion CD component. Renamed as Oracle Application Express, this component is installed with Oracle Database 11*g*.

With Oracle Database 11*g*, Oracle Application Express replaces *i*SQL\*Plus.

**See Also:** *Oracle Application Express Application Builder User's Guide* for more information about Oracle Application Express

- **Oracle Configuration Manager:** This feature is offered during Advanced installation. It was previously named Customer Configuration repository (CCR). It is an optional component for database and client installations. Oracle Configuration Manager gathers and stores details relating to the configuration of the software stored in database Oracle home directories.
- **Oracle Database Vault**: This feature is an optional component for database installation.

**See Also:** *Oracle Database Vault Administrator's Guide* for more information about Oracle Database

**Oracle Real Application Testing**: This feature is installed by default with the Enterprise Edition installation type of Oracle Database 11*g*.

**See Also:** *Oracle Database Performance Tuning Guide* for more information about Oracle Real Application Testing

**Oracle SQL Developer:** This feature is installed by default with template-based database installations, such as General Purpose, Transaction Processing, and Data Warehousing. It is also installed with database client Administrator, Runtime, and Advanced installations.

**See Also:** *Oracle Database SQL Developer User's Guide* for more information about Oracle SQL Developer

**Oracle Warehouse Builder**: This feature is now included as an option in the Database installation.

**Note:** With Standard Edition and Enterprise Edition versions of Oracle Database 11*g* release 2 (11.2), Oracle Warehouse Builder with basic features is installed. However, with Enterprise Edition, you can purchase options that extend Oracle Warehouse Builder.

**See Also:** *Oracle Warehouse Builder Sources and Targets Guide* for more information about Oracle Warehouse Builder

#### **Enhancements and New Features for Installation**

The following is a list of enhancements and new features for Oracle Database 11*g* release 2 (11.2):

#### **Automatic Diagnostic Repository**

The Automatic Diagnostic Repository is a feature added to Oracle Database 11*g*. The main objective of this feature is to reduce the time required to resolve bugs. Automatic Diagnostic Repository is the layer of the Diagnostic Framework implemented in

Oracle Database 11*g* that stores diagnostic data and also provides service APIs to access data. The default directory that stores the diagnostic data is \$ORACLE\_ BASE/diag.

The Automatic Diagnostic Repository implements the following:

- Diagnostic data for all Oracle products is written into an on-disk repository.
- Interfaces that provide easy navigation of the repository, and the capability to read and write data

For Oracle RAC installations, if you use a shared Oracle Database home, then the Automatic Data Repository must be located on a shared storage location available to all the nodes.

Oracle Clusterware continues to place diagnostic data in the directory *Grid\_ home*/log, where *Grid\_home* is the Oracle Clusterware home.

#### **Automatic Storage Management Fast Mirror Resync**

Oracle ASM fast mirror resync quickly resynchronizes Oracle ASM disks within a disk group after transient disk path failures as long as the disk drive media is not corrupted. Any failures that render a failure group temporarily unavailable are considered transient failures. Disk path malfunctions, such as cable disconnections, host bus adapter or controller failures, or disk power supply interruptions, can cause transient failures. The duration of a fast mirror resync depends on the duration of the outage. The duration of a resynchronization is typically much shorter than the amount of time required to completely rebuild an entire Oracle ASM disk group.

**See Also:** *Oracle Database Storage Administrator's Guide*

#### **Oracle ASM, Deinstallation and Other Configuration Assistant Enhancements**

ASM Configuration Assistant (ASMCA) is a new configuration tool that can run from the Oracle grid infrastructure for a cluster home. ASCCA configures ASM instances, diskgroups, volumes, and file systems. ASMCA is run during installation, and can be used as an administration configuration tool, like DBCA.

Database Configuration Assistant (DBCA), Database Upgrade Assistant (DBUA), and Oracle Net Configuration Assistant (NETCA) have been improved. These improvements include the following:

**DBCA** DBCA is enhanced with the following feature:

Provides the option to switch from a database configured for Oracle Enterprise Manager Database Control to Oracle Enterprise Manager Grid Control.

**DBUA** DBUA is enhanced with the following features:

- Includes an improved pre-upgrade script to provide space estimation, initialization parameters, statistics gathering, and new warnings. DBUA also provides upgrades from Oracle Database releases 9.0, 9.2, 10.1, and 10.2.
- Supports in-place patch set upgrades
- Starts any services running prior to upgrades

**Deinstallation Tool** Includes a deinstallation tool (deinstall), which is available in the installation media before installation, and is available in Oracle home directories after installation. It is located in the path \$ORACLE\_HOME/deinstall. The script stops Oracle software, and removes Oracle software and configuration files on the operating system.

#### **New SYSASM Privilege and OSASM group for Oracle ASM Administration**

This feature introduces a new SYSASM privilege that is specifically intended for performing Oracle ASM administration tasks. Using the SYSASM privilege instead of the SYSDBA privilege provides a clearer division of responsibility between Oracle ASM administration and database administration.

OSASM is a new operating system group that is used exclusively for Oracle ASM. Members of the OSASM group can connect as SYSASM using operating system authentication and have full access to Oracle ASM.

#### **Oracle ASM Preferred Read Disk Groups**

In previous releases, Oracle ASM used the disk with the primary copy of a mirrored extent as the preferred disk for data reads. With this release, using the new initialization file parameter asm\_preferred\_read\_failure\_groups, you can specify disks located near a specific cluster node as the preferred disks from which that node obtains mirrored data. This option is presented in Database Configuration Assistant (DBCA), and can be configured after installation. This change facilitates faster processing of data with widely distributed shared storage systems or with extended clusters (clusters whose nodes are geographically dispersed), and improves disaster recovery preparedness.

#### **Oracle Automatic Storage Management Rolling Migration**

Rolling migration for Oracle ASM enables you to upgrade or patch Oracle ASM instances on clustered Oracle ASM nodes without affecting database availability. Rolling migration provides greater availability and more graceful migration of Oracle ASM software from one release to the next. This feature applies to Oracle ASM configurations that run on Oracle Database 11*g* release 1 (11.1) and later. In other words, you must already have Oracle Database 11*g* release 1 (11.1) installed before you can perform rolling migrations.

**Note:** You cannot change the owner of the Oracle ASM or Oracle Database home during an upgrade. You must use the same Oracle software owner that owns the existing Oracle ASM or Oracle Database home.

**See Also:** *Oracle Database Storage Administrator's Guide*

#### **Conversion of Single-Instance Oracle ASM to clustered Oracle ASM**

Using either rconfig or Oracle Enterprise Manager Grid Control, you can convert an existing Oracle ASM instance from a single-instance storage manager to a cluster storage manager. You can convert Oracle ASM release 11.1 instances directly, and convert releases previous to 11.1 by upgrading the instance to 11.1, and then performing the conversion.

#### **Data Mining Schema Creation Option**

In Oracle Database 11*g*, the data mining schema is created when you run the SQL script catproc.sql as the SYS user. Therefore, the data mining option is removed from the Database Features screen of Database Configuration Assistant.

#### **Oracle Disk Manager Network File System Management**

Oracle Disk Manager (ODM) can manage network file systems (NFS) on its own, without using the operating system kernel NFS driver. This is referred to as Direct NFS. Direct NFS implements NFS version 3 protocol within the Oracle RDBMS kernel. This change enables monitoring of NFS status using the ODM interface. The Oracle RDBMS kernel driver tunes itself to obtain optimal use of available resources.

This feature provides the following:

- Ease of tuning, and diagnosability, by providing the Oracle kernel control over the input-output paths to Network File Server, and avoiding the need to tune network performance at the operating system level.
- A highly stable, highly optimized NFS client for database operations.
- Use of the Oracle network file system layer for user tasks, reserving the operating system kernel network file system layer for network communication.
- Use of the Oracle buffer cache, rather than the file system cache, for simpler tuning.
- A common, consistent NFS interface, capable for use across Linux, UNIX and Windows platforms.
- Oracle RAC-aware NFS performance. With operating system NFS drivers, even though NFS is a shared file system, NFS drives have to be mounted with the option noac (NO Attribute Caching) to prevent the operating system NFS driver from optimizing the filesystem cache by keeping file attributes locally. ODM NFS automatically recognizes Oracle RAC instances, and performs appropriate operations for datafiles without requiring additional reconfiguration from users, system administrators, or DBAs. If you store the Oracle Clusterware voting disks or Oracle Cluster Registry (OCR) files on NFS, then they continue to require mounting with the noac option.

#### **Optimal Flexible Architecture (OFA) Simplified**

With the development of Stripe and Mirror Everything architecture (SAME), and improved storage and throughput capacity for storage devices, the original OFA mission to enhance performance has shifted to its role of providing well-organized Oracle installations with separated software, configuration files and data. This separation enhances security, and simplifies upgrade, cloning, and other administrative tasks.

Oracle Database 11*g* release 2 (11.2) incorporates several changes to OFA to address this changed purpose.

As part of this change:

- During Oracle RAC installation, you are prompted to accept the default, or select a location for the Oracle base directory, instead of the Oracle home directory. This change facilitates installation of more than one Oracle home directory in a common location, and separates software units for simplified administration.
- With this release, as part of the implementation of Automatic Diagnostic Repository (ADR), the following admin directories are changed:
	- **–** bdump (location set by the background\_dump\_dest initialization parameter; storage of Oracle background process trace files)
	- **–** cdump (location set by the core\_dump\_dest initialization parameter; storage of Oracle core dump files)
	- **–** udump (location set by the user\_dump\_dest initialization parameter; storage of Oracle user SQL trace files)

By default, the location of these trace and core files is in the /diag directory, which is in the path \$ORACLE\_BASE/diag.

- The initialization parameters BACKGROUND\_DUMP\_DEST and USER\_DUMP\_DEST are deprecated. They continue to be set, but you should not set these parameters manually.
- A new initialization parameter is introduced. DIAGNOSTIC\_DEST contains the location of "ADR base," which is the base directory under which one or more Automatic Database Repository homes are kept. Oracle documentation commonly refers to these homes as ADR homes. Each database instance has an ADR home, which is the root directory for a number of other directories that contain trace files, the alert log, health monitor reports, and dumps for critical errors. You can also view alert and trace files with the SQL statement select name, value from v\$diag\_info.
- The default Fast Recovery Area (formerly known as Flash Recovery Area) is moved from \$ORACLE\_HOME/../recovery\_area to \$ORACLE\_ BASE/recovery\_area.
- The default data file location is moved from \$ORACLE\_HOME/../oradata to \$ORACLE\_BASE/oradata.
- A new utility, The ADR Command Interpreter (ADRCI), is introduced. The ADRCI facilitates reviewing alert log and trace files.

For Oracle RAC installations, Oracle requires that the Fast Recovery Area and the data file location are on a location shared among all the nodes. The Oracle Universal Installer confirms that this is the case during installation.

This change does not affect the location of trace files for Oracle Clusterware.

**See Also:** *Oracle Database Administrator's Guide* for detailed information about these changes, and *Oracle Database Utilities* for information about viewing alert log and list trace files with ADRCI

#### <span id="page-23-0"></span>**Oracle Configuration Manager for Improved Support**

During installation, you are asked if you want to install Oracle Configuration Manager (OCM). OCM is an optional tool that enables you to associate your configuration information with your My Oracle Support account (formerly Oracle*Metalink*). This can facilitate handling of service requests by ensuring that server system information is readily available.

Configuring the OCM tool requires that you have the following information from your service agreement:

- My Oracle Support e-mail address/username
- Password

In addition, you are prompted for server proxy information, if the host system does not have a direct connection to the Internet.

#### **Support for Large Data Files**

Large data file support is an automated feature that enables Oracle to support larger files on Oracle ASM more efficiently, and to increase the maximum file size.

**See Also:** *Oracle Database Storage Administrator's Guide*

#### **Switching a Database from Database Control to Grid Control Configuration**

In previous releases, Database Configuration Assistant contains the functionality to configure databases while creating them either with Database Control or with Grid Control, or to reconfigure databases after creation. However, if you want to change the configuration from Database to Grid control, this requires significant work. With Oracle Database 11*g*, Database Configuration Assistant enables you to switch configuration of a database from Database Control to Grid Control by running the Oracle Enterprise Manager Configuration Plug-in.

## **Deprecated Components in Oracle Database 11***g* **Release 1 (11.1)**

The following components that were part of Oracle Database 10*g* release 2 (10.2) are not available for installation with Oracle Database 11*g*:

- *i*SQL\*Plus
- Oracle Workflow
- Data Mining Scoring Engine
- Oracle Enterprise Manager Java console

**1**

# <sup>1</sup> **Preinstallation Checklist**

<span id="page-26-0"></span>Most installation errors with Oracle Real Application Clusters (Oracle RAC) are due to a failure to complete all steps required before starting Oracle Universal Installer.

This chapter is intended for database administrators to use in consultation with system administrators and storage administrators to coordinate installation plan tasks for Oracle Clusterware, in preparation for completing an installation of Oracle RAC.

This chapter contains the following topics:

- [Before You Start: Planning your Installation](#page-26-1)
- [Overview of Server Hardware, Network and Operating System](#page-31-0)
- [Overview of Oracle RAC Storage](#page-36-2)
- [Additional Information to Prepare for Installation](#page-39-0)
- [Confirming Cluster Readiness for Oracle RAC Installation with CVU](#page-41-0)
- [Stopping Existing Oracle Processes for Upgrades or Coexisting Databases](#page-42-0)

# <span id="page-26-1"></span>**1.1 Before You Start: Planning your Installation**

This section provides a list of tasks Oracle recommends you complete before starting Oracle Clusterware and Oracle RAC installation. Whether your location is a Tier IV data center with a large project team of system administrators, storage administrators, network administrators, database administrators, and third-party hardware and software vendors, or you are a project team of one, planning is important to help ensure that your installation proceeds smoothly.

It is beyond the scope of this documentation set to advise how to determine hardware sizing or capacity planning for your installation. Note that with Oracle Clusterware and Oracle RAC, you can add additional nodes and instances as needed in response to testing, or in response to increased workloads.

Review and complete the following steps as part of your installation plan:

- [Check My Oracle Support](#page-27-0)
- **[Check Oracle Technical Network](#page-27-1)**
- [Review Installation Steps for Oracle RAC](#page-27-2)
- **[Review How to Use Cluster Verification Utility](#page-28-0)**
- [Review and Back Up Existing Oracle Installations](#page-28-1)
- **[Review Globalization Requirements](#page-29-0)**
- **[Review Documentation](#page-30-0)**

## <span id="page-27-0"></span>**1.1.1 Check My Oracle Support**

Before you decide whether you want to install Oracle Database 11*g* release 2 (11.2) on existing hardware, or decide what server and storage hardware to purchase for an installation, log on to My Oracle Support:

https://support.oracle.com

Click the **Certify** tab. Check the Certification Matrix for Oracle RAC for the operating system platform on which you intend to install, to ensure that your hardware configuration is supported for use with Oracle Clusterware and Oracle RAC. You can receive guidance about supported hardware options that can assist you with your purchasing decisions.

To access to the Certification Matrix:

- **1.** Log on to My Oracle Support.
- **2.** Click the **More** tab.
- **3.** Select **Certifications**.
- **4.** Provide information about your platform to obtain certification information.

In addition to specific certified hardware configurations, the Certify page provides support and patch information, and general advice about how to proceed with an Oracle Clusterware or Oracle Clusterware with Oracle RAC 11*g* release 2 (11.2) installation, including important information about vendor clusterware and other configuration issues.

Contact your Oracle Sales Representative if you do not have a My Oracle Support account.

Also, you may want to refer to Oracle.com (http://www.oracle.com) for additional resources about planning for specific implementation scenarios, best practices, and other information that can help you with your installation plan. In particular, refer to the following Web site:

http://www.oracle.com/technology/products/database/clustering/in dex.html

## <span id="page-27-1"></span>**1.1.2 Check Oracle Technical Network**

The Oracle Technical Network (OTN) contains white papers about deployment options, capacity planning, best practices on various NFS platforms, and extended clusters deployments, which are not addressed in this guide. You can review available papers at the following Web site:

http://www.oracle.com/technology/products/database/clustering/in dex.html

## <span id="page-27-2"></span>**1.1.3 Review Installation Steps for Oracle RAC**

Installation of Oracle RAC consists of the following steps in order:

- **1.** Prepare servers (system, storage, and network administration):
	- Install operating system and install operating system packages and patches to the required version.
	- Create required groups, users, and software homes.
- Set up domain name forwarding for Grid Naming Service (GNS) if you plan to deploy it, and set up network addresses in the DNS and on the server as needed.
- Set up required storage.
- (optional) Stage all software on one node for installation (the "local node").
- **2.** Install Oracle grid infrastructure for a cluster, which includes Oracle Clusterware and Oracle Automatic Storage Management (system and storage administration):
	- Install Oracle grid infrastructure for a cluster. During installation, Fixup scripts perform additional configuration of operating system parameters, secure shell (SSH) for installation and user environment variables.
	- Patch Oracle Clusterware and Automatic Storage Management to the latest patchset.
- **3.** Install Oracle RAC (database administration):
	- Install Oracle Real Application Clusters.
	- Patch Oracle RAC to the latest patchset.
	- Complete postinstallation configuration of the Oracle RAC database.

#### <span id="page-28-0"></span>**1.1.4 Review How to Use Cluster Verification Utility**

All users intending to install Oracle Clusterware or Oracle RAC should use Cluster Verification Utility to ensure that the cluster is prepared for a successful installation.

Cluster Verification Utility is incorporated into Oracle Universal Installer, so it will run when you start the Oracle RAC installation. However, you can use Cluster Verification Utility to ensure that any packages or configuration required for Oracle RAC are in place before you begin your Oracle RAC installation.

Oracle provides Cluster Verification Utility to perform system checks in preparation for installation, patch updates, or other system changes. In addition, it can generate "fixup scripts," which are scripts run by the root user that can change many kernel parameters to at least the minimum settings required for a successful installation.

Learning how to use Cluster Verification Utility can help system administrators, storage administrators, and database administrators to ensure that each has completed required system configuration and preinstallation steps, so that installations, updates, or patches complete successfully. You can obtain the latest version of Cluster Verification Utility at the following URL:

http://www.oracle.com/technology/products/database/clustering/cv u/cvu\_download\_homepage.html

If you have a vendor performing hardware or operating system configuration steps for you, then ask the vendor to complete the relevant Cluster Verification Utility check of the cluster after they complete their work to ensure that your system is configured correctly.

Database administrators should refer to the section ["Confirming Cluster Readiness for](#page-41-0)  [Oracle RAC Installation with CVU" on page 1-16](#page-41-0) to confirm that their system is prepared for installation before they start an Oracle RAC installation.

### <span id="page-28-1"></span>**1.1.5 Review and Back Up Existing Oracle Installations**

If you have an existing Oracle installation, then document version numbers, patches, and other configuration information, and review upgrade procedures for your existing installation. Review Oracle upgrade documentation before proceeding with installation, to decide how you want to proceed.

Be aware that to install Oracle RAC 11*g* release 2 (11.2), you must have Oracle Clusterware and Oracle ASM 11*g* release 2 (11.2) installed on your cluster. The Oracle Clusterware release version must be equal to or greater than the Oracle RAC version that you want to install.

**See Also:** *Oracle Grid Infrastructure Installation Guide*

For late-breaking updates and best practices about preupgrade, post-upgrade, compatibility, and interoperability discussions, refer to "Oracle Upgrade Companion." "Oracle Upgrade Companion" is available through Note 785351.1 on My Oracle Support:

https://support.oracle.com/

For upgrades, note the following:

- You can have only one version of Oracle Clusterware running on a cluster at a time. It must be the most recent release of any software (Oracle Clusterware, Oracle Database, Oracle RAC and Automatic Storage Management) running on the cluster.
- You can have multiple Oracle homes of Oracle Databases on your cluster. However, the Oracle RAC database software in these homes must be from a version that is equal to or less than the version of Oracle Clusterware that is installed; you cannot have a version of Oracle Database on Oracle Clusterware that was released after the version of Oracle Clusterware that you are running.

For example:

If you have Oracle Clusterware 11*g* release 2 installed as your clusterware, then you can have an Oracle Database 10*g* release 1 single-instance database running on one node, and separate Oracle RAC 10*g* release 1, release 2, and Oracle RAC 11*g*  release 1 or release 2 databases also running on the cluster.

However, you cannot have Oracle Clusterware 10*g* release 2 installed on your cluster, and install Oracle RAC 11*g*.

- Starting with release 10.1.0.6 and 10.2.0.3, you can use Database Upgrade Assistant (DBUA) for patch set upgrades with Oracle RAC. You can also use DBUA to upgrade between major point releases of Oracle RAC (for example, from 10.1 to 10.2, or 10.2 to 11*g*).
- You cannot change the owner of the Oracle Database home during an upgrade. You must use the same Oracle software owner that owns the existing Oracle Database home.
- As with any system change, back up your existing database before attempting to install new software.

**See Also:** *Oracle Database Upgrade Guide*

#### <span id="page-29-0"></span>**1.1.6 Review Globalization Requirements**

Before you start an installation where you want to support languages other than English, review *Oracle Database Globalization Support Guide*.

Note the following:

Oracle recommends that you use Unicode AL32UTF8 as the database character set

Unicode is the universal character set that supports most of the currently spoken languages of the world. It also supports many historical scripts (alphabets). Unicode is the native encoding of many technologies, including Java, XML, XHTML, ECMAScript, and LDAP. Unicode is ideally suited for databases supporting the Internet and the global economy.

- The locale setting of your operating system session determines the language of the user interface, and the globalization behavior for components such as Oracle Universal Installer, Oracle Net Configuration Assistant, and Database Configuration Assistant. It also determines the globalization behavior of Oracle Database sessions created by a user application through Oracle JDBC driver, unless overridden by the application.
- The NLS LANG environment variable determines the language of the user interface and the globalization behavior for components such as SQL\*Plus, exp, and imp. It sets the language and territory used by the client application and the database. It also declares the character set for entering and displaying data by the client application.

**Note:** *Oracle Database Installation Guide* for your platform contains a fuller discussion of database character sets used with different languages, and provides further information about installing and configuring Oracle Database globalization support.

## <span id="page-30-0"></span>**1.1.7 Review Documentation**

Users planning to install Oracle Clusterware should review *Oracle Grid Infrastructure Installation Guide* for your operating system platform, particularly the Preinstallation, and the Storage chapters, to complete all required steps needed for a successful installation.

*Oracle Grid Infrastructure Installation Guide* also contains most tasks requiring root privileges or storage administrator privileges that need to be completed before starting an Oracle RAC installation.

In addition, review the Release Notes and My Oracle Support (https://support.oracle.com) to ensure that you have the most current information about system requirements and other information that can affect your installation. The small time that this review takes can save a much greater amount of time required to track down causes of installation errors later. Also check to make sure that you have the most current version of this document; Oracle Documentation is updated after release.

Oracle recommends that you install a Web browser on your cluster nodes, both to enable Oracle Enterprise Manager and Oracle Application Express, if you install Oracle RAC, and to access online documentation as needed. Online documentation is available in PDF and HTML formats.

**Note:** Refer to *Oracle Database Concepts* for an overview of Oracle Database, and *Oracle Real Application Clusters Administration and Deployment Guide* for additional information about Oracle Clusterware or Oracle RAC configuration and deployment. *Oracle Grid Infrastructure Installation Guide* for your platform contains server and storage configuration information for Oracle RAC.

# <span id="page-31-0"></span>**1.2 Overview of Server Hardware, Network and Operating System**

Oracle Clusterware must be installed successfully before attempting to install Oracle RAC.

To complete installations successfully, ensure that required hardware, network, and operating system preinstallation steps for Oracle software are complete. Failure to complete required preinstallation steps is the most common reason for failed installations.

Before Oracle Clusterware is installed as part of a grid infrastructure for a cluster installation, you should already have completed installing and configuring CPUs, memory, shared storage, network cards, host bus adaptors, interconnects, and any other networking or server hardware; and you should have installed the operating system, and any vendor clusterware. Review your vendor documentation to complete these tasks, and if relevant, work with your vendor to complete such Oracle preinstallation steps that are listed here to confirm that the vendor hardware and software is correctly configured.

During grid infrastructure for a cluster installation, the person completing the installation identifies the planned use for each global interface, identifying it as a **Public** interface type (used with public IP addresses and virtual IP addresses), a **Private** interface type (used with interconnects between cluster member nodes), or a **Do not use** interface type, which Oracle Clusterware and Oracle RAC should ignore. For example, an interface used as a dedicated interface for a network file system should be marked as a **Do not use** interface type.

Additional network configuration is not required during Oracle RAC configuration.

Server and network preparation for installation include the following:

- [Review Server Hardware and Software Requirements](#page-31-1)
- [Overview of Server Environment Configuration](#page-32-0)
- **[Overview of Oracle Base](#page-33-0)**
- [Overview of Network Connection Requirements](#page-33-1)
- [Overview of Secure Shell \(SSH\) Configuration](#page-35-0)
- **[Overview of Browser Requirement](#page-36-0)**
- [Overview of Platform-Specific Server Configuration](#page-36-1)

## <span id="page-31-1"></span>**1.2.1 Review Server Hardware and Software Requirements**

The following is a summary of server hardware and software configuration.

#### **Oracle Requires**

Each node in a cluster requires the following:

Supported server hardware, including processors and system configuration.

Review My Oracle Support before starting installation on existing hardware, and before purchasing new hardware, to ensure that the hardware is supported with Oracle Clusterware with Oracle RAC 11*g* release 2 (11.2).

**Note:** You must use the same operating system on each node in the cluster. Oracle strongly recommends that you use the same software configurations on each node of the cluster.

Operating system packages listed in system requirements.

Customized operating system package installations are not supported, because they may not include required packages. You can add additional packages as needed, but if you subtract packages from the default packages set, then you may encounter "failed dependencies" errors for required software packages.

A supported interconnect software protocol on each node, to support Oracle Clusterware voting disk polling, and to support Cache Fusion with Oracle RAC. Your interconnect *must* be certified by Oracle for your platform.

#### **Oracle Recommends: System Administrator Tasks**

Oracle recommends the following to simplify server installation and maintenance, and prevent service issues

- Utilizing a time protocol that ensures all nodes in the cluster use the same reference time. With Oracle Clusterware 11*g* release 2, if the network time protocol is not enabled at installation, then the Oracle Clusterware installation enables the cluster time synchronization service.
- Configuring redundant switches, for all cluster sizes.
- Using identical server hardware on each node, to simplify server maintenance.

#### **Additional Options: System Administrators and Vendors**

- Though you do not need to use vendor clusterware with Oracle Clusterware, Oracle supports the use of many vendor clusterware options. However, you must install Oracle Clusterware to use Oracle RAC. Be aware that when you use vendor clusterware, Oracle Clusterware defers to the vendor clusterware for some tasks, such as node membership decisions.
- You may require third-party vendor clusterware if you use a non-ethernet interconnect.

After you have set up server hardware, review "Checking Hardware Requirements" in the preinstallation chapter to ensure that your system has enough RAM, that the TMP and TEMP\_DIR locations have enough available space for the installation, and that your system meets other hardware requirements.

## <span id="page-32-0"></span>**1.2.2 Overview of Server Environment Configuration**

Configure the Oracle software groups and users, and configure user environments, as described in the *Oracle Grid Infrastructure Installation Guide* for your platform preinstallation chapters. These include the following:

- Creating and configuring the Oracle RAC installation owner (typically oracle); this is the user account that you should use for installation.
- Creating an OSDBA operating system group whose members are granted the SYSDBA privilege through operating system authentication (typically dba).
- Creating binary and storage installation paths.

**See Also:** *Oracle Grid Infrastructure Installation Guide* for your platform

## <span id="page-33-0"></span>**1.2.3 Overview of Oracle Base**

The Oracle base location is the location where Oracle Database binaries are stored. During installation, you are prompted for the Oracle base path. Typically, an Oracle base path for the database is created during Oracle Grid Infrastructure installation.

In preparation for installation, Oracle recommends that you only set the ORACLE\_ BASE environment variable to define paths for Oracle binaries and configuration files. Oracle Universal Installer (OUI) creates other paths and environment variables as necessary, in accordance with the Optimal Flexible Architecture (OFA) rules for wellstructured Oracle software environments.

For example, with Oracle Database 11*g*, Oracle recommends that you do not set an Oracle home environment variable, and instead allow OUI to create it. If the Oracle base path is /u01/app/oracle, then by default, OUI creates the following Oracle home path:

/u01/app/oracle/product/11.2.0/dbhome\_1

Ensure that the paths you select for Oracle software, such as Oracle home paths and the Oracle base path, use only ASCII characters. Because installation owner names are used by default for some path, this ASCII character restriction applies to user names, file names, and directory names.

**Note:** If you are upgrading from an existing Oracle RAC installation, then you must use the same type of Oracle home that you have in your existing installation. For example, if you have a shared Oracle home in your existing installation, then you must upgrade to a shared Oracle home with Oracle RAC 11*g* release 2 (11.2). Similarly, if you have local Oracle homes on cluster nodes, then you must upgrade to local Oracle homes on cluster nodes.

## <span id="page-33-1"></span>**1.2.4 Overview of Network Connection Requirements**

The following is an overview of network configuration requirements for Grid Naming Service (GNS) in a Grid Plug and Play configuration, and manual network configuration. Network administrators and system administrators can refer to the Preinstallation chapter in *Oracle Grid Infrastructure Installation Guide* for your platform for detailed configuration information.

The network configuration for Oracle Clusterware and Oracle RAC requires several addresses. The following is a list of those addresses:

**GNS virtual IP address (GNS installations only)**: A static IP address configured in the GNS. The GNS virtual IP listener forwards queries to nodes in the subdomain on the cluster managed by GNS.

Within the subdomain, the GNS uses multicast Domain Name Service (mDNS) to enable the cluster to map hostnames and IP addresses dynamically as nodes are added and removed from the cluster, without requiring additional host configuration in the DNS.

To enable GNS, you must have your network administrator provide a set of IP addresses for a subdomain assigned to the cluster (for example, grid.example.com), and forward DNS requests for that subdomain to the GNS virtual IP address for the cluster, which GNS will serve.

**Single Client Access Name (SCAN):** A domain name that resolves to all the addresses allocated for the SCAN. Oracle recommends that you allocate three addresses to the SCAN. During Oracle Grid Infrastructure installation, listeners are created for each of the SCAN addresses, and Oracle Clusterware controls which server responds to a SCAN address request.

For high availability, you should provide at least three IP addresses in the DNS to use for SCAN mapping for high availability. A SCAN domain name must be unique within your corporate network.

■ **Virtual IP address**: A public internet protocol (IP) address for each node, to be used as the Virtual IP address (VIP) for client connections. If a node fails, then Oracle Clusterware fails over the VIP address to an available node.

During installation, if you do not use Grid Naming Service (which provides the VIP automatically), you provide VIP addresses. The VIP for each node is associated with the same interface name on every node that is part of your cluster. If you have a domain name server (DNS), then your network administrator should register the host names for the VIP with the DNS, so that it is resolvable from any client, as well as the cluster nodes. The VIP should not be in use at the time of the installation, because this is an IP address that Oracle Clusterware manages.

- Public IP address: A public host name address for each node, assigned by GNS, or assigned by the system administrator during initial system configuration for manual configurations. The public IP address name must be resolvable to the hostname. Register both the public IP and the VIP address with the DNS. If you do not have a DNS, then you must make sure that both public IP addresses are in the node /etc/hosts file (for all cluster nodes).
- **Private IP address:** A private IP address for each node to serve as the private interconnect address, dedicated exclusively to internode cluster communication. GNS configures the address automatically. If you select manual configuration, then you must ensure that the following is true for each private IP address:
	- **–** It must be separate from the public network
	- **–** It must be accessible on the same network interface on each node
	- **–** It must be connected to a network switch between the nodes for the private network; crosscable interconnects are not supported

The private interconnect is used for internode communication by both Oracle Clusterware and Oracle RAC. If you use manual configuration, then the private IP address must be available in each node's /etc/hosts file. Oracle recommends that it is configured on a dedicated switch (or switches) that are not connected to anything other than the nodes in the same cluster.

**Note:** All host names must conform to the RFC 952 standard, which permits alphanumeric characters. Host names using underscores ("\_") are not allowed.

[Table 1–1](#page-35-2) and the content following provides an overview of IP address requirements for manual network connections.

If you choose not to use GNS, then before installation your network administrator must configure SCAN, public, virtual, and private IP addresses, and your network administrator must reconfigure the network when nodes are added or removed from the cluster.

For example, with a two node cluster where each node has one public and one private interface, and you have defined a SCAN domain address to resolve on your DNS to

one of three IP addresses, you might have the configuration shown in the following table for your network interfaces:

<span id="page-35-2"></span><span id="page-35-1"></span>

| <b>Identity</b>                 | Home<br><b>Node</b> | <b>Host Node</b>                     | <b>Given Name</b>      | <b>Type</b> | <b>Address</b> | <b>Address</b><br><b>Assigned By</b> | <b>Resolved</b><br>By             |
|---------------------------------|---------------------|--------------------------------------|------------------------|-------------|----------------|--------------------------------------|-----------------------------------|
| Node 1<br>Public                | Node 1              | node1                                | node1 <sup>1</sup>     | Public      | 192.0.2.101    | Fixed                                | <b>DNS</b>                        |
| Node 1<br><b>VIP</b>            | Node 1              | Selected by<br>Oracle<br>Clusterware | node1-vip              | Virtual     | 192.0.2.104    | Fixed                                | DNS and<br>hosts file             |
| Node 1<br>Private               | Node 1              | node1                                | node1-priv             | Private     | 192.168.0.1    | Fixed                                | DNS and<br>hosts file, or<br>none |
| Node 2<br>Public                | Node 2              | node2                                | node2 <sup>1</sup>     | Public      | 192.0.2.102    | Fixed                                | <b>DNS</b>                        |
| Node 2<br>VIP                   | Node 2              | Selected by<br>Oracle<br>Clusterware | node2-vip              | Virtual     | 192.0.2.105    | Fixed                                | DNS and<br>hosts file             |
| Node 2<br>Private               | Node 2              | node2                                | node2-priv             | Private     | 192.168.0.2    | Fixed                                | DNS and<br>hosts file, or<br>none |
| <b>SCAN</b><br>VIP <sub>1</sub> | none                | Selected by<br>Oracle<br>Clusterware | mycluster-scan virtual |             | 192.0.2.201    | Fixed                                | <b>DNS</b>                        |
| <b>SCAN</b><br>VIP <sub>2</sub> | none                | Selected by<br>Oracle<br>Clusterware | mycluster-scan virtual |             | 192.0.2.202    | Fixed                                | <b>DNS</b>                        |
| <b>SCAN</b><br>VIP <sub>3</sub> | none                | Selected by<br>Oracle<br>Clusterware | mycluster-scan virtual |             | 192.0.2.203    | Fixed                                | <b>DNS</b>                        |

<span id="page-35-3"></span>*Table 1–1 Manual Network Configuration Example*

 $1$  Node hostnames may resolve to multiple addresses.

## <span id="page-35-0"></span>**1.2.5 Overview of Secure Shell (SSH) Configuration**

Secure Shell (SSH) configuration is required for Oracle Clusterware and Oracle RAC.

System administrators can follow the procedure described in "Configuring SSH on All Cluster Nodes" in the Preinstallation chapter of *Oracle Grid Infrastructure Installation Guide* for your operating system, to configure SSH access for each node on the cluster to all other nodes of the cluster.

Oracle recommends that you ask your system administrator to permit SSH connections on all cluster member nodes for the user account that will own the Oracle RAC installation. When this is enabled, you can use a script within the Oracle Universal Installer to set up SSH configuration for installation. If this script is not able to run because of environment restrictions for the user account you use for installation, then you or your system administrator will need to set up SSH manually for installation.

In addition, note that any messages displayed to the terminal, such as a "message of the day," can disable SSH configuration. Ask your system administrator to review the SSH section in *Oracle Grid Infrastructure Installation Guide* for your platform.
### **1.2.6 Overview of Browser Requirement**

You need a web browser to access documentation, and to use Oracle Enterprise Manager and Oracle Application Express. Web browsers must support Java Script and the HTML 4.0 and CSS 1.0 standards. The following browsers meet these requirements:

- Netscape Navigator 7.2
- Netscape Navigator 8.1
- Mozilla version 1.7
- Microsoft Internet Explorer 6.0 SP2
- Microsoft Internet Explorer 7.0 or later
- Firefox 1.0.4
- Firefox 1.5
- Firefox 2.0

### **1.2.7 Overview of Platform-Specific Server Configuration**

Oracle Clusterware and Oracle RAC are tested with specific operating system kernels, and specific operating system components. Oracle requires that you use the operating system kernel and components that are certified for this release.

Oracle recommends that you or your system administrator review the system requirements carefully in *Oracle Grid Infrastructure Installation Guide* before beginning installation, to ensure that your system meets these requirements. If your system does not meet minimum operating system kernel and component requirements, then your installation may fail to complete, or other errors may develop during Oracle Clusterware or Oracle Database runtime.

In addition to the standard system requirements configuration, deployment on specific server hardware can include additional operating system configuration steps. Review the Preinstallation chapter, and check the My Oracle Support Certify page to ensure that you are aware of any additional requirements or recommendations for your specific hardware platform configuration.

# **1.3 Overview of Oracle RAC Storage**

To install Oracle RAC, you need to have configured shared storage for the database files.

Refer to the "Configuring Storage for Grid Infrastructure for a Cluster and Oracle Real Application Clusters (Oracle RAC)" chapter in *Oracle Grid Infrastructure Installation Guide* for your operating system to review storage options for installation planning. Storage and system administrators can refer to this chapter to configure storage for Oracle Database files on Oracle RAC. Note that when Database Configuration Assistant (DBCA) configures automatic disk backup, it uses a database recovery area that must be shared.

With this release, Automatic Storage Management (Oracle ASM) has been extended to include a general purpose file system (Automatic Storage Management File System, or ACFS), which can be used for any files that you cannot place directly on Oracle ASM, such as database homes, or application files. At the time of this release, this feature is available on Linux, but not available on UNIX platforms.

**See Also :** The Certify page on My Oracle Support for the most current information about storage options:

https://support.oracle.com

*Oracle Database Storage Administrator's Guide* for an overview of storage configuration administration

### **1.3.1 Overview of Oracle Database and Recovery File Options**

There are two ways of storing Oracle Database and recovery files:

**Note:** Installing on raw or block devices is not supported. Install on a shared file system or on Oracle ASM. Upgrading existing raw or block devices is supported.

**Oracle Automatic Storage Management: Oracle Automatic Storage Management** (Oracle ASM) is an integrated, high-performance database file system and disk manager for Oracle Database files. It performs striping and mirroring of database files automatically.

**Note:** For Standard Edition Oracle Database installations using Oracle RAC, Oracle ASM is the only supported storage option.

- **A supported shared file system**: Supported file systems include the following:
	- **–** A supported cluster file system: Note that if you intend to use a cluster file system for your data files, then you should create partitions large enough for the database files when you create partitions for Oracle Clusterware.

**See Also:** The Certify page on My Oracle Support for supported cluster file systems

**– NAS Network File System (NFS) listed on Oracle Certify**: Note that if you intend to use NFS for your data files, then you should create partitions large enough for the database files when you create partitions for Oracle Clusterware.

**See Also:** The Certify page on My Oracle Support for supported Network Attached Storage (NAS) devices, and supported cluster file systems

**Note:** Oracle RAC software can be installed on OCFS2. However, it cannot be installed on Oracle Cluster File System (OCFS). Oracle RAC and grid infrastructure software can be installed on network-attached storage (NAS).

For OCFS2 certification status, refer to the Certify page on My Oracle Support.

### **1.3.2 General Storage Considerations for Oracle RAC**

For all installations, you must choose the storage option that you want to use for Oracle Database files, or for Oracle Clusterware with Oracle RAC (Oracle RAC). If you want to enable automated backups during the installation, then you must also choose the storage option that you want to use for recovery files (the Fast Recovery Area). You do not have to use the same storage option for each file type.

The following table shows the storage options supported for storing Oracle Database files and Oracle Database recovery files. Oracle Database files include data files, control files, redo log files, the server parameter file, and the password file.

**Note:** For the most up-to-date information about supported storage options for Oracle RAC installations, refer to the Certify pages on the My Oracle Support Web site:

https://support.oracle.com

*Table 1–2 Supported Storage Options for Oracle Database and Recovery Files*

| <b>Storage Option</b>                                                                            | <b>File Types Supported</b>                        |                 |
|--------------------------------------------------------------------------------------------------|----------------------------------------------------|-----------------|
|                                                                                                  | <b>Database</b>                                    | <b>Recovery</b> |
| Automatic Storage Management                                                                     | Yes                                                | Yes             |
| OCFS <sub>2</sub>                                                                                | Yes                                                | Yes             |
| Red Hat Global File System (GFS); for<br>Red Hat Enterprise Linux and Oracle<br>Enterprise Linux | Yes                                                | Yes             |
| Local storage                                                                                    | No                                                 | No              |
| NFS file system                                                                                  | Yes                                                | Yes             |
| <b>Note:</b> Requires a certified NAS device                                                     |                                                    |                 |
| Shared raw devices being used with<br>existing installation                                      | Yes                                                | No              |
|                                                                                                  | for upgrades only, or as<br>a manual configuration |                 |
| Shared block devices being used with<br>existing installations                                   | Yes                                                | No              |
|                                                                                                  | for upgrades only, or as<br>a manual configuration |                 |

Use the following guidelines when choosing the storage options that you want to use for each file type:

- You can choose any combination of the supported storage options for each file type provided that you satisfy all requirements listed for the chosen storage options.
- Oracle recommends that you choose Automatic Storage Management (Oracle ASM) as the storage option for database and recovery files.
- For Standard Edition Oracle RAC installations, Oracle ASM is the only supported storage option for database or recovery files.
- If you intend to upgrade an existing Oracle RAC database, or an Oracle RAC database with Oracle ASM instances, then you must ensure that your system meets the following conditions:
- **–** Oracle Universal Installer (OUI) and Database Configuration Assistant (DBCA) are run on the node where the Oracle RAC database or Oracle RAC database with Oracle ASM instance is located.
- **–** The Oracle RAC database or Oracle RAC database with an Oracle ASM instance is running on the *same* nodes that you intend to make members of the new cluster installation. For example, if you have an existing Oracle RAC database running on a three-node cluster, then you must install the upgrade on all three nodes. You cannot upgrade only 2 nodes of the cluster, removing the third instance in the upgrade.

**See Also:** *Oracle Database Upgrade Guide* for information about how to prepare for upgrading an existing database

If you do not have a storage option that provides external file redundancy, then you must configure at least three voting disk areas to provide voting disk redundancy.

# **1.4 Additional Information to Prepare for Installation**

This section contains additional information about Oracle Clusterware, Oracle Automatic Storage Management (Oracle ASM), and Oracle RAC, that may be helpful for your installation plan team to read to decide how you want to configure your installation. It contains the following sections:

- [Oracle ASM is Installed with Oracle Grid Infrastructure](#page-39-0)
- [Obtain the Oracle ASM ASMSNMP Password for Oracle Enterprise Manager](#page-39-1)
- **[Oracle Clusterware and Vendor Clusterware](#page-40-0)**
- [Shared Components of Oracle RAC Installations](#page-40-1)
- [Simplified Upgrade of TIMESTAMP WITH TIME ZONE Data](#page-40-3)
- [Oracle Database 11g Real Application Clusters Release Compatibility](#page-40-2)

### <span id="page-39-0"></span>**1.4.1 Oracle ASM is Installed with Oracle Grid Infrastructure**

In past releases, Oracle ASM was installed as part of the Oracle Database installation. With Oracle Database 11*g* release 2 (11.2), Oracle ASM is part of an Oracle grid infrastructure installation. If you want to upgrade an existing Oracle ASM installation, then you must upgrade Oracle ASM by running an Oracle grid infrastructure upgrade.

If you did not select Oracle ASM as the storage option for the Oracle Clusterware files, then you must first use Oracle ASM Configuration Assistant (ASMCA) to configure Oracle ASM, create an Oracle ASM instance, and create a disk group to use for your Oracle Database storage.

### <span id="page-39-1"></span>**1.4.2 Obtain the Oracle ASM ASMSNMP Password for Oracle Enterprise Manager**

Obtain the ASMSNMP from the administrator responsible for grid infrastructure administration.

During Oracle grid infrastructure for a cluster installation, the ASMSNMP account is created and its status is set to OPEN. It is granted the SYSDBA for ASM privilege. Oracle Enterprise Manager requires access to the ASMSNMP account to monitor Oracle ASM instances and retrieve data from ASM-related data dictionary views.

**See Also:** *Oracle Database Storage Administrator's Guide* for additional information about the ASMSNMP account

### <span id="page-40-0"></span>**1.4.3 Oracle Clusterware and Vendor Clusterware**

Oracle Clusterware provides clustering services. You do not require vendor clusterware when you use Oracle Clusterware. If you intend to install Oracle RAC, then you must install Oracle Clusterware.

### <span id="page-40-1"></span>**1.4.4 Shared Components of Oracle RAC Installations**

For Oracle RAC, you and your system administrator should note that all instances in Oracle RAC environments share the control file, server parameter file, redo log files, and all data files. These files must be placed on a shared file systems, and all the cluster database instances must have access to them. Each instance also has its own set of redo log files. During failures, shared access to redo log files enables surviving instances to perform recovery.

### <span id="page-40-3"></span>**1.4.5 Simplified Upgrade of TIMESTAMP WITH TIME ZONE Data**

As part of installation of Oracle Database 11*g* release 2 (11.2), time zone version files from 1 to 11 are installed in the path \$ORACLE\_HOME/oracore/zoneinfo/. You can continue to use the current time zone version or upgrade to the latest version. Oracle recommends that you upgrade the server to the latest timezone version. Upgrading to a new timezone version may cause existing TIMESTAMP WITH TIME ZONE (TSTZ) data to become stale. Using the newly provided DBMS\_DST PL/SQL packages, you can update the TSTZ data transparently with minimal manual procedures and system downtime.

Time zone version files are also installed on the clients. Starting with Oracle Database 11*g* release 2, you no longer need to upgrade Client time zone files immediately. Upgrades can be done at a time when it is most convenient to the system administrator. However, there could be a small performance penalty when client and server use different time zone versions.

**See Also:** *Oracle Database Upgrade Guide* for information about preparing to upgrade Timestamp with Time Zone data, *Oracle Database Globalization Support Guide* for information about how to upgrade the Time Zone file and Timestamp with Time Zone data, and *Oracle Call Interface Programmer's Guide* for information about performance effects of clients and servers operating with different versions of Time Zone files

### <span id="page-40-2"></span>**1.4.6 Oracle Database 11***g* **Real Application Clusters Release Compatibility**

You can install and operate different releases of Oracle Database software on the same computer:

- When you have Oracle Clusterware installed with different release versions of Oracle software, the Oracle Clusterware version must be greater than or equal to the Oracle Database software version. Oracle Clusterware and Oracle Automatic Storage Management are both upgraded with an Oracle grid infrastructure 11*g* release 2 (11.2) installation.
- If you have an existing Oracle home, then you can create a new Oracle home and install Oracle Database 11*g* release 2 (11.2) into the new Oracle home. You should ensure that Oracle Clusterware in a separate grid infrastructure home. Oracle grid

infrastructure for a cluster installations cannot be installed in the Oracle base directory for Oracle Database.

If you are running the Oracle9*i* release of Oracle RAC, and you want to continue to use that release, then you must run cluster software that is compatible with that release, such as Oracle Cluster Manager or a third party cluster software. Oracle Clusterware release 11*g* can be installed on the same system as Oracle9*i* database software, but Oracle9*i* software cannot be supported by Oracle Clusterware 11*g*.

**Note:** If you want to remove third party cluster software after upgrading your database to Oracle Database 10*g* or Oracle Database 11*g*, then you must first remove the third party cluster software, and then re-install Oracle Clusterware.

If OUI detects a previous database release, then OUI asks you about your upgrade preferences. You have the option to upgrade one of the previous release databases with DBUA or to create a new database using DBCA. The information collected during this dialog is passed to DBUA or DBCA after the software is installed.

If OUI detects a previous Oracle Clusterware release, then you are asked to upgrade the existing Oracle Clusterware installation. Only one Oracle Clusterware version can exist on a server, and servers must be members of one cluster only.

 You cannot install Oracle grid infrastructure for a standalone server and then install Oracle grid infrastructure for a cluster. If you have Oracle grid infrastructure for a standalone server installed, then you must remove that installation before you can install Oracle grid infrastructure for a cluster.

**Note:** Do not move Oracle binaries from the Oracle home to another location. Doing so can cause dynamic link failures.

# **1.5 Confirming Cluster Readiness for Oracle RAC Installation with CVU**

Before you start your installation, use Cluster Verification Utility (CVU) to ensure that your system is prepared for Oracle RAC installation. If any checks fail, then fix the errors reported, either manually or by using a generated fixup script, or contact your system or storage administrator to have the cause of the errors addressed.

CVU is available in the Grid home, in the bin directory. For example, if the Oracle grid infrastructure for a cluster home is  $/u01/crs$ , then the path is  $/u01/crs/bin$ . To start CVU, navigate to the Grid home bin directory, and use a command similar to the following:

cluvfy stage -pre dbinst -fixup -n *nodelist* -r *release* -osdba *OSDBA* -verbose

In the preceding command, -fixup and -osdba are optional flags.

For example, for a two node cluster with nodeA and nodeB, where you are testing the cluster to prepare to install Oracle Database 11*g* with Oracle RAC, and your OSDBA group is dba, the following command checks for system readiness:

\$ ./cluvfy stage -pre dbinst -fixup -n nodea,nodeb -osdba dba -verbose

For more information about CVU commands, enter . / cluvfy -help.

**See Also:** *Oracle Clusterware Administration and Deployment Guide* for detailed information about CVU

# **1.6 Stopping Existing Oracle Processes for Upgrades or Coexisting Databases**

If you are planning an installation on a system where you have an existing Oracle RAC or Oracle Database installation, then you must perform additional tasks to prepare your system for installation.

[Table 1–3](#page-42-0) provides an overview of what you need to do if you have an existing Oracle Database installation. Review the table, and perform tasks as required.

**See Also:** *Oracle Database Upgrade Guide* for additional information about preparing for and performing upgrades

<span id="page-42-0"></span>

| <b>Installation Scenario</b>                                                                                                    | What you need to do                                                                                                    |
|----------------------------------------------------------------------------------------------------|----------------------------------------------------------------------------------------------------|
| Upgrading from Oracle<br>Database $10g$ release $1(10.1)$<br>to $11g$ release 2 (11.2)                                               | No additional tasks. Refer to Installing Oracle Database 11g on a<br>System with Oracle Database 10g on page 1-17                                                                                          |
| <b>Installing Oracle Database</b><br>11g release 2 $(11.2)$ on a<br>system to coexist with<br>Oracle Database 10g release<br>1(10.1) | No additional tasks. Refer to Installing Oracle Database 11g on a<br>System with Oracle Database 10g on page 1-17                                                                                          |
| Upgrading from Oracle9i<br>release 9.2 to Oracle<br>Database 11g release 2 (11.2)                                                    | Shut down the Global Service Daemon, and shut down a default<br>listener on port 1521, if present. Refer to Installing Oracle 11g<br>Database on a System with Oracle9i Database Release 2 on<br>page 1-17 |
| Installing Oracle Database<br>11g release 2 $(11.2)$ on a<br>system to co-exist with<br>Oracle9 <i>i</i> release 9.2                 | Shut down a default listener on port 1521, if present, and shut<br>down the Global Service Daemon. Refer to Installing Oracle 11g<br>Database on a System with Oracle9i Database Release 2 on<br>page 1-17 |

*Table 1–3 Overview of System Preparation for Upgrades or Co-existing Databases*

#### <span id="page-42-1"></span>**Installing Oracle Database 11***g* **on a System with Oracle Database 10***g*

If your system has an Oracle Database 10*g* installation, and you install Oracle Database 11*g* release 2 (11.2) either to coexist with or to upgrade the Oracle Database 10g installation, then most installation types configure and start a default Oracle Net listener using TCP/IP port 1521 and the IPC key value EXTPROC. One of the following occurs:

- During a co-existing installation, Database Configuration Assistant (DBCA) automatically migrates the listener and related files from the Oracle Database 10*g* Oracle home to the Oracle Database 11*g* Oracle home.
- During an upgrade, Oracle Database Upgrade Assistant (DBUA) automatically locates the Oracle Database10*g* listener, and migrates it to Oracle Database 11*g*.

**Note:** For Oracle Database 11*g* release 2 (11.2) to coexist with Oracle Database 10*g* release 1 (10.1) databases using Oracle ASM, the 10.1 database must be release 10.1.0.3 or later.

#### <span id="page-42-2"></span>**Installing Oracle 11***g* **Database on a System with Oracle9***i* **Database Release 2**

**Explanation of Tasks** If you are installing an Oracle Database 11*g* release 2 (11.2) on a system with an existing Oracle9*i* Database release 2 (9.2), and the Oracle Net listener

process is using the *same* port or key value as the default used with the Oracle Database 11*g* release 2 (11.2) installation, port 1521, then OUI can only configure the new listener; it cannot start it. To ensure that the new listener process starts during the installation, you must shut down any existing listeners before starting OUI. To do this, refer to ["Shutting Down the Listener" on page 1-18](#page-43-0)

You must shut down the Global Services Daemon (GSD), because otherwise, during Oracle Database 11*g* installation, the Oracle Database 9*i* release 9.2 SRVM shared data is upgraded into an Oracle Cluster Registry that the 9.2 GSD will not be able to use. The Oracle grid infrastructure installation starts an 11*g* release 2 (11.2) GSD to serve [the](#page-44-0)  Oracle9*i* 9.2 clients. To do this, refer to ["Shutting down the Global Services Daemon"](#page-44-0) [on page 1-19](#page-44-0)

<span id="page-43-0"></span>**Shutting Down the Listener** To determine if an existing Oracle Database 9*i* listener process is running and to shut it down if necessary, follow these steps:

**1.** Switch user to the software owner user. For example:

# su - oracle

**2.** Enter the following command to determine if an Oracle Database 9*i* listener process is running and to identify its name and the Oracle home directory in which it is installed:

\$ ps -ef | grep tnslsnr

This command displays information about the Oracle Net listeners running on the system:

```
... oracle_home1/bin/tnslsnr LISTENER -inherit
```
In this example, *oracle\_home1* is the Oracle home directory where the listener is installed and LISTENER is the listener name.

- **3.** Set the ORACLE\_HOME environment variable to specify the appropriate Oracle home directory for the listener:
	- Bourne, Bash, or Korn shell:

\$ ORACLE\_HOME=*oracle\_home1*  $$$  export ORACLE HOME

C or tcsh shell:

% setenv ORACLE\_HOME *oracle\_home1*

- **4.** Enter the following command to identify the TCP/IP port number and IPC key value that the listener is using:
	- \$ \$ORACLE\_HOME/bin/lsnrctl status *listenername*

**Note:** If the listener uses the default name LISTENER, then you do not have to specify the listener name in this command.

**5.** Enter a command similar to the following to stop the listener process:

\$ \$ORACLE\_HOME/bin/lsnrctl stop *listenername*

**6.** Repeat this procedure to stop all listeners running on this system and on all other nodes in the cluster.

<span id="page-44-0"></span>**Shutting down the Global Services Daemon** As the database installation software owner (for example, oracle), on each node of the cluster, use the following syntax to shut down the GSD:

```
$ cd 92_Oracle_home
$ bin/gsdctl stop
```
In the preceding syntax example, the variable *92\_Oracle\_home* is the Oracle Database 9*i* release 2 (9.2) home.

# <sup>2</sup> **Installing Oracle Database 11***g* **with Oracle Real Application Clusters**

This chapter describes phase two of the installation procedures for installing Oracle Database 11*g* release 2 (11.2) with Oracle Real Application Clusters (Oracle RAC). Phase one is the completion of installing Oracle Clusterware, as described in *Oracle Grid Infrastructure Installation Guide* for your platform.

**See Also:** *Oracle Database Installation Guide* for your platform for additional information, such as how to open compressed files, and other information about setting up files for installation

Also, during installation, click **Help** to find explanations of options and prompts for each installation screen, and click **Details** to see the log file

This chapter contains the following topics:

- [Reviewing Oracle Application Express Requirements](#page-46-0)
- **[Selecting a Configuration Option](#page-47-0)**
- [Oracle Database Vault Installation and Configuration](#page-48-0)
- **[Oracle Database Configuration Type Descriptions](#page-51-0)**
- **[Oracle Configuration Manager Option](#page-52-0)**
- [Database Security Options](#page-52-1)
- **[Selecting Database Passwords](#page-52-2)**
- [Actions of OUI and DBCA During Installation](#page-53-0)
- [Installing Oracle Database with Other Languages](#page-54-0)
- **[Selecting a Database Name](#page-54-1)**
- [Using Oracle Universal Installer to Install Oracle RAC](#page-54-2)

# <span id="page-46-0"></span>**2.1 Reviewing Oracle Application Express Requirements**

With the Oracle Database 11*g* release, Oracle Application Express is provided as an Oracle Database option, rather than as an Oracle Application option. If you intend to install Oracle Database after installing Oracle Clusterware, and you have an existing Oracle Database installation that you are upgrading, then review the following Oracle Application Express requirements:

[Browser Requirements for Oracle Application Express](#page-47-1)

- [Installing with Existing Oracle HTML Server Installations](#page-47-2)
- [Oracle Text Requirement for Oracle Application Express](#page-47-3)
- [Oracle XML DB Requirement for Oracle Application Express](#page-47-4)

### <span id="page-47-1"></span>**2.1.1 Browser Requirements for Oracle Application Express**

To view or develop Oracle Application Express applications, Web browsers must support Java Script, and the HTML 4.0 and CSS 1.0 standards. The following browsers meet this requirement:

- Mozilla 1.7 or a later version
- Firefox 1.0.4 or a later version

### <span id="page-47-2"></span>**2.1.2 Installing with Existing Oracle HTML Server Installations**

Oracle Application Express must have access to Oracle HTTP Server and mod\_plsql to run. The following products include the versions of HTTP Server and mod\_plsql that meet this requirement:

- Oracle 9*i* Database release 2 (9.2) or a later version
- Oracle 9*i* Application Server release 1 (1.0.2.2) or a later version

### <span id="page-47-3"></span>**2.1.3 Oracle Text Requirement for Oracle Application Express**

Oracle Text must be installed so that you can use the searchable online Help in Oracle Application Express. By default, Oracle Text is installed as part of Oracle Database.

**See Also:** *Oracle Text Application Developer's Guide* for more information about Oracle Text

### <span id="page-47-4"></span>**2.1.4 Oracle XML DB Requirement for Oracle Application Express**

To upgrade an existing database to Oracle Database 11*g* release 2 (11.2), Oracle XML DB must be installed in the Oracle database that you want to upgrade. If you are using a preconfigured database created either during an installation or by Database Configuration Assistant (DBCA), then Oracle XML DB is already installed and configured.

**See Also:** *Oracle XML DB Developer's Guide* for more information about manually adding Oracle XML DB to an existing database

# <span id="page-47-0"></span>**2.2 Selecting a Configuration Option**

This section describes OUI features that you should understand before beginning the Oracle RAC installation process.

**See Also:** Appendix C, "Converting to Oracle Real Application [Clusters from Single-Instance Oracle Databases"](#page-128-0) for information about how to convert single-instance databases to Oracle RAC

On the Select Installation Option page, you are given the following options:

Create and Configure a Database: Provides you with the option to create a database using a preconfigured database template designed for particular system load demands, such as an online transaction processing (OLTP) database, or a decision support or data warehouse database.

- **Install database software only:** Installs Oracle Database software; you must complete database configuration later.
- **Upgrade an existing database:** Upgrades an existing database.

If you are installing Oracle Database software, then Oracle recommends that you use one of the preconfigured database options, or select the **Advanced** option on the Select Configuration page, and configure a custom starter database.

**See Also:** If you have an existing Oracle installation, then document version numbers, patches, and other configuration information, and review upgrade procedures for your existing installation. Review Oracle upgrade documentation before proceeding with installation, to decide how you want to proceed.

For late-breaking updates and best practices about preupgrade, post-upgrade, compatibility, and interoperability discussions, refer to "Oracle Upgrade Companion." "Oracle Upgrade Companion" is available through Note 785351.1 on My Oracle Support:

https://support.oracle.com/

# <span id="page-48-0"></span>**2.3 Oracle Database Vault Installation and Configuration**

Review the following information if you want to install Oracle Database Vault:

- **[Oracle Database Vault Requirements](#page-48-1)**
- **[Oracle Database Vault Accounts](#page-49-0)**
- **[Multiple Oracle Database Vault Homes](#page-50-0)**
- [Starting the Listener with Oracle Database Vault Installations](#page-50-1)
- **[Installing Oracle Database Vault](#page-50-2)**

### <span id="page-48-1"></span>**2.3.1 Oracle Database Vault Requirements**

Oracle Database Vault requires the following:

- An Oracle Database Enterprise Edition installation (single-instance or Oracle RAC)
- Setting the initialization parameter db\_block\_size to 4096 or higher
- Oracle Enterprise Manager Console
- Oracle Clusterware running (for installation in an Oracle RAC environment)

**Note:** You must have root access if you need to start up Oracle Clusterware.

The command crsctl start crs also starts the database. Before you start OUI to install Oracle Database Vault, shut down the database.

**See Also:** [Section E.3.2, "Stopping Oracle Database Processes Before](#page-146-0)  [Adding Products or Upgrading"](#page-146-0)

- A listener configured for the database into which you are installing Oracle Database Vault. To ensure that the new listener process starts during the installation, you must shut down existing listeners before starting Oracle Universal Installer.
- Oracle Database Vault installation owner write access to the Oratab file (AIX, HP-UX: /etc/oratab; Solaris, /var/opt/oracle/oratab) and to the oraInst.loc file (AIX, HP-UX: /etc/oraInst.loc; Solaris, /var/opt/oracle/oraInst.loc). This access is provided either by using the same installation owner as you use with the Oracle Database installation, or another user with oinstall group membership.
- An existing password file for the Oracle Database. In addition, the password file authentication parameter, REMOTE\_LOGIN\_PASSWORDFILE, must have been set to EXCLUSIVE or SHARED.

You can set the REMOTE\_LOGIN\_PASSWORDFILE parameter in the Oracle Database initialization file. Use the orapwd utility to create and manage password files.

**See Also:** *Oracle Database Administrator's Guide* for more information on creating and maintaining a password file

### <span id="page-49-0"></span>**2.3.2 Oracle Database Vault Accounts**

Oracle Database Vault prompts for two accounts that you can create during installation. These are the Oracle Database Vault Owner and the Oracle Database Vault Account Manager accounts. You must supply an account name and password for the Database Vault Owner during installation. Creating an Oracle Database Vault Account Manager is optional.

### **2.3.2.1 Oracle Database Vault Owner**

The Oracle Database Vault Owner account is granted the DV\_OWNER role. This account can manage Oracle Database Vault roles and configuration.

The Oracle Database Vault Owner user name can be a minimum of 2, and a maximum of 30 characters long. The account password can be a minimum of 8, and a maximum of 30 characters.

The password that you choose for the Oracle Database Vault Owner account must be a secure one. The following password restrictions are enforced:

- The password must include at least one alphabet, one digit, and one nonalphanumeric character (symbol).
- The password cannot be the same as the account name.
- The password cannot contain any consecutive repeating characters.

### **2.3.2.2 Oracle Database Vault Account Manager**

The Oracle Database Vault Account Manager is granted the DV\_ACCTMGR role. This account is used to manage database user accounts. The Oracle Database Vault Account Manager is created to facilitate separation of duties. If you do not choose to create the Oracle Database Vault Account Manager account, then the DV\_ACCTMGR role is granted to the Oracle Database Vault Owner account by default.

The Oracle Database Vault Account Manager user name can be a minimum of 2, and a maximum of 30 characters long. The account password can be a minimum of 8, and a maximum of 30 characters.

The same password restrictions that apply to Oracle Database Vault Owner are applicable to Oracle Database Vault Account Manager as well.

#### <span id="page-50-0"></span>**2.3.3 Multiple Oracle Database Vault Homes**

You can install Oracle Database Vault more than once on the same system, in different Oracle homes.

### <span id="page-50-1"></span>**2.3.4 Starting the Listener with Oracle Database Vault Installations**

You need to start the listener and database on all Oracle RAC nodes other than the one on which the installation is performed. You must use the Server Control (srvctl) utility to start and stop Oracle Database Vault Oracle RAC instances. Do not use SQL\*Plus to start and stop Oracle RAC instances.

For example:

\$ORACLE\_HOME/bin/lsnrctl start *listener\_name* \$ORACLE\_HOME/bin/srvctl start instance -d *database\_name* -i *instance\_name*

#### <span id="page-50-2"></span>**2.3.5 Installing Oracle Database Vault**

Oracle Database Vault is installed with the Advanced Install option. You can configure Oracle Database Vault after installation using DBCA, or choose not to configure Oracle Database Vault.

#### **2.3.5.1 Configuring Oracle Database Vault During Oracle RAC Installation**

To install Oracle Database Vault while installing Oracle RAC:

- **1.** Start Oracle Universal Installer, and select Advanced installation.
- **2.** Select Enterprise Edition, and then Select Options.
- **3.** In addition to the default installation components, select Oracle Label Security (OLS) and Oracle Database Vault.
- **4.** After installation, proceed with creating the database.
- **5.** After you create the database, start DBCA.
- **6.** Select the option to configure the database.
- **7.** Select the OLS and Oracle Database Vault to configure to the database.
- **8.** Provide the required Oracle Database Vault user IDs and passwords to proceed with configuration. If you want to enable a separate Oracle Database Vault administrator, then you can choose to configure the DV\_ACCTMGR user.

#### **2.3.5.2 Configuring Oracle Database Vault After Oracle RAC Installation**

To configure Oracle Database Vault after installing Oracle RAC:

- **1.** Install the Oracle RAC Enterprise Edition database.
- **2.** Stop all database processes.
- **3.** Enter the following commands:

```
$ make -f $ORACLE_HOME/rdbms/lib/ins_rdbms.mk dv_on
$ make -f $ORACLE_HOME/rdbms/lib/ins_rdbms.mk ioracle
```
**4.** Start up all Oracle RAC processes.

- **5.** Start DBCA, and select the option Configure Database.
- **6.** In the component list, select Oracle Label Security and Oracle Database Vault.
- **7.** Provide the required administrative user accounts and passwords, and proceed with configuration.

# <span id="page-51-0"></span>**2.4 Oracle Database Configuration Type Descriptions**

When you run OUI, you can select the Typical or the Advanced Install type.

The Typical install type installs a default configuration of Oracle Database, with basic configuration choices. Oracle recommends that most users select Typical as their installation type.

The Advanced installation type is for customized installations, and should be used only when you have a specific requirement for it, such as requiring different passwords for the SYS, SYSMAN, SYSTEM and DBSNMP accounts, or using a different database character set than is in use on your servers, changing product languages, or other nonstandard configurations.

### **2.4.1 General Purpose and Transaction Processing, and Data Warehouse Configuration Types**

The General Purpose and Transaction Processing type and the Data Warehouse configuration type use preconfigured database templates optimized for each type of database.

During installation, OUI starts Oracle Network Configuration Assistant (NETCA) and DBCA, and installs the preconfigured database without further input. During database installation, OUI displays a progress indicator.

DBCA processing for these two configuration types creates a starter database, and configures the Oracle network services.

If you select Advanced configuration, then you must enter specific information as described in the next section.

### **2.4.2 Using the Advanced Install Type**

Use the Advanced Install type to address specific requirements, such as selecting specific components to add or remove from the installation, creating a database in a nondefault character set, or adding translation of product user interface into languages other than English. By default, the installation configures the character set of a new database based on the language of the operating system.

**See Also:** *Oracle Database Globalization Support Guide* for detailed information on character sets and language configuration

The following section provides more detail about OUI and DBCA processing when creating an Oracle RAC database.

**See Also:** *Oracle Database Installation Guide* for your platform for information about configuring globalization

# <span id="page-52-0"></span>**2.5 Oracle Configuration Manager Option**

During installation, you are prompted to provide information needed to enable Oracle Configuration Manager. This option enables you to associate information about your Oracle RAC configuration with your My Oracle Support (formerly Oracle*Metalink*) account. In the event that you need to place a service request with Oracle Support, that configuration information can help to provide a more rapid resolution to the service issue.

Configuring the OCM tool requires that you have the following information from your service agreement:

- My Oracle Support e-mail address/username
- Password

In addition, you are prompted for server proxy information, if the host system does not have a direct connection to the Internet.

Refer to My Oracle Support (https://support.oracle.com) if you encounter registration failures and are uncertain that the correct country code has been specified. You can find the country associated with your My Oracle Support account by selecting the menu option **More**, then selecting **Settings**. In the Settings menu, select **Accounts & Privileges**.

**See Also:** *Oracle Configuration Manager Installation and Administration Guide* for further information

## <span id="page-52-1"></span>**2.6 Database Security Options**

During installation, you are prompted to select database security configuration.The **Secure Configuration** option configures the database with database auditing options, and password policy and expiration settings.

For new database installations, the default configuration for Oracle Database 11*g* release 2 (11.2) includes the **Secure Configuration** option. If you want to disable these enhanced security controls, then you can check the **Disable security settings** box. Oracle Database is then installed with default options for Oracle Database 10*g* release 2. After installation, you can change security settings by starting DBCA and modifying security settings. You can enable or disable auditing or password security settings, or revert to a previous security setting.

For database upgrades, the upgraded database retains your existing database security configuration, to ensure compatibility with existing applications. After installation, you can use DBCA to enable or disable the **Secure Configuration** auditing or password security settings for testing.

To enable or disable secure configuration after installation, you must use command line DBCA options. By design, The DBCA 11*g* release 2 and later graphic user interface does not have the option to enable or disable secure configuration.

**Note:** Oracle strongly recommends configuring your database with the **Secure Configuration** option either during installation, or after installation using command line DBCA.

# <span id="page-52-2"></span>**2.7 Selecting Database Passwords**

Apply the following guidelines when specifying passwords:

- Passwords must be between 8 and 30 characters long.
- Passwords must not start with a numeral.
- Passwords must not be the same as the user name.
- Passwords must not be Oracle reserved words.
- The SYS account password must not be change\_on\_install.
- The SYSTEM account password must not be manager.
- The SYSMAN account password must not be sysman.
- The DBSNMP account password must not be dbsnmp.
- If you choose to use the same password for all the accounts, then that password must not be change\_on\_install, manager, sysman, or dbsnmp.
- Passwords should have at least 1 alphabetic, 1 numeric, and 1 punctuation mark character
- Passwords should not be simple or obvious words, such as welcome, account, database, and user.

# <span id="page-53-0"></span>**2.8 Actions of OUI and DBCA During Installation**

After installing the Oracle Database software, OUI runs DBCA to create your database, in accordance with Optimal Flexible Architecture (OFA) guidelines. An installation created following OFA guidelines means that DBCA creates your database files, including the default server parameter file (SPFILE), using standard file naming and file placement practices.

The primary phases of DBCA processing are the following:

- Create the database.
- Configure the Oracle network services, if necessary.
- Start the listeners and database instances.

You can also use DBCA in standalone mode to create or delete a database, or to switch database management from Oracle Enterprise Manager Database Control to Oracle Enterprise Manager Grid Control.

Note that with Oracle Database release 11.1 and later releases, service management is no longer performed for Oracle RAC databases using DBCA. Use srvctl, Oracle Enterprise Manager DB Control or Grid Control for all administration and monitoring of services. Oracle Net Configuration Assistant (NetCA) is run as part of an Oracle Grid Infrastructure installation"

**See Also:** the following documents for further information:

- *Oracle Database Net Services Administrator's Guide* if you experience problems (for example, with the listener configuration), and for further information about Lightweight Directory Access Protocol (LDAP) support
- *Oracle Database 2 Day + Real Application Clusters Guide* for service management using Oracle Enterprise Manager

In Oracle Database 10*g* and later releases, some database language and territory definition files have been updated to better reflect locale conventions used in associated locales.

If the resulting changes in default NLS parameter values break your existing applications, you can revert the changes by installing Oracle9*i* compatibility definition files. To install Oracle9*i* files in place of Oracle11*g* files, you must run OUI from a command line, as described in ["Using Oracle Universal Installer to Install Oracle RAC"](#page-54-2) [on page 2-9,](#page-54-2) and use the following statement to set the b\_cr9idata variable to true:

./runInstaller oracle.rsf.nlsrtl\_rsf:b\_cr9idata=true

**See Also:** *Oracle Database Globalization Support Guide* for additional information about updates to the Oracle Database language and territory definition files

# <span id="page-54-0"></span>**2.9 Installing Oracle Database with Other Languages**

If you want to use languages other than the default (English), either for the database or for applications running on the database, then you must use the Advanced Installation method.

**See Also:** *Oracle Database Globalization Support Guide*

### <span id="page-54-1"></span>**2.10 Selecting a Database Name**

The global database name can be up to 30 characters in length, and must begin with an alphabetic character. The domain portion of the global database name can be no more than 128 characters and can contain only alphabetic and numeric characters, as well as the period (.) character.

The SID prefix must begin with an alphabetic character, and the value in the first eight characters should be unique within the enterprise.

### <span id="page-54-2"></span>**2.11 Using Oracle Universal Installer to Install Oracle RAC**

Perform the following procedures to install the Oracle Database software with Oracle RAC using Oracle Universal Installer (OUI):

- **1.** Ensure that you can access other nodes with SSH. OUI requires that the user account running the Oracle RAC installation is permitted to set up passwordless SSH. OUI can set this up for you automatically, or your system administrator can set this up for you before installation is started.
- **2.** Open the terminal from which you intend to run OUI, and log in as the user account that you want to own the Oracle Database installation (for example, oracle).

If you are not able to turn off stty commands, or have other restrictions that would prevent automatic SSH configuration from within OUI, then you must ensure that SSH is configured and enabled before you proceed to start the Installer.

- **3.** Ensure that you have su or sudo credentials, as you will be prompted to run a script as the root user during installation.
- **4.** Start the runInstaller command from the Disk1 on the Oracle Database 11*g* release 2 (11.2) installation media or install binary download area. For example,

where the software binary download area is /home/oracle/oraclesw, enter the following commands:

```
$ cd /home/oracle/oraclesw/Disk1
$ ./runInstaller
```
**5.** Provide information or run scripts as root when prompted by OUI. If you need assistance during installation, click **Help**. Click **Details** to see the log file.

**Note:** You must run the root.sh script on the first node and wait for it to finish. You can run root. sh scripts concurrently on all other nodes except for the last node on which you run the script. Like the first node, the root.sh script on the last node must be run separately.

If you encounter problems during installation, then examine the OUI actions recorded in the installation log file. The log file is located in the Oracle Inventory directory in the following location:

*OraInventory*/logs/installActions*date\_time*.log

**Caution:** The Oracle home name and path that you provide during database installation *must be different* from the home that you used during the Oracle grid infrastructure installation in phase one. You *must not* install Oracle Database 11*g* with Oracle RAC software into the same home in which you installed the Oracle grid infrastructure for a cluster software.

If you are upgrading a database, then you must use the same type of Oracle home. For example, you should not change from local Oracle homes to a shared Oracle home.

Note that because Oracle ASM is part of the Oracle grid infrastructure home, it cannot be upgraded during an Oracle RAC installation.

When you have completed the second and final phase of the installation, proceed to [Chapter 4, "Oracle Real Application Clusters Postinstallation Procedures"](#page-70-0) to perform the postinstallation tasks.

**Caution:** After installation is completed and you have created the database, if you decide that you want to install additional Oracle Database 11*g* release 2 (11.2) products in the database, then you must stop *all* processes running in the Oracle home before you attempt to install the additional products. For the Oracle Universal Installer to relink certain executables and libraries, all database processes must be stopped. Refer to [Appendix E, "How to Stop](#page-144-0)  [Processes in an Existing Oracle Real Application Clusters Database"](#page-144-0) for additional information.

The following is a list of additional information to note about installation:

On the Select Database Management Option page, if you have already completed the Grid Control Management Agent installation, then you can select either Grid

or Local Database control. Otherwise, only Local Database control for database management is supported for Oracle RAC. When you use the local Database Control, you can choose the e-mail option and enter the outgoing SMTP server name and e-mail address.

If you perform an installation that does not include Oracle Enterprise Manager (for example, an Advanced Installation software install without Oracle Enterprise Manager, an installation with no Oracle Enterprise Manager configuration, or a database creation with your own scripts), then you can configure Oracle Enterprise Manager later using OUI, DBCA, or the Oracle Enterprise Manager Configuration Assistant (EMCA) utility.

# <sup>3</sup> **Creating Oracle Real Application Clusters Databases with Database Configuration Assistant**

This chapter describes how to use Database Configuration Assistant (DBCA) in standalone mode to create and delete Oracle Real Application Clusters (Oracle RAC) databases. The topics in this chapter include the following:

- [Using Database Configuration Assistant with Oracle RAC](#page-58-0)
- [Benefits of Using Database Configuration Assistant](#page-59-0)
- [Automatic Listener Migration from Earlier Releases](#page-59-1)
- [Setting Environment Variables for Enterprise Manager DB Control](#page-60-0)
- [Verifying Requirements for DBCA](#page-60-1)
- [Creating an Oracle RAC Database with DBCA](#page-61-0)
- [Deleting an Oracle RAC Database with DBCA](#page-64-0)
- [Configuring Database Control During and After Installation](#page-65-0)

**See Also:** *Oracle Real Application Clusters Administration and Deployment Guide* for procedures on using DBCA to add and delete instances

# <span id="page-58-0"></span>**3.1 Using Database Configuration Assistant with Oracle RAC**

DBCA has the following primary database functions:

- Create and delete the database
- Add and delete database instances
- Set up network configuration for the database and its instances
- Register the database in Oracle Enterprise Manager Grid Control or configure Database Control
- Configure options for the database, such as Oracle Database Vault
- Start up the database and its instances

**Note:** Cluster Managed Services are no longer managed through DBCA. Instead, use the cluster managed services page in Oracle Enterprise Manager DB Control (accessible from the Cluster Database Availability Page). For more information, refer to *Oracle Real Application Clusters Administration and Deployment Guide*.

#### **See Also:**

- ["Creating an Oracle RAC Database with DBCA" on page 3-4](#page-61-0) for more information about using DBCA in standalone mode
- *Oracle Database Net Services Administrator's Guide* to resolve problems—for example, with the listener configuration—and for further information about Lightweight Directory Access Protocol (LDAP)-compliant directory support
- *Oracle Database 2 Day + Real Application Clusters Guide* for more information about using Oracle Enterprise Manager

# <span id="page-59-0"></span>**3.2 Benefits of Using Database Configuration Assistant**

Oracle recommends that you use DBCA to create your Oracle RAC database, because preconfigured databases optimize your environment for features such as, the server parameter file (SPFILE), and automatic undo management. If you use Oracle ASM or cluster file system storage, then DBCA also configures automated backup, which uses the Fast Recovery Area.

DBCA enables you to create both policy-managed and administrator-managed databases.

With DBCA, you can create site-specific tablespaces as part of database creation. If you have data file requirements that differ from those offered by DBCA templates, then create your database with DBCA and modify the data files later. You can also run user-specified scripts as part of your database creation process.

DBCA also configures your Oracle RAC environment for various Oracle high availability features, such as cluster administration tools. It also starts any database instances required to support your defined configuration.

# <span id="page-59-1"></span>**3.3 Automatic Listener Migration from Earlier Releases**

If your system has an Oracle Database 10*g* or 11*g* installation, and you install Oracle Database 11*g* release 2 (11.2) either to coexist with or to upgrade the Oracle Database 10.1, 10.2, or 11.1 installation, then most installation types automatically migrate the existing Oracle Database listener to the 11*g* release 2 (11.2) Oracle home. During migration, they configure and start a default Oracle Net listener using the same TCP/IP port as the existing listener, with the IPC key value.

During the Oracle Clusterware upgrade, the default listener (*LISTENER\_NODENAME* was migrated to the Oracle grid infrastructure home (Grid home). DBCA always uses the default listener.

The listener migration process stops the listener in the existing Oracle home, and restarts it in the new Oracle home. If the database was using the default listener (LISTENER\_*NODENAME*), then it is migrated automatically to the Oracle Clusterware home by NETCA as part of the Oracle Clusterware upgrade. If the

database was using a nondefault listener, then DBUA migrates the nondefault listener to the Oracle Database home.

During migration, client applications may not be able to connect to any databases that are registered to the listener that is being migrated.

# <span id="page-60-0"></span>**3.4 Setting Environment Variables for Enterprise Manager DB Control**

In previous releases of Oracle Database, you were required to set environment variables for ORACLE\_HOME and ORACLE\_SID to start, stop, and check the status of Enterprise Manager. With Oracle Database 11*g* release 2 (11.2) and later, you need to set the environment variables ORACLE\_HOME and ORACLE\_UNQNAME to use Enterprise Manager. For example, on each node, enter commands similar to the following to set these values for the oracle user with the Bourne shell as the default shell, where the Oracle home is  $/u01/app/oracle$ , and where the database unique name is sales:

\$ export ORACLE\_HOME=/u01/app/oracle/product/11.2/dbhome1 \$ export ORACLE\_UNQNAME=sales

Place these environment variables in the oracle user profile file on each cluster member node to ensure that they are available after system restarts.

# <span id="page-60-1"></span>**3.5 Verifying Requirements for DBCA**

If you want to use DBCA to change database configuration, then use Cluster Verification Utility (CVU) to verify that your system is prepared for configuration changes using the following command syntax:

/*Grid\_home*/bin/cluvfy.sh stage -pre dbcfg -fixup -n *node\_list* -d *Oracle\_home* [-verbose]

In the preceding syntax example, the variable *Grid\_home* is the Oracle grid infrastructure home, the variable *node\_list* is the list of nodes in your cluster, separated by commas, and the variable *Oracle\_home* is the path for the Oracle home directory where OUI creates or modifies the database. The -fixup flag generates a fixup script that can be run as root to resolve many operating system configuration tasks if they were not completed before you run the check.

For example, to perform a check to determine if your system is prepared for an Oracle Database with Oracle RAC installation on a two-node cluster with nodes node1 and node2, with the Oracle grid infrastructure home  $path/u01/app/grid/11.2.0$ , and with the Oracle home path /u01/app/oracle/product/11/db1, enter the following command:

```
$ /u01/app/grid/11.2.0/bin/cluvfy stage -pre dbcfg -fixup -n node1,node2 -d\
/u01/app/oracle/product/11/db1
```
You can select the option -verbose to receive progress updates as the CVU performs its system checks, and detailed reporting of the test results.

If the CVU summary indicates that the cluster verification check fails, and you cannot resolve these issues by running the fixup script, then review and correct the relevant system configuration steps, and run the test again.

The command cluvfy.sh stage -pre dbcfg verifies the following:

- Node Reachability: All the specified nodes are reachable from the local node.
- User Equivalence: User equivalence exists on all the specified nodes.
- Node Connectivity: Connectivity exists between all the specified nodes through the available public and private network interfaces.
- Administrative Privileges: The oracle user has proper administrative privileges on the specified nodes for creating an Oracle RAC database.
- Oracle Clusterware Integrity: All the components of the Oracle Clusterware stack are fully operational.

# <span id="page-61-0"></span>**3.6 Creating an Oracle RAC Database with DBCA**

To create a database with DBCA in standalone mode without Oracle ASM or a cluster file system, you must have configured shared storage devices. In addition, you must have run the Oracle Net Configuration Assistant (NETCA) to configure your Oracle Net listener.ora file, and you must set operating system environment variables ORACLE\_HOME to the Oracle RAC database home, and ORACLE\_UNQNAME to the database unique name.

To start DBCA, connect as the installation owner account (for example, oracle) to one of your nodes where Oracle RAC is installed, load SSH keys into memory, and enter the command dbca command from the \$ORACLE\_HOME/bin directory.

**Note:** In an Oracle RAC environment, you must load SSH keys into memory for the terminal session where you start DBCA. If you do not do this, then you receive user equivalency errors when you attempt to start DBCA. If you use a pass phrase on your system for SSH, then you must provide the pass phrase to load the SSH keys.

Use the following commands to load SSH keys:

```
$ exec /usr/bin/ssh-agent $SHELL
$ /usr/bin/ssh-add
```
If needed, provide the pass phrase when prompted. You can then start DBCA.

When you start DBCA, the first page it displays is the Welcome page for Oracle RAC, which includes the option to select an Oracle RAC database. DBCA displays this Oracle RAC Welcome page only if the Oracle home from which it is started was installed on a cluster.

If the Oracle RAC Welcome page opens, then provide information as prompted by DBCA. Click **Help** if you need assistance.

If DBCA does not display the Welcome page for Oracle RAC, then DBCA was unable to detect if the Oracle home is installed on a cluster. In this case, check that the OUI inventory is correctly located in the directory /etc/oraInst.loc, and that the oraInventory file is not corrupted. Also, perform clusterware diagnostics by using the following CVU command syntax:

/*Grid\_home*/bin/cluvfy/cluvfy.sh stage -post crsinst -n *nodelist*.

For example, with the mountpoint /u01/app/grid/11.2.0, and nodes node1 and node2, run the following command:

\$ /u01/app/grid/11.2.0/bin/cluvfy.sh stage -post crsinst -n node1,node2

Note the following important information when using DBCA:

- If nodes that are part of your cluster installation do not appear on the Node Selection page, then run Opatch lsinventory to perform inventory diagnostics and CVU to perform clusterware diagnostics.
- The global database name can be up to 30 characters in length, and must begin with an alphabetic character. The domain portion of the global database name can be no more than 128 characters and can contain only alphabetic and numeric characters, as well as the period (.) character.
- The SID prefix must begin with an alphabetic character.
- The maximum number of characters you can use for the SID prefix is 8 characters. DBCA uses the SID prefix to generate a unique value for the variable ORACLE\_ SID for each instance.
- On the Management Options page, you are provided with selections for Oracle Enterprise Manager monitoring and management interfaces.

Database Control is always an option. If DBCA discovers Grid Control agents on the cluster, then it also provides you with the option **Enterprise Manager with the Grid Control**. Choose between Database Control and Grid Control interfaces.

You can set up e-mail notification and enable daily backup operations. For e-mail notifications, you provide the outgoing mail server and e-mail address. For daily backups, you enter the backup time and operating system credentials for the user that performs backup operations.

- Note that with Oracle RAC 11g release 2 and later, the storage administration role, SYSASM, requires membership in the OSASM group. This group may not be the same as OSDBA, whose members are granted the SYSDBA privilege. Tasks that require the SYSASM privilege in this list are marked with **SYSASM Privilege**.
- **SYSASM Privilege**: To use a Fast Recovery Area, Oracle recommends that you create at least two separate Oracle ASM disk groups: one for the database area and one for the recovery area. Oracle recommends that you place the database area and the recovery area in separate failure groups. If you have divided administrative privileges, then ask your storage administrator to set up the Fast Recovery Area.

A failure group is defined by shared hardware, such as a controller shared between two storage devices, or two disks that are on the same spindle. If two storage devices share hardware that could fail, making both storage devices unavailable, then these storage devices are said to be in the same failure group.

If you do not use Oracle ASM, then Oracle recommends that the data files and the Fast Recovery Area are located outside of the Oracle home, in separate locations, as with separate Oracle ASM failure groups, so that a hardware failure does not affect availability.

**See Also:** *Oracle Database Concepts* for more information about using a Fast Recovery Area, and *Oracle Database Storage Administrator's Guide* for information about failure groups and best practices for high availability and recovery

**SYSASM Privilege:** On the Oracle ASM Disk Groups page, if you do not see the storage devices that you want to add, then click **Change Disk Discovery Path** to alter the search path used by DBCA to find available storage devices. You can select storage devices with a status of Candidate or Former (never used in an Oracle ASM disk group or no longer in a group) by selecting the box. If you want to add storage devices that still have Oracle ASM disk headers, but the disk group is no longer in use (a case that can occur if you are selecting storage devices after an aborted install, you attempted deinstallation without dropping the disk group, or other configuration problems), then use the Force command.

- On the Recovery Configuration page, if you are using Oracle ASM or cluster file system storage, then you can also select the Fast Recovery Area and size on the Recovery Configuration page. If you are using Oracle ASM, then the Fast Recovery Area defaults to the Oracle ASM Disk Group. If you are using OCFS2, then the Fast Recovery Area defaults to \$ORACLE\_BASE/flash\_recovery\_ area.
- On the Initialization Parameters page, if you are installing on a Linux system, note that **Memory Size (SGA and PGA)**, which sets the initialization parameter MEMORY\_TARGET or MEMORY\_MAX\_TARGET, cannot be greater than the shared memory filesystem on your operating system.

For example, if the shared memory filesystem allocation on your system is 1 GB, but you set Memory Size (MEMORY\_TARGET) to 2 GB, then you receive the following error during database startup:

ORA-00845: MEMORY\_TARGET not supported on this system ORA-01078: Failure in processing system parameters

This issue is not relevant for other platforms.

For all platforms, if you intend to add more nodes in your cluster than you have during the current DBCA session, then click **All Initialization Parameters**, and change the parameter CLUSTER\_DATABASE\_INSTANCES to the total number of nodes that you plan to add to the cluster.

In addition, if you click **All Initialization Parameters**, note that if your global database name is longer than 8 characters, then the database name value (in the DB\_NAME parameter) is truncated to the first 8 characters, and the DB\_UNIQUE\_ NAME parameter value is set to the global name.

**See Also:** *Oracle Database Administrator's Reference for Linux and UNIX-Based Operating Systems* for information about initialization parameters

After you respond to DBCA prompts, review the Summary dialog information and click **OK**, DBCA does the following:

- Creates an operative Oracle RAC database and its instances
- Creates the Oracle RAC data dictionary views
- Configures the network for the cluster database
- Migrates previous release Oracle Database listeners and related files to the Oracle Database 11*g* Oracle home
- Starts the listeners and database instances, and then starts the high availability services
- Configures Oracle Enterprise Manager Database Control or Grid Control

**Caution:** After you have created the database, if you decide that you want to install additional Oracle Database products in the database you have created, then you must stop *all* processes running in the Oracle home before you attempt to install the additional products, so that Oracle Universal Installer can relink certain executables and libraries. Refer to [Appendix E, "How to](#page-144-0)  [Stop Processes in an Existing Oracle Real Application Clusters](#page-144-0)  [Database"](#page-144-0) for additional information.

## <span id="page-64-0"></span>**3.7 Deleting an Oracle RAC Database with DBCA**

This section explains how to delete an Oracle RAC database with DBCA. This process deletes a database and removes a database's initialization parameter files, instances, OFA structure, and an Oracle network configuration. However, this process does not remove data files if you placed the files on raw devices or on raw partitions.

To delete a database with DBCA:

- **1.** Start DBCA on one of the nodes:.
	- Run the dbca command from the \$ORACLE\_HOME/bin directory.

The DBCA Welcome page appears.

**2.** Select **Oracle Real Application Clusters,** and click **Next**.

After you click **Next**, DBCA displays the Operations page.

- **3.** Select **Delete a database**, and click **Next**. DBCA displays the List of Cluster Databases page.
- **4.** If your user ID and password are not operating-system authenticated, then the List of Cluster Databases page displays the user name and password fields. If these fields appear, then enter a user ID and password for a user account that has SYSDBA privileges.
- **5.** Select the database to delete, and click **Finish**.

After you click **Finish**, DBCA displays a dialog box to confirm the database and instances that DBCA is going to delete.

**6.** Click **OK** to begin the deletion of the database and its associated files, services, and environment settings, or click **Cancel** to stop the operation.

When you click **OK**, DBCA continues the operation and deletes all the associated instances for this database. DBCA also removes the parameter files, password files, and oratab entries.

At this point, you have accomplished the following:

- Deleted the selected database from the cluster
- Deleted high availability services that were assigned to the database
- Deleted the Oracle Net configuration for the database
- Deconfigured Database Control for that database
- Deleted the OFA directory structure for that database from the cluster
- Deleted the data files if the data files were not on raw devices

# <span id="page-65-0"></span>**3.8 Configuring Database Control During and After Installation**

The following sections describe how Oracle Enterprise Manager Database Control is configured during Oracle RAC installation. These sections also describe how you can configure Database Control after the installation:

- [Configuring Database Control During Installation](#page-65-1)
- [Configuring an Existing Database for Database Control with DBCA](#page-65-2)
- [Configuring Database Control with EMCA](#page-66-0)
- [Reconfiguring Existing Database Control Configurations on Remote Nodes](#page-67-0)

### <span id="page-65-1"></span>**3.8.1 Configuring Database Control During Installation**

If you create a database while installing Oracle Database, then you can configure your database so it can be managed by Oracle Enterprise Manager Grid Control Console, or by Oracle Enterprise Manager Database Control Console.

To select Grid Control Console as your management option, the Oracle Management Service must be installed on a network host. In addition, the Oracle Management Agent must be installed on the host where you are installing the database. Otherwise, the Grid Control Console option is unavailable, and you must instead choose to manage your database with Database Control.

For most Oracle Database installation types, you must choose either Database Control or Grid Control as your management option when you create a database during the installation.

However, if you create a database using one of the following methods, you can choose not to configure Database Control:

- Choosing the Advanced database configuration option during an Enterprise or Standard Edition installation
- Running Database Configuration Assistant (DBCA) after the installation

If you do not configure Database Control during the Oracle Database 11*g* release 2 (11.2) installation, then no *hostname\_dbuniquename* directory is created in the resulting Oracle home directory.

### <span id="page-65-2"></span>**3.8.2 Configuring an Existing Database for Database Control with DBCA**

Use the following DBCA procedure to configure an existing Oracle Database installation so it can be managed with Database Control:

- **1.** Log into the database host as a user that is a member of the oraInventory group.
- **2.** Change directory to the \$ORACLE\_HOME/bin directory and start DBCA using the following command:

[oracle@node1]\$ ./dbca

The DBCA Welcome page appears.

- **3.** Advance to the Operations page and select **Configure Database Options**.
- **4.** Advance to the Database page and select the database you want to configure.
- **5.** Advance to the Management Options page and select the following options:
	- **Configure the Database with Enterprise Manager**
	- **Use Database Control for Database Management**

**6.** Optionally, select the options for enabling e-mail notifications and enabling daily backups.

For more information about Enterprise Manager notifications and daily backups, click **Help** on the Management Options page.

- **7.** Advance until the **Finish** button is available.
- **8.** Click **Finish** to reconfigure the database so it uses Database Control.

After DBCA reconfigures the database, a new subdirectory appears in the Oracle home. This directory is named using the following format and contains Database Control configuration and state files specific to the database you just configured:

*hostname\_dbuniquename*

Oracle Real Application Clusters database directories are named using the syntax *nodename*\_*dbuniquename*. For example, node mycluster1 in the Oracle RAC database mycluster appears as follows:

mycluster1.example.com\_myNewDB

### <span id="page-66-0"></span>**3.8.3 Configuring Database Control with EMCA**

When you use DBCA to configure Oracle RAC, DBCA provides a graphical user interface to help you select Database Control options and to configure other aspects of your database.

However, if you want to use the operating system command line to configure Database Control, you can use the Enterprise Manager Configuration Assistant (EMCA).

> **WARNING: During the database configuration using EMCA, the database will be unavailable and users cannot connect to the database or perform operations on the database.**

To configure Database Control with EMCA:

- **1.** Set the following environment variables to identify the Oracle home and the system identifier (SID) for the database you want to manage:
	- ORACLE\_HOME
	- ORACLE\_SID
- **2.** Change directory to the \$ORACLE\_HOME/bin directory.
- **3.** Start EMCA by entering the following command.

\$ ./emca

Depending upon the arguments you include on the EMCA command line, EMCA prompts you for the information required to configure Database Control. To see a list of EMCA options, start EMCA using the following command:

\$ ./emca -h

**Note:** To use EMCA commands in Oracle RAC environments, use the -cluster flag.

When you use EMCA to configure Database Control for Oracle RAC, you configure the Database Control for each instance in the cluster. However, by default, the Database Control Console will only start on the local node. On every other node of the cluster, only the Enterprise Manager agent will start. This is because the Database Control Console opens a number of connections to the database. If an instance of the console is running on every host in the cluster, then you may easily exceed the maximum number of permitted open connections on a 32-node or 64-node environment.

When Database Control Console is started on the local node, on every other node, the commands emctl start dbconsole and emctl stop dbconsole only start and stop the agent. Each of the remote agents upload their respective data to the console running on the local node, where you can monitor and manage all the targets in the cluster. On each instance of the Oracle RAC database, the following subdirectories will be created, where *nodename* is the name of a node in the cluster, and *DBUniqueName* is the database system identifier:

\$ORACLE\_HOME/*nodename*\_*DBUniqueName* \$ORACLE\_HOME/*nodename*\_*DBUniqueName*

### <span id="page-67-0"></span>**3.8.4 Reconfiguring Existing Database Control Configurations on Remote Nodes**

If you upgrade an existing Oracle RAC database configured with Database Control to the current release, then the existing Database Control configuration will be retained. The existing Database Control has a Database Console running on each cluster node. The console will still be started on each individual node.

If you wish to modify the Database Control configuration on all the nodes in the cluster, then use the following command:

\$ emca -reconfig dbcontrol –cluster –EM\_NODE *nodename* -EM\_NODE\_LIST *NODE\_list*

where *nodename* is the public name of the node and *NODE\_list* is a comma-separated list of database system identifiers. This command reconfigures the current Database Control setup and:

- **1.** Starts a Database Control Console on *nodename*, if one has not been started yet.
- **2.** Redirects the agents monitoring the database instances in *NODE\_list* so that they upload their data to the console running on *nodename*. Also, agents monitoring database instances on *nodename* will also upload their data to the local console. Note that if you do not enter the command options -EM\_NODE or -EM\_NODE\_ LIST at the command line, you are prompted for them.

-EM\_NODE defaults to the local node if not specified when prompted. -EM\_NODE\_ LIST defaults to all database instances if not specified.

You can use this command to start the console on more than one node. For example, on an 8-node cluster with nodes node1, node2, node3, node4, node5, node6, node7, and node8, you can run the following commands in succession:

\$ emca -reconfig dbcontrol –cluster –EM\_NODE node1 -EM\_NODE\_LIST node2,node3,node4 \$ emca -reconfig dbcontrol –cluster –EM\_NODE node5 -EM\_NODE\_LIST node6,node7,node8

In this scenario, two Database Control consoles start: one on node1 and the other on node5. You can manage and monitor all targets in the cluster from either of these two consoles.

 For information on the current cluster configuration, you can run the following command:

emca -displayConfig dbcontrol –cluster

This command prompts for the database unique name for the cluster database. It prints the current configuration to the screen, indicating the nodes that have consoles running on them and the consoles where each agent is uploading.

**4**

# <span id="page-70-0"></span><sup>4</sup> **Oracle Real Application Clusters Postinstallation Procedures**

This chapter describes how to complete the postinstallation tasks after you have installed the Oracle Database 11*g* release 2 (11.2) with Oracle Real Application Clusters (Oracle RAC) software.

This chapter contains the following topics:

- **[Required Postinstallation Tasks](#page-70-1)**
- [Recommended Postinstallation Tasks](#page-72-0)
- [Oracle Configuration Manager Postinstallation Configuration for Oracle RAC](#page-73-0)
- [Enabling and Disabling Database Options After Installation](#page-74-0)

**Note:** This chapter describes only basic configurations*.* Refer to *Oracle Database 11g Administrator's Guide for UNIX Systems*, and the product administration and tuning guides for more detailed configuration and tuning information. Refer also to *Oracle Database Installation Guide* for your platform, for additional postinstallation configuration information.

# <span id="page-70-1"></span>**4.1 Required Postinstallation Tasks**

You must perform the following tasks after completing your installation:

- [Download and Install Patch Updates](#page-70-2)
- **[Configure Oracle Products](#page-71-0)**
- Relocate Instance-related Memory-mapped files from OCFS2 Using Symbolic [Links](#page-72-1)

### <span id="page-70-2"></span>**4.1.1 Download and Install Patch Updates**

Refer to the My Oracle Support Web site for required patch updates for your installation.

**Note:** Browsers require an Adobe Flash plug-in, version 9.0.115 or higher to use My Oracle Support. Check your browser for the correct version of Flash plug-in by going to the Adobe Flash checker page, and installing the latest version of Adobe Flash.

If you do not have Flash installed, then download the latest version of the Flash Player from the Adobe web site:

http://www.adobe.com/go/getflashplayer

To download required patch updates:

**1.** Use a Web browser to view the My Oracle Support Web site:

https://support.oracle.com

**2.** Log in to My Oracle Support.

**Note:** If you are not a My Oracle Support registered user, then click **Register for My Oracle Support** and register.

- **3.** On the main My Oracle Support page, click **Patches & Updates**.
- **4.** In the Patches section, click **Simple Search**.
- **5.** Specify the following information, then click **Go**:
	- In the **Search By** field, select **Product or Family**, and then specify RDBMS Server.
	- In the **Release** field, specify the current release number.
	- In the **Patch Type** field, specify Patchset/Minipack.
	- In the **Platform or Language** field, select your platform.
- **6.** In the Results list, find the latest patch set for Oracle Database.

Patch sets for Oracle databases are identified in the Description column as *Product*:Patchset *x.x.x.x* PATCH SET FOR ORACLE DATABASE SERVER.

- **7.** In the Patch column, click the number of the patch that you want to download.
- **8.** On the Patch Set page, click **View README** and read the page that appears. The README page contains information about the patch set and how to apply the patches to your installation.
- **9.** Return to the Patch Set page, click **Download**, and save the file on your system.
- **10.** Use the unzip utility provided with Oracle Database 11*g* release 2 (11.2) to uncompress the Oracle patch updates that you downloaded from My Oracle Support. The unzip utility is located in the \$ORACLE\_HOME/bin directory.

### <span id="page-71-0"></span>**4.1.2 Configure Oracle Products**

Many Oracle products and options must be configured before you use them for the first time. Before using individual Oracle Database 11*g* release 2 (11.2) database products or options, refer to the manual in the product documentation library which is available in the DOC directory on the Oracle Database installation media, or on the OTN Web site.
## **4.1.3 Relocate Instance-related Memory-mapped files from OCFS2 Using Symbolic Links**

If you install Oracle RAC on a standard local file system, then this section does not concern you.

On Linux, if your Oracle RAC installation is created on OCFS2, and the version of OCFS2 that you are using is earlier than 1.4.1. then you must complete the following task to continue to use that version.

On OCFS2 versions earlier than 1.4.1, you must relocate the healthcheck files ( $*$  . dat) that typically reside in \$ORACLE\_HOME/dbs to a local file system, and create symbolic links to it from the original path. This is required as these OCFS2 versions for Linux do not support shared writable map access that the Oracle software uses to manipulate the healthcheck files.

To relocate the files:

- **1.** Stop the Oracle Database instance.
- **2.** Move the \$ORACLE\_HOME/dbs/\*.dat files to a directory on a local file system.
- **3.** Create symbolic links from the \$ORACLE\_HOME/dbs directory to the  $*$  dat files on the local file system.
- **4.** Restart the Oracle Database instance.

# **4.2 Recommended Postinstallation Tasks**

This section explains the tasks that Oracle recommends you perform after completing an installation.

[Recommended Database Postinstallation Tasks](#page-72-0)

## <span id="page-72-0"></span>**4.2.1 Recommended Database Postinstallation Tasks**

Oracle recommends that you complete the following tasks after installing Oracle RAC:

- [Back Up the root.sh Script](#page-72-1)
- [Set the Oracle User Environment Variables](#page-72-2)
- [Recompile all PL/SQL modules](#page-73-0)
- **[Set Up User Accounts](#page-73-1)**

### <span id="page-72-1"></span>**4.2.1.1 Back Up the root.sh Script**

Oracle recommends that you back up the root.sh script after you complete an installation. If you install other products in the same Oracle home directory, then the Oracle Universal Installer (OUI) updates the contents of the existing root.sh script during the installation. If you require information contained in the original root. sh script, then you can recover it from the root. sh file copy.

### <span id="page-72-2"></span>**4.2.1.2 Set the Oracle User Environment Variables**

On each node, in the installation owner user profile file (in this example, oracle), set the environment variables ORACLE\_BASE and ORACLE\_HOME, and ORACLE\_SID; also add ORACLE\_HOME/bin to the path environment variable.

#### For example:

export ORACLE\_BASE=/u01/app/oracle

```
export ORACLE_HOME=/u01/app/oracle/11.2.0/dbhome_1
export PATH=$PATH:$ORACLE_HOME/bin
export ORACLE_SID=sales1
```
If the environment variables ORACLE\_HOME and ORACLE\_SID are not set, and you try to use SQL\*Plus or other tools, then you receive an error message requesting that you set these variables.

### <span id="page-73-0"></span>**4.2.1.3 Recompile all PL/SQL modules**

Oracle recommends that you run the utlrp.sql script after creating or upgrading a database. This script recompiles all PL/SQL modules that might be in an invalid state, including packages, procedures, and types. This is an optional step but Oracle recommends that you do it immediately following installation, not at a later date.

- **1.** Complete setting up the Oracle software owner user account environment (for example, oracle), as described in ["Set the Oracle User Environment Variables"](#page-72-2) in the preceding section.
- **2.** Start SQL\*Plus, as follows:

\$ sqlplus "/ AS SYSDBA"

**3.** Run the utlrp.sql script, where *Oracle\_home* is the Oracle home path:

SQL> @*Oracle\_home*/rdbms/admin/utlrp.sql

### <span id="page-73-1"></span>**4.2.1.4 Set Up User Accounts**

For information about setting up additional optional user accounts, refer to *Oracle Database 11g Administrator's Guide for UNIX Systems*.

When you complete these procedures, you are ready to perform the initial configuration tasks described in [Chapter 5, "Configuring the Server Parameter File in](#page-76-0)  [Oracle Real Application Clusters Environments"](#page-76-0).

# **4.3 Oracle Configuration Manager Postinstallation Configuration for Oracle RAC**

If you have installed Oracle Configuration Manager, then you must run a script to create a database account to collect database configuration collections. You must create this account in both **Connected** and **Disconnected** modes. The database account stores the PL/SQL procedures that collect the configuration information, and the account owns the database management system (DBMS) job that performs the collection. After the account has been set up, as login privileges are no longer required, the account is locked.

To configure the database for configuration collection, run the following script:

```
$ORACLE_HOME/ccr/admin/scripts/installCCRSQL.sh collectconfig -s SID -r\ 
SYSDBA-USER -p SYSDBA-PASSWORD
```
The script installCCRSQL.sh creates an Oracle Configuration Manager user and loads the PL/SQL procedure into the database defined by the ORACLE\_SID. You can also specify the database SID by using the -s option in the command line, as in the following example, where the SID is orcl:

\$ORACLE\_HOME/ccr/admin/scripts/installCCRSQL.sh collectconfig -s orcl

For Oracle RAC, you must run the database script against only one instance, such as the local instance on which you performed installation. However, Oracle Configuration Manager must be installed in all instance homes.

#### **See Also:**

- *Oracle Configuration Manager Installation and Administration Guide* for further information
- *Oracle Database Vault Administrator's Guide* for additional configuration tasks

# **4.4 Enabling and Disabling Database Options After Installation**

When you install Oracle Database, some options are enabled and others are disabled. If you want to enable or disable a particular database feature for an Oracle home, then shut down the database and use the chopt tool.

The chopt tool is a command-line utility that is located in the directory ORACLE\_ HOME/bin. It uses the following syntax, where *db\_option* is the option whose status you want to modify:

chopt [enable | disable] *db\_option*

The possible values for *db\_option* are described in [Table 4–1](#page-74-0):

| <b>Value</b> | <b>Description</b>                      |
|--------------|-----------------------------------------|
| dm           | Oracle Data Mining RDBMS Files          |
| dv           | Oracle Database Vault                   |
| lbac         | Oracle Label Security                   |
| olap         | Oracle OLAP                             |
| partitioning | Oracle Partitioning                     |
| rat.         | Oracle Real Application Testing         |
| ode net      | Oracle Database Extensions for .NET 1.x |
| ode net 2    | Oracle Database Extensions for .NET 2.0 |

<span id="page-74-0"></span>*Table 4–1 Chopt Tool Command Options for Database Options*

#### *Example 4–1 How to Enable a Database Option Using Chopt*

In this example, the chopt tool is used to enable Oracle Label Security in the database oradb1:

\$ cd \$ORACLE\_HOME/bin

\$ srvctl stop database -d oradb1

\$ chopt enable lbac

\$ srvctl start database -d oradb1

**5**

# <span id="page-76-0"></span><sup>5</sup>**Configuring the Server Parameter File in Oracle Real Application Clusters Environments**

This chapter describes server parameter file (SPFILE) placement and configuration in Oracle Real Application Clusters (Oracle RAC) environments.

This chapter contains the following topics:

- [Parameter Files and Oracle RAC](#page-76-1)
- [Using Server Parameter Files with Oracle RAC](#page-76-2)
- [Parameter File Search Order in Oracle RAC](#page-77-0)
- [Migrating to the SPFILE in Oracle RAC Environments](#page-78-0)
- **[Server Parameter File Errors in Oracle RAC](#page-79-0)**

**See Also:** *Oracle Real Application Clusters Administration and Deployment Guide* for more information about parameters, and for a discussion of parallel execution-related parameters in Oracle RAC data warehouse environments

# <span id="page-76-1"></span>**5.1 Parameter Files and Oracle RAC**

Oracle Database uses parameter settings in parameter files to determine how to control various database resources. You can use two types of files for parameter administration: the server parameter file (SPFILE) or one or more traditional client-side parameter files.

Oracle recommends that you manage parameters using an SPFILE. If you use client-side parameter files, then Oracle does not preserve parameter changes made for self-tuning after shutdown.

# <span id="page-76-2"></span>**5.2 Using Server Parameter Files with Oracle RAC**

By default, Oracle Database creates the init parameter file (PFILE) for each node based on one SPFILE. You can change parameter settings in the SPFILE file by using only Oracle Enterprise Manager or ALTER SYSTEM SET SQL statements, because the server parameter file is a binary file. Do not try to edit this file manually.

**Note:** Oracle recommends that you avoid modifying the values for self-tuning parameters; overriding these settings can affect performance adversely.

If you are upgrading from a previous Oracle Database release, then review the following section about the server parameter file for Oracle RAC.

## **5.2.1 About the Server Parameter File**

With Oracle Database 11*g* release 2 and later databases, Database Agent automatically maintains the SPFILE based on the value you specify in the srvctl command srvctl add/modify -p *spfile*, where *spfile* is the name of the SPFILE. You do not need to create or maintain init*ORACLE\_SID*.ora files.

The default location of the server parameter file (SPFILE) is in the following path:

\$ORACLE\_HOME/dbs/spfile\$*ORACLE\_SID*.ora

The default location of the server parameter file is inappropriate for Oracle RAC databases and Oracle ASM instances if you use storage on a node, because all instances must use the same server parameter file.

Instead, Oracle recommends that you use a PFILE in this directory:

\$ORACLE\_HOME/dbs/init*\$ORACLE\_SID*.ora

This path is valid for each instance and it refers to a single, shared initialization parameter file. For example, if you use NFS storage, then on a Linux or UNIX system, the file should contain an entry similar to the following:

SPFILE='/nfs/db/oracle\_dg/*db*spfile'

However, if you use a cluster file system, then use the following file location:

On Linux and UNIX-based systems:

SPFILE='/*shared\_mount*/*dbname*/spfile*dbname*.ora'

In this syntax example, the variable *shared\_mount* is the shared mount point, and the variable *dbname* is the database name.

To use DBCA to create your database, and to use the server parameter file, start DBCA. When the Initialization Parameters page appears, select **Create server parameter file (SPFILE)** under the File Locations tab. When you have made this selection, then enter either a shared file system filename, or enter the storage path in the **Server Parameters Filename** field.

**Note:** When you use DBCA to create the server parameter file, the default SPFILE file name is \$ORACLE\_HOME/dbs/init\$ORACLE\_ *SID*.ora

# <span id="page-77-0"></span>**5.3 Parameter File Search Order in Oracle RAC**

Oracle Database searches for your parameter file in the following order:

- **1.** \$ORACLE\_HOME/dbs/spfile*sid*.ora
- **2.** \$ORACLE\_HOME/dbs/spfile.ora

**3.** \$ORACLE\_HOME/dbs/init*sid*.ora

# <span id="page-78-0"></span>**5.4 Migrating to the SPFILE in Oracle RAC Environments**

Migrate to the SPFile by creating and editing the server parameter file using the procedures described in this section.

This section contains the following topics:

- **[Server Parameter File Placement in Oracle RAC](#page-78-1)**
- [Procedures for Migrating to the Server Parameter File](#page-78-2)

## <span id="page-78-1"></span>**5.4.1 Server Parameter File Placement in Oracle RAC**

For single-node cluster-enabled configurations, or if you are using Oracle ASM disk groups or a cluster file system, place the server parameter file in an Oracle ASM disk group or on a file system. Otherwise, place the server parameter file on a shared raw device that is at least 5 MB in size.

## <span id="page-78-2"></span>**5.4.2 Procedures for Migrating to the Server Parameter File**

Migrate to the SPFILE file by completing the following procedures:

- **1.** Combine the initialization parameter files for all instances into one init*dbname*.ora file by copying all shared IFILE contents *as is*. All parameters defined in your IFILE parameter files are global. Therefore, create them in the format *parameter*=*value*, without SID prefixes.
- **2.** Copy all instance-specific parameter definitions from init*sid*.ora files using the following syntax, where the variable *sid* is the SID of the instance:

*sid*.*parameter*=*value*

**3.** If you are using a cluster file system, then Oracle recommends that you use the following command to define the location of the new SPFILE, where *spfile* is the name of the SPFILE:

srvctl modify database -p *spfile*

You can also create the server parameter file using the CREATE SPFILE statement as in the following example:

```
CREATE SPFILE='?/dbs/spfile_dbname.ora'
FROM PFILE='?/dbs/initdbname.ora'
```
If you use Oracle ASM, then you can use the following syntax to create the server parameter file, where *disk\_group\_name* is the disk group name, *db\_ uniquename* is the database name, *dbname* is the database name, and *Oracle\_ home* is the Oracle home path:

```
CREATE SPFILE='+disk_group_name/db_uniquename/spfiledbname.ora'
FROM PFILE='Oracle_home/dbs/initdbname.ora'
```
These statements read your combined init*dbname*.ora file that you created by merging your IFILEs, and then transfer the settings for the parameters from the merged file into your server parameter file.

**4.** Oracle recommends that you use the SPFILE by using the PFILE as a pointer to the SPFILE. Do this by running the STARTUP command as in the following

example, where the SID variable *sid* in the file init*sid*.ora is the SID that you use in the SPFILE entry from Step 3. For example:

STARTUP PFILE=\$ORACLE\_HOME/dbs/init*sid*.ora

If you use this STARTUP command syntax, then Oracle Database uses the server parameter file entry specified in the file init*sid*.ora.

**Note:** With Oracle ASM 11*g* release 2 and later releases, the SPFILE for the Oracle ASM instance can be stored in Oracle ASM. You can also place an Oracle ASM instance SPFILE on a file system, or you can use a traditional client-side parameter file for each Oracle ASM instance.

**See Also:** *Oracle Database Storage Administrator's Guide* for more information about administering an Oracle ASM instance

# <span id="page-79-0"></span>**5.5 Server Parameter File Errors in Oracle RAC**

Oracle Database reports errors that occur during server parameter file creation, or while reading the file during startup. If an error occurs during a parameter update, then Oracle records the error in your ALERT.LOG file, and ignores subsequent parameter updates to the file. If this happens, then do either of the following:

- Shut down the instance, recover the server parameter file, and restart the instance.
- Enable the instance to continue running without regard for subsequent parameter updates.

Oracle Database displays errors for parameter changes that you attempt when you incorrectly use the ALTER SYSTEM SET statement. Oracle Database does this when an error occurs while reading from or writing to the server parameter file.

**See Also:** *Oracle Real Application Clusters Administration and Deployment Guide* for more information about backing up the SPFILE

# <sup>6</sup>**Configuring Server Pools and Enterprise Manager Database Control**

This chapter describes server pool and Enterprise Manager Database Control configuration in Oracle Real Application Clusters (Oracle RAC) environments.

This chapter contains the following topics:

- **[Understanding Server Pools](#page-80-0)**
- [Configuring Database Control During and After Installation](#page-81-0)

# <span id="page-80-0"></span>**6.1 Understanding Server Pools**

Server pools are logical divisions of a cluster into pools of servers, which are allocated to host databases or other applications. Server pools are managed using crsctl and srvctl commands.

Each server pool name must be unique within the cluster. You cannot have two server pools using the same name.

There are two styles of server pool management:

- **Administrator-managed**: Database administrators define on which servers a database resource should run, and place resources manually as needed. This is the management strategy used in previous releases.
- Policy managed: Database administrators specify in which server pool (excluding generic or free) the database resource will run. Oracle Clusterware is responsible for placing the database resource on a server.

The server pool name is a required attribute. You can also provide values for the following attributes; if you do not specify them, then they are set to the default value:

- **MIN\_SIZE**: Minimum number of servers on which you want a resource to run. The default is 0.
- **MAX\_SIZE**: Maximum number of servers on which you want a resource to run. The default is -1, which indicates that resources can run on all available nodes in the cluster.
- **IMPORTANCE:** The relative importance of the resource pool, used to determine how to reconfigure servers when a node joins or leaves the cluster. The default is 0.

**Note:** Clients using Oracle Database 11*g* release 2 and later databases using policy-managed server pools must access the database using the single client access name (SCAN). This is required because policy-managed databases can run on different servers at different times, so connecting to a particular node virtual IP address for a policy-managed database is not possible

# **6.1.1 Policy-based Cluster and Capacity Management**

Using policy-based server pool management, database administrators define resource requirements for the workload, including the following:

- Defining the number of servers or instances preferred for the application. Oracle Clusterware automatically allocates resources up to the number specified, so long as they are physically available, and relocates a resource to another node as necessary.
- Defining the number of instances required to support the application.

Resources are no longer defined as belonging to a specific instance or node. Instead, the priority of resource requirements is defined.

**See Also:** *Oracle Real Application Clusters Administration and Deployment Guide*

# <span id="page-81-0"></span>**6.2 Configuring Database Control During and After Installation**

The following sections describe how Oracle Enterprise Manager Database Control is configured during the Oracle RAC installation, and how you can configure Database Control after installation:

- [Understanding Using EMCA with Oracle RAC](#page-81-1)
- [Configuring Database Control During Installation](#page-83-0)
- [Configuring Database Control with DBCA](#page-84-0)
- [Configuring Database Control After Installation Using EMCA](#page-85-0)
- [Using an Input File for EMCA Parameters](#page-89-0)
- [Specifying the Ports Used By the Database Control](#page-90-0)
- **[EMCA Troubleshooting Tips](#page-91-0)**

# <span id="page-81-1"></span>**6.2.1 Understanding Using EMCA with Oracle RAC**

Each EMCA command can be used in Oracle RAC environments, and certain commands are only applicable in cluster setups. To perform cluster commands using EMCA, use the -cluster flag that is available in almost every EMCA operational mode.

When you use EMCA to configure Database Control for Oracle RAC, you configure the Database Control for each instance in the cluster. However, by default, the Database Control Console will only start on the local node. On every other node of the cluster, only the Enterprise Manager agent will start. This is because the Database Control Console opens a number of connections to the database. If an instance of the console is running on every host in the cluster, then you may easily exceed the maximum number of permitted open connections on a 32-node or 64-node environment.

When Database Control Console is started on the local node, on every other node, the commands emctl start dbconsole and emctl stop dbconsole only start and stop the agent. Each of the remote agents upload their respective data to the console running on the local node, where you can monitor and manage all the targets in the cluster. On each instance of the Oracle RAC database, the following subdirectories will be created, where *nodename* is the name of a node in the cluster, and *DBUniqueName* is the database unique name.

\$ORACLE\_HOME/*nodename*\_*DBUniqueName* \$ORACLE\_HOME/*nodename*\_*DBUniqueName*

However, note that if you upgrade an existing Oracle RAC 10*g* release 1 database configured with Database Control to the current release, then the existing Database Control configuration is retained. The existing Database Control has a Database Console running on each cluster node. The console will still be started on each individual node.

If you want to modify the existing configuration, then use the following command:

emca -reconfig dbcontrol –cluster –EM\_NODE *nodename* -EM\_NODE\_LIST *NODE\_list*

where *nodename* is the public name of the node, and *NODE\_list* is a comma-deliminated list of nodes. This command reconfigures the current Database Control setup, and performs the following actions in sequence:

- **1.** Starts a Database Control Console on *nodename*, if one has not been started yet.
- **2.** Redirects the agents monitoring the database instances in *NODE\_list* so that they upload their data to the console running on *nodename*. Also, agents monitoring database instances on *nodename* will also upload their data to the local console. Note that if you do not enter the command options -EM\_NODE or -EM\_NODE\_ LIST at the command line, you will be prompted for them.

-EM\_NODE defaults to the local node if not specified when prompted. If not specified, -EM\_NODE\_LIST defaults to all nodes where the database is configured.

You may use this command to start the console on more than one node. For instance, on an 8-node cluster with nodes node1, node2, node3, node4, node5, node6, node7, and node8, you can run the following commands in succession:

\$ emca -reconfig dbcontrol –cluster –EM\_NODE node1 -EM\_NODE\_LIST node2,node3,node4 \$ emca -reconfig dbcontrol –cluster –EM\_NODE node5 -EM\_NODE\_LIST node6,node7,node8

In this scenario, there are two Database Control consoles running, one on node1 and the other on node5. From either of these consoles, you can manage and monitor all targets in the cluster.

 For information on the current cluster configuration, you can run the following command:

\$ emca -displayConfig dbcontrol –cluster

**Caution:** If you use the command emca -cluster to configure Database Control for Oracle RAC, then check the TNS\_ADMIN environment variable on all cluster nodes. If you have a different TNS\_ADMIN set for each node, then the listener for the target cannot be configured correctly. In this case, set the same TNS\_ADMIN on all cluster nodes before running the emca -cluster command.

To configure Enterprise Manager for a newly added node of a cluster, use the following command:

\$ emca -addNode db

On cluster policy managed databases, another common operation is the addition and deletion of cluster nodes. After you add a new node, you can run EMCA to configure Database Control or central agent management for that node using the command emca -addNode db. Running EMCA only configures Enterprise Manager so that you can manage the instance in a way consistent with the rest of the cluster database instances.

When configuring Enterprise Manager for a new node, run the EMCA command only after you have added the node. Also, run the command from a node in the cluster that already has Enterprise Manager configured for it, because the Enterprise Manager configuration settings on the existing node are propagated to the new node when you run the command. Because the -addNode option can be used only in an Oracle Real Application Clusters environment, you do not need to use the -cluster option on the command line.

After running the command emca -addNode db, enter the node name and database unique name for the node and database. For example:

Node name: node2 Database Unique Name: EM102

To deconfigure Enterprise Manager for a specific node you are deleting from the cluster, log into a different node from the one you plan to delete, and use the command emca -deleteNode db. Running this command removes the Enterprise Manager configuration so that you will no longer be able to manage the instance with Enterprise Manager on that node. Ensure that you run the EMCA command before you delete the actual cluster node. Because this option can be used only in an Oracle Real Application Clusters environment, you do not need to use the -cluster option on the command line.

## <span id="page-83-0"></span>**6.2.2 Configuring Database Control During Installation**

If you create a database while installing Oracle RAC 11*g* release 2 (11.2), you have the option of configuring your database so it can be managed by Oracle Enterprise Manager 10*g* Grid Control Console or by Oracle Enterprise Manager 11*g* Database Control Console.

To select Grid Control Console as your management option, the Oracle Management Service must be installed on a network host. In addition, the Oracle Management Agent must be installed on the host where you are installing the database. Otherwise, the Grid Control Console option is unavailable and you must instead choose to manage your database with Database Control.

For most of the Oracle RAC 11*g* release 2 (11.2) installation types, you must choose either Database Control or Grid Control as your management option when you create a database during the installation.

However, if you create a database using one of the following methods, you can choose not to configure Database Control:

- Choosing the Advanced database configuration option during an Enterprise or Standard Edition installation
- Running Database Configuration Assistant (DBCA) after the installation

If you do not configure Database Control during the Oracle RAC 11*g* release 2 (11.2) installation, no *hostname\_dbuniquename* directory is created in the resulting Oracle home directory.

## <span id="page-84-0"></span>**6.2.3 Configuring Database Control with DBCA**

The primary method for configuring an existing Oracle Database 11*g* release 2 (11.2) database so it can be managed with Database Control is to use DBCA. You can use DBCA to create a new database or to reconfigure an existing database.

**See Also:** "Installing Oracle Software and Building the Database" in *Oracle Database 2 Day DBA* for more information about using DBCA to create a new database instance, and *Oracle Database 2 Day + Real Application Clusters Guide* for Oracle RAC examples using DBCA

To use DBCA to reconfigure your database so it can be managed with Database Control:

- **1.** Log into the database host as a member of the administrative group that is authorized to install Oracle software and create and run the database.
- **2.** Start DBCA and change directory to the ORACLE\_HOME/bin directory and enter the following command:

```
$ ./dbca
```
The DBCA Welcome page appears.

- **3.** Advance to the Operations page and select **Configure Database Options**.
- **4.** Advance to the Database page and select the database you want to configure.
- **5.** Advance to the Management Options page and select the following options:
	- Configure the Database with Enterprise Manager
	- **Use Database Control for Database Management**
- **6.** Optionally, select the options for enabling e-mail notifications and enabling daily backups.

For more information about Enterprise Manager notifications and daily backups, click **Help** on the Management Options page.

- **7.** Advance until the **Finish** button is available.
- **8.** Click **Finish** to reconfigure the database so it uses Database Control.

After DBCA reconfigures the database, a new subdirectory appears in the Oracle home. This directory is named using the following format and contains Database Control configuration and state files specific to the database you just configured:

*hostname\_dbuniquename*

Note that for cluster databases, the directories are named nodename\_ dbuniquename. For example:

mycluster1.example.com\_myNewDB

## <span id="page-85-0"></span>**6.2.4 Configuring Database Control After Installation Using EMCA**

When you use DBCA to configure Oracle RAC 11*g* release 2 (11.2), DBCA provides a graphical user interface to help you select Database Control options and to configure other aspects of your database.

However, if you want to use the operating system command line to configure Database Control, you can use the Enterprise Manager Configuration Assistant (EMCA).

> **Caution:** During configuration of Database Control using EMCA, the database may become unavailable, and users may not be able to connect to the database or perform operations on the database.

To configure Database Control with EMCA:

- **1.** Set the ORACLE\_HOME environment variable to identify the Oracle home for the database you want to manage:
- **2.** Change directory to the ORACLE\_HOME/bin directory.
- **3.** Start EMCA by entering the following command with any of the optional command-line arguments shown in [Table 6–1:](#page-85-1)
	- \$ ./emca

Depending upon the arguments you include on the EMCA command line, EMCA prompts you for the information required to configure Database Control.

For example, enter the following command to configure Database Control so it will perform automatic daily backups of your database:

\$ ./emca -config dbcontrol db -backup

EMCA commands are of the form:

```
emca [operation] [mode] [flags] [parameters]
```
**Note:** To configure Database Console for single instance database using Oracle ASM, no extra parameters need to be passed along with the EMCA command. Run the following command to configure the Database Console which will automatically detect the Oracle ASM instance:

emca -config dbcontrol db -repos create

[Table 6–1](#page-85-1) describes the valid execution operations and modes, and lists the optional parameters in brackets. [Table 6–2](#page-87-0) discusses the flags and their behavior, while [Table 6–3](#page-88-0) defines the optional parameters in detail. EMCA parameters are of the form [-parameterName parameterValue]. Multiple parameters can be used in combination at the command line.

<span id="page-85-1"></span>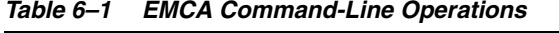

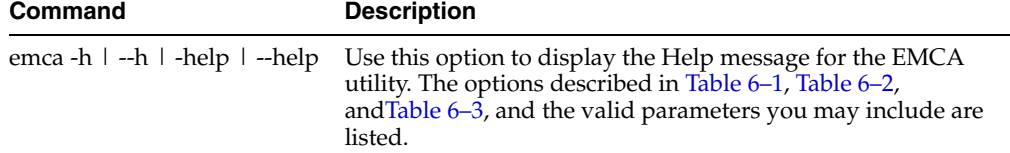

| Command                                                                                                    | <b>Description</b>                                                                                                    |
|----------------------------------------------------------------------------------------------------|----------------------------------------------------------------------------------------------------|
| emca –version                                                                                               | Prints the version information associated with EMCA.                                                                                                    |
| emca -config dbcontrol db<br>[-repos (create   recreate)]<br>[-cluster] [-silent] [-backup]<br>[parameters] | Configures Database Control for a database. Options include<br>creating (or recreating) Database Control repository,<br>configuring automatic backups, and performing these<br>operations on a cluster database.                                                                                                    |
| emca -config centralAgent<br>$(db  asm)$ [-cluster] [-silent]<br>[parameters]                               | Configures central agent management for a database or an<br>Automatic Storage Management (ASM) instance. Options<br>include performing this operation on a cluster<br>environment. This operation will configure the database so that<br>it can be centrally managed by the Oracle Enterprise Manager<br>10g Grid Control Console. To use this option, you must have<br>previously installed the Oracle Management Service<br>component of Enterprise Manager on a network host. In<br>addition, the Oracle Management Agent must be installed on<br>the host where you are running the database. |
| emca -config all db [-repos<br>(create   recreate)] [-cluster]<br>[-silent] [-backup]<br>[parameters]       | Configures both Database Control and central agent<br>management for a database. The possible configuration options<br>are similar to those described above.                                                                                                    |
| emca-deconfig dbcontrol db<br>[-repos drop] [-cluster]<br>[-silent] [parameters]                            | Deconfigures Database Control for a database. Options include<br>dropping the Database Control repository and performing<br>these operations on a cluster database. For example, you might<br>use this command to remove the Database Control<br>configuration from a database you are planning to delete. In<br>such a scenario, remove the Database Control configuration<br>before physically deleting the database. This operation does<br>not remove the actual database or its data files.                                                                                                  |
| emca -deconfig centralAgent<br>$(db  asm)$ [-cluster] [-silent]<br>[parameters]                             | Deconfigures central agent management for a database or an<br>Oracle ASM instance. Options include performing this<br>operation on a cluster environment. For example, you might<br>use this command to remove the central agent management<br>configuration from a database you are planning to delete. In<br>such a scenario, remove the central agent management<br>configuration before physically deleting the database. This<br>operation does not remove the actual database or its data files.                                                                                            |
| emca -deconfig all db [-repos<br>drop] [-cluster] [-silent]<br>[parameters]                                 | Deconfigures both Database Control and central agent<br>management for a database. The possible deconfiguration<br>options are similar to those described above.                                                                                                    |
| emca -addNode (db   asm)<br>[-silent] [parameters]                                                          | Configures Enterprise Manager for a new cluster instance of a<br>database or ASM storage.                                                                                                    |
|                                                                                                    | For more information, refer to "Understanding Using EMCA<br>with Oracle RAC" on page 6-2.                                                                                                    |
| emca -deleteNode (db   asm)<br>[-silent] [parameters]                                                       | Deconfigures Enterprise Manager for a node getting deleted.<br>This is discussed further below, in "Understanding Using<br>EMCA with Oracle RAC". For more information, refer to<br>"Understanding Using EMCA with Oracle RAC" on page 6-2.                                                                                                    |
| emca -addInst (db   asm)<br>[-silent] [parameters]                                                          | Configures Enterprise Manager for a new cluster instance of a<br>database or Oracle ASM storage. For more information, refer to<br>"Understanding Using EMCA with Oracle RAC" on page 6-2.                                                                                                    |
| emca -deleteInst (db   asm)<br>[-silent] [parameters]                                                       | Deconfigures Enterprise Manager for a specific instance of a<br>cluster database or Oracle ASM storage. This is discussed<br>further below, in "Understanding Using EMCA with Oracle<br>RAC" on page 6-2.                                                                                                    |

*Table 6–1 (Cont.) EMCA Command-Line Operations*

| <b>Command</b>                                                             | <b>Description</b>                                                                                                    |
|----------------------------------------------------------------------------|----------------------------------------------------------------------------------------------------|
| emca-reconfig ports [-cluster]<br>[parameters]                             | Explicitly reassigns Database Control ports. Options include<br>performing this operation on a cluster environment. For more<br>information, refer to "Specifying the Ports Used By the<br>Database Control" on page 6-11.                                                                                                    |
| emca -reconfig dbcontrol<br>-cluster [-silent] [parameters]                | Reconfigures Database Control deployment for a cluster<br>database. Note that this command must be used with the<br>"-cluster" option. For more information, refer to<br>"Understanding Using EMCA with Oracle RAC" on page 6-2.                                                                                                    |
| emca -displayConfig<br>dbcontrol -cluster [-silent]<br>[parameters]        | Displays information about the current deployment<br>configuration of Database Control in a cluster environment.<br>Note that this command must be used with the "-cluster"<br>option. For more information, refer to "Understanding Using<br>EMCA with Oracle RAC" on page 6-2.                                                                                                    |
| emca -upgrade (db   asm  <br>db_asm) [-cluster] [-silent]<br>[parameters]  | Upgrades the configuration of an earlier version of Enterprise<br>Manager to the current version. This operation can be.<br>performed for database, Oracle ASM, or database and Oracle<br>ASM instances together simultaneously. This does not upgrade<br>the actual database or Oracle ASM instances, nor does it<br>upgrade the Enterprise Manager software. Instead, it upgrades<br>the configuration files for the specified instance so that they are<br>compatible with the current version of the Enterprise Manager<br>software. EMCA will attempt to upgrade all instances of the<br>specified database and/or Oracle ASM target on the host,<br>across all Oracle Homes (since it is likely that certain target<br>properties, such as listener port or Oracle Home, have<br>changed). |
| emca -restore (db   asm   db_<br>asm) [-cluster] [-silent]<br>[parameters] | Restores the current version of Enterprise Manager<br>configuration to an earlier version. This is the inverse of the<br>"-upgrade" option (and will reverse any changes that result<br>from an "-upgrade" operation), and as such, the options are<br>similar.                                                                                                    |

*Table 6–1 (Cont.) EMCA Command-Line Operations*

*Table 6–2 EMCA Command-Line Flags*

<span id="page-87-0"></span>

| <b>Flag</b>   | <b>Description</b>                                                                                                    |
|---------------|----------------------------------------------------------------------------------------------------|
| db            | Performs the operation for a database (including cluster<br>databases). Use this option for databases that use Automatic<br>Storage Management (ASM) to store the data files. If a database<br>is using Oracle ASM, all the configuration operations and modes<br>described above (except for "-upgrade" and "-restore") will detect<br>this automatically and apply the changes to both the database<br>and Oracle ASM instance(s).                                                                        |
| asm           | Performs the operation for an Oracle ASM-only instance<br>(including cluster Oracle ASM instances).                                                                                                    |
| db_asm        | This flag can only be used in "-upgrade" and "-restore" mode.<br>Performs the upgrade/restore operation for a database and an<br>Oracle ASM instance together. Database and Oracle ASM<br>instances may be upgraded or restored separately (that is,<br>upgrading an Oracle ASM instance does not require upgrading<br>the database instances it services). Hence, the Enterprise<br>Manager configuration can be upgraded or restored separately<br>for a database and its respective Oracle ASM instance. |
| -repos create | Creates a new Database Control management repository.                                                                                                    |
| -repos drop   | Drops the current Database Control management repository.                                                                                                    |

| <b>Flag</b>     | <b>Description</b>                                                                                                    |
|-----------------|----------------------------------------------------------------------------------------------------|
| -repos recreate | Drops the current Database Control management repository and<br>then recreates a new one.                                                                                                    |
| -cluster        | Performs the operation for a cluster database or Oracle ASM<br>instance.                                                                                                    |
| -silent         | Performs the operation without prompting for additional<br>information. If this mode is specified, all the required<br>parameters must be entered at the command line or specified in<br>an input file using the -respFile argument. You can view a list of<br>the available parameters by entering emca-help at the command<br>line.                                                                        |
| -backup         | Configures automatic backup for a database. EMCA will prompt<br>for daily automatic backup options. The default Enterprise<br>Manager settings will be used to backup the database files.                                                                                                    |
|                 | Note: If you use this option, EMCA will use the value of the db_<br>recovery_file_dest initialization parameter to identify the<br>flashback recovery area for the automated backups. If that<br>parameter is not set, EMCA will generate an error. You can<br>modify these settings later using the Maintenance page in<br>Database Control. For more information, see the Database<br>Control online Help. |

*Table 6–2 (Cont.) EMCA Command-Line Flags*

*Table 6–3 EMCA Command-Line Parameters*

<span id="page-88-0"></span>

| <b>Parameter</b>  | <b>Description</b>                                                                                                    |
|-------------------|----------------------------------------------------------------------------------------------------|
| -respFile         | Specifies the path of an input file listing parameters for EMCA to<br>use while performing its configuration operation.                                                                                   |
| -SID              | Database system identifier                                                                                                    |
| -PORT             | Port number for the listener servicing the database                                                                                                    |
| -ORACLE_HOME      | Database Oracle Home, as an absolute path                                                                                                    |
| -LISTENER_OH      | Oracle Home from where the listener is running. If the listener is<br>running from an Oracle Home other than the one on which the<br>database is running, the parameter LISTENER_OH must be<br>specified. |
| -HOST_USER        | Host machine user name (for automatic backup)                                                                                                    |
| -HOST_USER_PWD    | Host machine user password (for automatic backup)                                                                                                    |
| -BACKUP_SCHEDULE  | Schedule in the form of "HH:MM" (for daily automatic backups)                                                                                                    |
| -EMAIL_ADDRESS    | E-mail address for notifications                                                                                                    |
| -MAIL_SERVER_NAME | Outgoing Mail (SMTP) server for notifications                                                                                                    |
| -ASM OH           | Automatic Storage Management Oracle Home                                                                                                    |
| -ASM_SID          | System identifier for Oracle ASM instance                                                                                                    |
| -ASM_PORT         | Port number for the listener servicing the Oracle ASM instance                                                                                                    |
| -ASM_USER_ROLE    | User role for connecting to the Oracle ASM instance                                                                                                    |
| -ASM_USER_NAME    | User name for connecting to the Oracle ASM instance                                                                                                    |
| -ASM_USER_PWD     | Password for connecting to the Oracle ASM instance                                                                                                    |
| -DBSNMP_PWD       | Password for DBSNMP user                                                                                                    |
| -SYSMAN_PWD       | Password for SYSMAN user                                                                                                    |

| <b>Parameter</b>                | <b>Description</b>                                                                                                    |
|---------------------------------|----------------------------------------------------------------------------------------------------|
| -SYS_PWD                        | Password for SYS user                                                                                                    |
| -SRC_OH                         | Oracle Home of the database with Enterprise Manager<br>configuration to be upgraded/restored                                                                                                    |
| -DBCONTROL_HTTP_<br><b>PORT</b> | Use this parameter to specify the port you use to display the<br>Database Control Console in your Web browser. For more<br>information, refer to "Specifying the Ports Used By the Database<br>Control" on page 6-11. |
| -AGENT_PORT                     | Use this parameter to specify the Management Agent port for<br>Database Control. For more information, refer to "Specifying the<br>Ports Used By the Database Control" on page 6-11.                                  |
| -RMI PORT                       | Use this parameter to specify the RMI port for Database Control.<br>For more information, refer to "Specifying the Ports Used By the<br>Database Control" on page 6-11.                                               |
| -JMS_PORT                       | Use this parameter to specify the JMS port for Database Control.<br>For more information, refer to "Specifying the Ports Used By the<br>Database Control" on page 6-11.                                               |
| -CLUSTER_NAME                   | Cluster name (for cluster databases)                                                                                                    |
| -DB_UNIQUE_NAME                 | Database unique name (for cluster databases)                                                                                                    |
| -SERVICE_NAME                   | Database service name (for cluster databases)                                                                                                    |
| -EM_NODE                        | Node from which Database Control console is to be run (for<br>cluster databases). For more information, refer to<br>"Understanding Using EMCA with Oracle RAC" on page 6-2.                                           |
| -EM NODE LIST                   | Comma-separated list of nodes for agent-only configurations,<br>uploading data to -EM_NODE. For more information, refer to<br>"Understanding Using EMCA with Oracle RAC" on page 6-2.                                 |

*Table 6–3 (Cont.) EMCA Command-Line Parameters*

### <span id="page-89-0"></span>**6.2.5 Using an Input File for EMCA Parameters**

Instead of answering a series of prompts when you run EMCA, you can use the -respFile argument to specify an input file. The input file you create must be in a format similar to the following example:

```
PORT=1521
SID=DB
DBSNMP_PWD=xpE234D
SYSMAN_PWD=KDOdk432
```
After you create an EMCA input file, you can use it on the command line as follows:

\$ ./emca -config dbcontrol db -respFile *input\_file\_path*

For example, to configure the Database Control to perform daily backups and create the Database Control Management Repository, create an input file similar to the one shown in the following example:

```
PORT=1521
SID=DB
DBSNMP_PWD=dow3l224
SYSMAN_PWD=squN3243
HOST_USER=johnson
HOST_USER_PWD=diTf32of
SYS_PWD=qlKj4352
BACKUP_SCHEDULE=06:30
```
When you have created the input file, then enter the following command at the operating system prompt:

\$ ./emca -config dbcontrol db -repos create -backup -respFile *input\_file\_path*

### <span id="page-90-0"></span>**6.2.6 Specifying the Ports Used By the Database Control**

When you initially install Oracle RAC 11*g* release 2 (11.2) or configure the Database Control with EMCA, the Database Control uses a set of default system ports. For example, by default, you access Database Control using port 1158 in 11g Release 2, as in:

http://*host*.*domain*:1158/em

This is the default port assigned to Database Control by the Internet Assigned Numbers Authority (IANA). Likewise, the default Database Control Agent port, as assigned by the IANA, is 3938.

To use ports other than the default ports, use the following EMCA command-line arguments when you initially configure the Database Control with EMCA. Alternatively, you can explicitly assign ports after configuring Database Control using the following command:

emca -reconfig ports [-cluster]

**Note:** You can also use the following EMCA command-line arguments to configure Database Control after you have installed and configured Oracle RAC 11*g* release 2 (11.2).

The following list summarizes the EMCA command-line arguments that control the standard Database Control port assignments:

■ -DBCONTROL\_HTTP\_PORT *port\_number*

This port number is used in the Database Control Console URL. For example, if you set this port to 5570, you can then display the Database Control Console using the following URL:

http://*host*.*domain*:5570/em

■ -RMI\_PORT *port\_number*

This port number is used by the Remote Method Invocation (RMI) system, which is part of the J2EE software required by Database Control. The default port can be changed if the user wants to configure a specific port for Database Console. When a port other than the default port (1521) is used, use the -RMI\_PORT or -JMS\_ PORT options along with the emca reconfig command.

■ -JMS\_PORT *port\_number*

This port is used by the OC4J Java Message Service (JMS), which is part of the J2EE software required by Database Control. The default port can be changed if the user wants to configure a specific port for Database Console. When a port other than the default port (1521) is used, use the -RMI\_PORT or -JMS\_PORT options along with the emca reconfig command.

■ -AGENT\_PORT *port\_number*

This port is used by the Database Control Management Agent, which is monitoring and administering the database for the Database Control.

## <span id="page-91-0"></span>**6.2.7 EMCA Troubleshooting Tips**

The following section describes some troubleshooting tips to consider when using EMCA to configure the Database Control:

- [Using EMCA After Changing the Database Listener Port](#page-91-1)
- [Upgrading 11g Release 2 Grid Control Agents](#page-91-2)

### <span id="page-91-1"></span>**6.2.7.1 Using EMCA After Changing the Database Listener Port**

If you change the listener port of the database after you have configured Database Control, the database status will appear as down. To reconfigure Database Control so it uses the new listener port, run the EMCA command using the -config dbcontrol db [-cluster] command-line arguments.

### <span id="page-91-2"></span>**6.2.7.2 Upgrading 11g Release 2 Grid Control Agents**

When upgrading an Oracle Database 10*g* Release 1 database and/or Oracle ASM instance that was configured for Oracle Enterprise Manager (either Database Control or a Grid Control central agent) to an Oracle Database 11*g* release 2 (11.2) database, all Enterprise Manager targets on the relevant hosts referring to the upgraded instances are updated automatically. This is because the upgrade involves altering the instance Oracle Home, port, or other target-associated properties. However, some of these targets on the hosts are not updated successfully during the upgrade if they are managed by an Oracle Database 11*g* release 2 (11.2) Grid Control Agent. To update these targets, in the Home page for the upgraded database (or Oracle ASM) target, click the **Monitoring Configuration**. On the Monitoring Configuration page, you can update properties such as Oracle Home, listener port and so on to the correct values.

### **6.2.7.3 Using EMCA When Database Host Name or IP Address Changes**

When the database host name (including the domain name) or the IP address changes, deconfigure and then reconfigure the Database Console with the -repos create flag for the emca command. For example:

```
emca -deconfig dbcontrol db -repos drop
emca -config dbcontrol db -repos create
or
```

```
emca -deconfig dbcontrol db
emca -config dbcontrol db -repos recreate
```
### **6.2.7.4 Using EMCA When the TNS Configuration Is Changed**

When the TNS configuration is changed, set the environment variable and then run the following command:

emca -config dbcontrol db

**7**

# <sup>7</sup> **Understanding the Oracle Real Application Clusters Installed Configuration**

This chapter describes the Oracle Real Application Clusters (Oracle RAC) installed configuration.

This chapter contains the following topics:

- [Understanding the Configured Environment in Oracle RAC](#page-92-0)
- [Oratab Configuration for Oracle RAC](#page-93-0)
- [Database Components Created Using Database Configuration Assistant](#page-93-1)
- [Managing Undo Tablespaces in Oracle RAC](#page-94-0)
- **[Initialization Parameter Files](#page-95-0)**
- [Oracle Database Default Audit Policy and Initialization Parameters](#page-95-2)
- **[Understanding Service Registration-Related Parameters](#page-95-1)**
- [Configuring the Listener File \(listener.ora\)](#page-97-0)
- [Net Service Names \(tnsnames.ora File\)](#page-100-0)
- [Net Services Profile \(sqlnet.ora File\)](#page-101-0)

# <span id="page-92-0"></span>**7.1 Understanding the Configured Environment in Oracle RAC**

Oracle Net Configuration Assistant (NETCA) and Database Configuration Assistant (DBCA) configure your environment to meet the requirements for database creation and Oracle Enterprise Manager discovery of Oracle RAC databases.

**Note:** Configuration files are created on each node in your cluster database.

Avoid changing host names after you complete the Oracle RAC installation, including adding or deleting domain qualifications. Hostnames are created with Oracle Clusterware installation, and are used extensively with database processes. Nodes with changed host names must be deleted from the cluster and added back with the new name.

# <span id="page-93-0"></span>**7.2 Oratab Configuration for Oracle RAC**

Oracle creates an entry for each Oracle RAC database in the oratab configuration file. The oratab file is created by the root. sh script during installation, and it is updated by the Database Configuration Assistant when creating or deleting a database. The oratab file entry is also created automatically by the Database Agent when a database is first started on a node where it has not run previously. Oracle ASM Agent creates Oracle ASM oratab entries.

Oracle Enterprise Manager uses the oratab file during service discovery to determine the name of the Oracle RAC database, and to determine if the database should be started automatically when the system is restarted.

The database entry has the following syntax:

\$DB\_UNIQUE\_NAME:\$ORACLE\_HOME:N

A colon, ':', is used as the field terminator. A new line terminates the entry. Lines beginning with a pound sign, '#', are comments. Because all the instances of an Oracle RAC database have the same DB\_UNIQUE\_NAME, but each instance has its own ORACLE\_SID, use the \$DB\_UNIQUE\_NAME environment variable in the oratab file as the database entry.

The \$DB\_UNIQUE\_NAME identifier for your Oracle RAC database must be unique across your enterprise. \$ORACLE\_HOME is the directory path to the database, and N indicates that the database should not be started at restart time. The following is an example entry for a database named sales:

sales:/u01/app/oracle/sales:N

# <span id="page-93-1"></span>**7.3 Database Components Created Using Database Configuration Assistant**

This section describes the database components that DBCA creates, which include:

- [Tablespaces and Data files](#page-93-2)
- **[Control Files](#page-94-1)**
- [Redo Log Files](#page-94-2)

## <span id="page-93-2"></span>**7.3.1 Tablespaces and Data files**

For both single-instance and cluster database environments, an Oracle Database is divided into smaller logical areas of space known as tablespaces. Each tablespace corresponds to one or more data files on the shared storage. [Table 7–1](#page-94-3) shows the tablespace names used by an Oracle RAC database and the types of data they contain.

| <b>Tablespace Name</b> | <b>Contents</b>                                                                                                    |
|------------------------|----------------------------------------------------------------------------------------------------|
| SYSTEM                 | Consists of the data dictionary, including definitions of tables, views, and stored<br>procedures needed by the database. Oracle Database automatically maintains<br>information in this tablespace.                                                                                                    |
| SYSAUX                 | An auxiliary system tablespace that contains the DRSYS (contains data for Oracle<br>Text), CWMLITE (contains the OLAP schemas), XDB (for XML features), ODM (for<br>Oracle Data Mining), TOOLS (contains Oracle Enterprise Manager tables), INDEX,<br>EXAMPLE, and OEM-REPO tablespaces.                          |
| USERS                  | Consists of application data. As you create and enter data into tables, Oracle<br>Database fills this space with your data.                                                                                                    |
| TEMP                   | Contains temporary tables and indexes created during SQL statement processing.<br>You may need to expand this tablespace if you are running a SQL statement that<br>involves significant sorting, such as ANALYZE COMPUTE STATISTICS on a very<br>large table, or the constructs GROUP BY, ORDER BY, or DISTINCT. |
| UNDOTBSn               | Contains undo tablespaces for each instance that DBCA creates for automatic undo<br>management.                                                                                                    |
| <b>RBS</b>             | If you do not use automatic undo management, then Oracle Database uses the RBS<br>tablespace for the rollback segments.                                                                                                    |

<span id="page-94-3"></span>*Table 7–1 Tablespace Names Used with Oracle Real Application Clusters Databases*

You cannot alter these tablespace names when using the preconfigured database configuration options from OUI. However, you can change the names of the tablespaces if you use the advanced database creation method.

As mentioned, each tablespace has one or more data files. The data file names created by the preconfigured database configuration options vary by storage type such as Oracle ASM, or a file system.

## <span id="page-94-1"></span>**7.3.2 Control Files**

The database is configured with two control files that are stored on shared storage.

## <span id="page-94-2"></span>**7.3.3 Redo Log Files**

Each instance is configured with at least two redo log files that are stored in the shared storage. If you use a file system, then these files are shared file system files. If you use Oracle ASM, then these files are stored on the Oracle ASM disk group.

The file names of the redo log files that are created with the preconfigured database configuration options vary by storage type. Unless you are using a cluster file system, you must enter the block or raw device names.

# <span id="page-94-0"></span>**7.4 Managing Undo Tablespaces in Oracle RAC**

Oracle Database stores rollback or undo information in undo tablespaces. To manage undo tablespaces, Oracle recommends that you use automatic undo management. Automatic undo management is an automated undo tablespace management mode that is easier to administer than manual undo management.

When Oracle ASM and Oracle Managed Files are used along with Automatic Undo Management, an instance that is started for the first time, and thus does not have an undo tablespace, will have its undo tablespace created for it by another instance automatically. The same is also true for redo logs.

**See Also:** *Oracle Real Application Clusters Administration and Deployment Guide* for more information about managing undo tablespaces

# <span id="page-95-0"></span>**7.5 Initialization Parameter Files**

Oracle recommends using the server parameter file (SPFILE) for storing Oracle Database initialization parameters. Oracle recommends that you store all SPFILEs on Oracle ASM, including the Oracle ASM SPFILE. SPFILEs must be located on shared storage; all instances in a cluster database can access this parameter file.

**See Also:** [Chapter 5, "Configuring the Server Parameter File in](#page-76-0)  [Oracle Real Application Clusters Environments"](#page-76-0) for more information about the creation and use of parameter files

# <span id="page-95-2"></span>**7.6 Oracle Database Default Audit Policy and Initialization Parameters**

Oracle Database installs a baseline database auditing policy. This policy covers the access control configuration information stored in Oracle Database database tables, information stored in Oracle Catalog (rollback segments, tablespaces, and so on), the use of system privileges, and Oracle Label Security configuration.

**See Also:** *Oracle Database Vault Administrator's Guide* for more information about the database audit policy

# <span id="page-95-1"></span>**7.7 Understanding Service Registration-Related Parameters**

Oracle RAC databases provide the important benefits of connection load balancing and failover.

Standalone Oracle Databases perform load balancing by distributing connections among local dispatchers.

Oracle RAC databases increase load balancing by using the Oracle Clusterware SCANs (Single Client Access Name) to balance connections among all instances in a cluster database.

Review the following sections to understand Oracle RAC load-balancing features:

- [Understanding Single Client Access Name \(SCAN\) and Load-balancing](#page-95-3)
- [Understanding Load-Balancing, Failover, and High Availability](#page-96-0)

## <span id="page-95-3"></span>**7.7.1 Understanding Single Client Access Name (SCAN) and Load-balancing**

The Single Client Access Name (SCAN) is a fully qualified name (hostname+domain) that is configured to resolve to all the addresses allocated for the SCAN. The addresses resolve using Round Robin DNS either on the DNS server, or within the cluster in a GNS configuration. SCAN listeners can run on any node in the cluster.

Oracle Database 11*g* release 2 and later instances only register with SCAN listeners as remote listeners. Upgraded databases register with SCAN listeners as remote listeners, and also continue to register with all node listeners.

SCANs run on the cluster, not on a cluster node. SCANs provide location independence for the databases, so that client configuration does not have to depend on which nodes are running a particular database. For example, if you configure policy managed server pools in a cluster, then the SCAN allows connections to

databases in these server pools regardless of which nodes are allocated to the server pool.

SCANs function like a node virtual IP (VIP) address. However, SCANs are resolved to SCAN VIPs that run on any node in the cluster, so unlike a virtual IP address for a node, clients connecting to the SCAN no longer require updated virtual IP addresses as nodes are added to or removed from the cluster. Because the SCAN addresses resolve to the cluster, rather than to a node address in the cluster, nodes can be added to or removed from the cluster without affecting the SCAN address configuration.

During Oracle grid infrastructure installation, SCAN listeners are created for as many IP addresses as there are addresses assigned to resolve to the SCAN. Oracle recommends that the SCAN resolves to three addresses, to provide high availability and scalability. If the SCAN resolves to three addresses, then there are three SCAN listeners created.

Oracle RAC provides failover with the node VIP addresses by configuring multiple listeners on multiple nodes to manage client connection requests for the same database service. If a node fails, then the service connecting to the VIP is relocated transparently to a surviving node, enabling fast notification of the failure to the clients connecting through the VIP. If the application and client are configured with transparent application failover options, then the client is reconnected to the surviving node. Oracle Clusterware routes client application requests from the SCAN to the VIP on the least loaded instance providing the service.

Clients configured to use IP addresses for Oracle Database releases prior to Oracle Database 11*g* release 2 can continue to use their existing connection addresses; using SCANs is not required. When an earlier version of Oracle Database is upgraded, it registers with the SCAN listeners, and clients can start using the SCAN to connect to that database. The database registers with the SCAN listener through the remote listener parameter in the init.ora file. The REMOTE\_LISTENER parameter must be set to SCAN:PORT. Do not set it to a TNSNAMES alias with a single address with the SCAN as HOST=SCAN.

**See Also:** *Oracle Grid Infrastructure Installation Guide* for detailed information about SCANs and their configuration

## <span id="page-96-0"></span>**7.7.2 Understanding Load-Balancing, Failover, and High Availability**

Connection load balancing and failover increase availability by taking advantage of the redundant resources within a cluster database.

The Database Agent (previously known as racgimon) configures the LOCAL\_ LISTENER initialization parameters automatically. You do not need to alter this setting. Set the REMOTE\_LISTENER to the SCAN port and SCAN using the SQL command ALTER SYSTEM SET REMOTE\_LISTENER. If you change the SCAN port, then you need to change the REMOTE\_LISTENER configuration.

The LOCAL\_LISTENER parameter identifies the local listener, and the REMOTE\_ LISTENER parameter identifies the global list of listeners. The REMOTE\_LISTENER parameter is always set to the SCAN address. For example, if the name of the cluster is mycluster, and the domain is example.com, then the SCAN address will be similar to myscan.mycluster.example.com:1521.

By default, DBCA configures your environment with dedicated servers. However, if you select the Shared server option when using DBCA, then Oracle configures the shared server. In this case, Oracle Database uses both dedicated and shared server processing. When shared servers are configured, the DISPATCHERS parameter is specified as in the following example:

```
DISPATCHERS="(protocol=tcp)"
```
If the DISPATCHERS initialization parameter does not specify the LISTENER attribute as in the previous example, then the PMON process registers information for all dispatchers with the listeners specified by the LOCAL\_LISTENER and REMOTE\_ LISTENER parameters.

However, when the LISTENER attribute is specified, the PMON process registers dispatcher information with the listeners specified by the LISTENER attribute. In this case, setting the LISTENER attribute overrides REMOTE\_LISTENER settings for the specified dispatchers as in the following example:

DISPATCHERS="(protocol=tcp)(listener=listeners\_*db\_name*)"

**Note:** Where the notation *db\_name* appears in the previous example and throughout this chapter, it refers to the database name (or Oracle SID) that you entered when prompted by DBCA, or it refers to the entry you made for the DATABASE keyword of the CREATE DATABASE statement.

**See Also:** *Oracle Database Net Services Administrator's Guide* for further information about cross-instance registration, shared and dedicated server configurations, and connection load balancing

# <span id="page-97-0"></span>**7.8 Configuring the Listener File (listener.ora)**

You can configure two types of listeners in the listener. ora file as described in the following sections:

- [Grid Naming Service \(GNS\) and Listeners](#page-97-2)
- **[Local Listeners](#page-97-1)**
- [Multiple Listeners](#page-98-0)
- [How Oracle Database Uses the Listener File \(listener.ora\)](#page-98-1)

## <span id="page-97-2"></span>**7.8.1 Grid Naming Service (GNS) and Listeners**

If you enable Grid Naming Service (GNS), then manual listener configuration is not required.

In a GNS configuration, there is one GNS daemon for the cluster. Service requests to the cluster domain managed by GNS are routed to the GNS virtual IP address, which routes these requests to the GNS daemon.

The GNS daemon listens for registrations. When a SCAN virtual IP comes up, it registers its addresses with GNS. When GNS receives a request from a DNS for the SCAN, it sends back the registered addresses to the DNS.

## <span id="page-97-1"></span>**7.8.2 Local Listeners**

During Oracle Database creation, the LOCAL\_LISTENER parameter is automatically configured to point to the local listener for the database. The Database Agent sets the LOCAL\_LISTENER parameter to a connect descriptor that does not require a TNS alias. You can set a value manually for LOCAL\_LISTENER. However, Oracle recommends that you leave the parameter unset so that the Database Agent can maintain it automatically.

If you set LOCAL\_LISTENER, then the Agent does not automatically update this value. If you do not set LOCAL\_LISTENER, then the Database Agent automatically keeps the database associated with the Grid home's node listener updated, even as the ports or IP of that listener are changed.

**See Also:** *Oracle Database Net Services Administrator's Guide* for information about understanding and configuring listeners

The tnsnames.ora file is located in the path \$ORACLE\_HOME/network/admin. By default, the tnsnames.ora file is read from the grid infrastructure home, in the path *Grid\_home*/network/admin.

The listener association no longer requires tnsnames.ora file entries. The REMOTE\_ LISTENER is configured by DBCA to reference the SCAN name and port, without any need for a tnsnames.ora entry.

The following is an example of an Oracle RAC 11*g* release 2 (11.2) tnsnames.ora file:

```
# tnsnames.ora Network Configuration file:
/u01/app/oracle/product/11.2.0/dbhome_1/network/admin/tnsnames.ora
# Generated by Oracle Configuration tools
RACDB = (DESCRIPTION = 
      (ADDRESS = (PROTOCOL = TCP)(HOST = myscan.mycluster.example.com)(PORT = 1521)
)
      (CONNECT_DATA =
        (SERVER = DEDICATED)
        (SERVICE_NAME = RACDB)
       )
     )
```
### <span id="page-98-0"></span>**7.8.3 Multiple Listeners**

If DBCA detects more than one listener on the node, then it displays a list of the listeners. You can select one or all of these listeners with which to register your database.

> **Note:** To administer 11*g* release 2 (11.2) local and scan listeners using the lsnrctl command, set your ORACLE\_HOME environment variable to the path for the grid infrastructure home (Grid home). Do not attempt to use the lsnrctl commands from Oracle home locations for previous releases, as they cannot be used with the new release.

### <span id="page-98-1"></span>**7.8.4 How Oracle Database Uses the Listener File (listener.ora)**

Services coordinate their sessions by registering their load with the Local Listener and the SCAN Listeners. Clients are redirected by the SCAN Listener to a local listener on the least loaded node that is running the instance for a particular service. That Listener either redirects the client to a Dispatcher process (if the database was configured for Shared Server), or redirects the client to a dedicated server process. Local Listeners are configured to respond to database connection requests, and to non-database connection requests, such as external procedures or XDB requests.

The Listener agent dynamically updates endpoints with the listener. With the Oracle Database 11*g* release 2 installation, the listener.ora file now only contains an IPC key and the following information:

(ADDRESS = (PROTOCOL=TCP)(HOST=)(PORT=1521))

This information refers implicitly to the local node's HOST endpoint. The listener.ora file is the same on every node.

Before you install Oracle RAC, during the Oracle grid infrastructure installation, Oracle Net Configuration Assistant creates and starts a default listener in the Grid home called LISTENER. The listener is configured with default protocol listening addresses. The listener is configured to respond to connection requests that are directed to one protocol address specified during installation.

During Oracle RAC installation, the Oracle RAC database uses the Oracle Clusterware listener, and configures service information about the Oracle RAC database. An Oracle Database 11*g* release 2 (11.2) database service automatically registers its information with the listener, such as its service name, instance names, and load information. This feature, called service registration, does not require configuration in the listener.ora file. After listener creation, Oracle Net Configuration Assistant starts the listener.

After installation, you can modify listeners by using srvctl commands, or by using NetCA. Manual editing of the listener.ora file is not required.

The following is an example listener. ora file with an entry for a node named node1:

```
LISTENER_SCAN1=(DESCRIPTION=(ADDRESS_LIST=(ADDRESS=(PROTOCOL=IPC)(KEY=LISTENER_
SCAN1))))    # line added by Agent
LISTENER_NODE1=(DESCRIPTION=(ADDRESS_LIST=(ADDRESS=(PROTOCOL=IPC) 
(KEY=LISTENER))))
          # line added by Agent
# listener.ora.mycluster Network Configuration File:
/u01/app/oracle/11.2.0/dbhome_1/network/admin/listener.ora.mycluster
# Generated by Oracle configuration tools.
LISTENER_NODE1 =
   (DESCRIPTION_LIST =
    (DESCRIPTION =
      (ADDRESS = (PROTOCOL = IPC) (KEY = EXTPROC1521)) )
   )
ENABLE_GLOBAL_DYNAMIC_ENDPOINT_LISTENER_NODE1=ON# line added by Agent
ENABLE_GLOBAL_DYNAMIC_ENDPOINT_LISTENER_SCAN2=ON# line added by Agent
ENABLE_GLOBAL_DYNAMIC_ENDPOINT_LISTENER_SCAN1=ON# line added by Agen
```
#### **7.8.4.1 Listener Registration and PMON Discovery**

When a listener starts after the Oracle instance starts, and the listener is listed for service registration, registration does not occur until the next time the Oracle Database process monitor (PMON) discovery routine starts. By default, PMON discovery occurs every 60 seconds.

To override the 60-second delay, use the SQL ALTER SYSTEM REGISTER statement. This statement forces the PMON process to register the service immediately.

Oracle recommends that you create a script to run this statement immediately after starting the listener. If you run this statement while the listener is up and the instance is already registered, or while the listener is down, then the statement has no effect.

**See Also:** *Oracle Database Net Services Administrator's Guide* for further information about the listener and the listener.ora file

# <span id="page-100-0"></span>**7.9 Net Service Names (tnsnames.ora File)**

A tnsnames.ora file is created on each node with net service names. A connect identifier is an identifier that maps to a connect descriptor. A connect descriptor contains the following information:

- The network route to the service, including the location of the listener through a protocol address
- The SERVICE\_NAME for an Oracle Database

**Note:** The SERVICE\_NAME parameter you use in the tnsnames.ora file is singular, because you can specify only one service name. There is also the SERVICE\_NAMES parameter in the database initialization file. The SERVICE\_NAMES parameter defaults the global database name, a name comprising the DB\_ NAME and DB\_DOMAIN parameters in the initialization parameter file.

With Oracle Clusterware 11*g* release 2 and later, Database Configuration Agent (DBCA) no longer sets the LOCAL\_LISTENER parameter. The Oracle Clusterware agent that starts the database sets the LOCAL\_LISTENER parameter dynamically, and it sets it to the actual value, not an alias. So listener\_*alias* entries are no longer needed in the tnsnames.ora file. For the REMOTE\_LISTENER parameter, Oracle Clusterware uses the EZ connect syntax scanname:scanport, so no entries are needed for the REMOTE\_LISTENER parameter in the tnsnames.ora file.

DBCA creates net service names for connections as described in the following sections:

Review the following sections for information about net service names:

- **[Net Service Names for Database Connections](#page-100-1)**
- **[Net Service Name Instance Connections](#page-101-1)**
- [tnsnames.ora Example File](#page-101-2)

## <span id="page-100-1"></span>**7.9.1 Net Service Names for Database Connections**

Clients that connect to any instance of the database use the SCAN name for the database. This entry also enables Oracle Enterprise Manager to discover an Oracle RAC database.

Three SCAN addresses are configured for the cluster, and allocated to servers. If the chosen address fails, then the connection request to the SCAN name fails over to the next address. Thus, if an instance fails, then clients can still connect using another instance.

In the following example, myscan.mycluster.example.com is used by the client to connect to the target database, mycluster.example.com.

mycluster.example.com =

```
 (DESCRIPTION =
     (ADDRESS = (PROTOCOL = TCP)(HOST = host=myscan.mycluster.example.com)(PORT = 
1522))
    (CONNECT_DATA =
      (SERVER = DEDICATED)
       (SERVICE_NAME = myApp)
     )
```
An Easy Connect address for this database should be similar to the following:

myscan.mycluster.example.com/mycluster.example.com

## <span id="page-101-1"></span>**7.9.2 Net Service Name Instance Connections**

Clients that connect to a particular instance of the database use the SCAN name for the instance. This entry, for example, enables Oracle Enterprise Manager to discover the instances in the cluster. These entries are also used to start and stop instances.

In the following example, Oracle Enterprise Manager uses myscan.mycluster.example.com to connect to an instance named mycluster1 on node1:

```
mycluster1.example.com=
 (description= 
   (address=(protocol=tcp)(host=myscan.mycluster.example.com)(port=1521))
   (connect_data= 
     (service_name=mycluster.example.com)
     (instance_name=mycluster1)))
```
## <span id="page-101-2"></span>**7.9.3 tnsnames.ora Example File**

This example is a sample tnsnames.ora file that is created during a preconfigured database configuration installation.

```
# tnsnames.ora Network Configuration File: /u01/app/oracle/11.2.0/dbhome_
1/network/admin/tnsnames.ora
# Generated by Oracle configuration tools.
sales =
   (DESCRIPTION =
     (ADDRESS = (PROTOCOL = TCP)(HOST = myscan.mycluster.example.com)(PORT = 1522))
     (CONNECT_DATA =
      (SERVER = DEDICATED)
       (SERVICE_NAME = myApp)
     )
```
**See Also:** *Oracle Database Net Services Administrator's Guide* for further information about the tnsnames.ora file

# <span id="page-101-0"></span>**7.10 Net Services Profile (sqlnet.ora File)**

Oracle Universal Installer starts Oracle Net Configuration Assistant after the database is installed, and creates the Net Services profile, or sqlnet.ora file.

By default, the sqlnet.ora file is located in the following directory:

```
$ORACLE_HOME/network/admin
```
In this directory, in addition to the default sqlnet.ora file generated during installation, you also can find a sample sqlnet.ora file in the directory sample.

During installation, Oracle Net Configuration Assistant creates the following entries in the sqlnet.ora file, where *Oracle\_base* is the path to the Oracle RAC installation owner's Oracle base directory:

NAMES.DIRECTORY\_PATH=(TNSNAMES, EZCONNECT) ADR\_BASE =*Oracle\_base*

The parameter NAMES. DIRECTORY\_PATH specifies the priority order of the naming methods to use to resolve connect identifiers to connect descriptors.

The Easy Connect naming method eliminates the need for service name lookup in the tnsnames.ora files for TCP/IP environments. With Easy Connect, clients use a connect string for a simple TCP/IP address, consisting of a host name and optional port and service name. If you use this method, then no naming or directory system is required.

**See Also:** *Oracle Database Net Services Administrator's Guide* for further information about the sqlnet.ora file

# <sup>8</sup> **Removing Oracle Real Application Clusters Software**

This chapter describes how to completely remove all Oracle databases, instances, and software from an Oracle Real Application Clusters (Oracle RAC) Oracle home directory.

This chapter contains the following topics:

- **[Overview of Deinstallation Procedures](#page-104-0)**
- **[Identifying All Instances On a Cluster](#page-105-0)**
- [Deinstalling Oracle RAC Software](#page-105-1)

**See Also:** The product-specific documentation if you want to remove a single product to ensure that you are aware of requirements and restrictions that apply for that product

# <span id="page-104-0"></span>**8.1 Overview of Deinstallation Procedures**

To completely remove all Oracle databases, instances, and software from an Oracle home directory:

- Identify all instances associated with the Oracle home
- Shut down processes
- Remove listeners installed in the Oracle Database home
- Remove database instances
- Remove Automatic Storage Management (11.1 or earlier)
- Remove Oracle Clusterware and Oracle Automatic Storage Management (Oracle grid infrastructure)

**Note:** You cannot remove or uninstall the Oracle Database Vault option. However, you can disable it. Refer to *Oracle Database Vault Administrator's Guide* for more details.

You can remove Oracle Configuration Manager. Refer to *Oracle Configuration Manager Installation and Administration Guide* for more details.

With release 11.2 and later, Oracle Automatic Storage Management and Oracle Clusterware are an Oracle grid infrastructure installation, and are installed and removed together.

**Caution:** If any cluster member node has more than one database with the same global database name (GDN) on a server, then you cannot use the deinstall tool to remove one database only. For example, if you have a standalone database on one of your cluster nodes with the GDN mydb.example.com, and your Oracle RAC database GDN is also mydb.example.com, then both databases on that node are removed.

# <span id="page-105-0"></span>**8.2 Identifying All Instances On a Cluster**

To identify all instances associated with the Oracle home that you want to remove, enter the following command:

AIX, HP-UX, or Linux:

\$ more /etc/oratab

Solaris

\$ more /var/opt/oracle/oratab

The output of this command contains entries similar to the following:

+ASM1:/u01/app/grid/11.2.0/dbhome\_1:N CUST:/u01/app/oracle/product/11.2.0/dbhome\_1:N

These entries show that the +ASM Automatic Storage Management instance in the Oracle grid infrastructure for a cluster home  $\left/ \frac{\text{u}01}{\text{app}}\right/ \text{grid}}$  (11.2.0) and the CUST Oracle database instance are associated with the Oracle home directory /u01/app/oracle/product/11.2.0/dbhome\_1.

# <span id="page-105-1"></span>**8.3 Deinstalling Oracle RAC Software**

The Deinstallation Tool removes Oracle Clusterware and Automatic Storage Management (Oracle ASM) from your server, as well as Oracle Real Application Clusters (Oracle RAC) or standalone Oracle Database installations. The following sections describe the script, and provide information about additional options to use the tool:

- [About the Deinstallation Tool](#page-105-2)
- [Example of Running the Deinstall Command for Oracle RAC](#page-107-0)
- [Example of a Deinstallation Parameter File for Oracle RAC](#page-107-1)

### <span id="page-105-2"></span>**8.3.1 About the Deinstallation Tool**

The Deinstallation Tool (deinstall) is available in the installation media before installation, and is available in Oracle home directories after installation. It is located in the path \$ORACLE\_HOME/deinstall.

The deinstall command stops Oracle software, and removes Oracle software and configuration files on the operating system.

The command uses the following syntax, where variable content is indicated by italics:

```
deinstall -home complete path of Oracle home [-silent] [-checkonly] [-local]
[-paramfile complete path of input parameter property file] [-params name1=value
name2=value . . .] [-o complete path of directory for saving files] [-help | -h]
```
The default method for running the deinstall tool is from the deinstall directory in the Oracle home. For example:

```
$ cd $ORACLE_HOME/deinstall
$ ./deinstall
```
In addition, you can run the deinstall tool from other locations, or with a parameter file, or select other options to run the tool.

The options are:

■ -home

Use this flag to indicate the home path of the Oracle home that you want to check or deinstall. If you want to deinstall Oracle software using the deinstall command in the same Oracle home you plan to deinstall, then provide a parameter file in another location, and do not use the -home flag.

■ -silent

Use this flag to run the command in noninteractive mode. If you use the -silent flag, then you must use the -paramFile flag, and provide a parameter file that contains the configuration values for the Oracle home that you want to deinstall or deconfigure.

You can generate a parameter file to use or modify by running deinstall with the -checkonly flag. The deinstall command then discovers information from the Oracle home that you want to deinstall and deconfigure. It generates the properties file, which you can then use with the -silent option

You can also modify the template file deinstall.rsp.tmpl, located in the response folder.

■ -checkonly

Use this flag to check the status of the Oracle software home configuration. Running the command with the checkonly flag does not remove the Oracle configuration. The checkonly flag generates a parameter file that you can use with the deinstall command.

When you run checkonly to generate a parameter file, you are prompted to provide information about your system. You can accept the default value the tool has obtained from your Oracle installation, indicated inside brackets ([]), or you can provide different values. To accept the defaults, click **Enter**.

■ -local

Use this flag on a multinode environment to deconfigure Oracle software in a cluster.

When you run deinstall with this flag, it deconfigures and deinstalls the Oracle software on the local node (the node where deinstall is run). On remote nodes, it deconfigures Oracle software, but does not deinstall the Oracle software.

■ -paramfile *complete path of input parameter property file*

Use this flag to run deinstall with a parameter file in a location other than the default. When you use this flag, provide the complete path where the parameter file is located. If you are running the deinstall command from the Oracle home that you plan to deinstall, then you do not need to use the -paramfile flag.

The default location of the parameter file depends on the location of deinstall:

- **–** From the installation media or stage location: \$ORACLE\_ HOME/inventory/response.
- **–** From a unzipped archive file from OTN: /*ziplocation*/response.
- **–** After installation from the installed Oracle home: \$ORACLE\_ HOME/deinstall/response.
- -params [name1=*value* name 2=*value* name3=*value* . . .]

Use this flag with a parameter file to override one or more values that you want to change in a parameter file you have already created.

■ -o *complete path of directory for saving response files*

Use this flag to provide a path other than the default location where the properties file (deinstall.rsp.tmpl) is saved.

The default location of the parameter file depends on the location of deinstall:

- **–** From the installation media or stage location before installation: \$ORACLE\_ HOME/
- **–** From a unzipped archive file from OTN: /*ziplocation*/response/.
- **–** After installation from the installed Oracle home: \$ORACLE\_ HOME/deinstall/response.
- -help | -h

Use the help option (-help or -h) to obtain additional information about the command option flags.

## <span id="page-107-0"></span>**8.3.2 Example of Running the Deinstall Command for Oracle RAC**

As the deinstall command runs, you are prompted to provide the home directory of the Oracle software that you want to remove from your system. Provide additional information as prompted.

If you enter the deinstall command outside of the \$ORACLE\_HOME/deinstall folder, then help is displayed, unless you enter a -home flag and provide a path. If you run the deinstall command from the \$ORACLE\_HOME/deinstall folder, then deinstallation starts without prompting you for a home address.

Use the optional flag -paramfile to provide a path to a parameter file.

In the following example, the deinstall command is in the path /u01/app/oracle/product/11.2.0/dbhome\_1/deinstall:

```
$ cd /u01/app/oracle/product/11.2.0/dbhome_1/deinstall
$ ./deinstall
```
## <span id="page-107-1"></span>**8.3.3 Example of a Deinstallation Parameter File for Oracle RAC**

You can run the deinstall command with the -paramfile option to use the values you specify in the parameter file. The following is an example of a parameter file, in which the Oracle Database binary owner is oracle, the Oracle Database home (Oracle home) is in the path /u01/app/oracle/product/11.2.0/dbhome\_1/, the Oracle base (where other Oracle software is installed) is  $/u01/app/oracle/$ , the central Oracle Inventory home (oraInventory) is  $/u01/app/oraInventory$ , the virtual IP address (VIP) is 192.0.2.1, the local node (the node where you are running the deinstallation session from) is node1, the remote node is node2, and the OSDBA group is dba:
#Copyright (c) 2005, 2006 Oracle Corporation. All rights reserved. #Wed Feb 11 16:30:21 PST 2009 DISK\_GROUPS.typi= REMOTE\_NODES=node2 ORACLE\_BASE.typi=/u01/app/oracle STORAGE\_TYPE.typi=FS ASM\_HOME= ASM\_LOCAL\_SID= FLASH\_RECOVERY\_LOC.typi= LOGDIR=/u01/app/oraInventory/logs/ DB\_TYPE.typi=RAC\_DB ORACLE\_BASE=/u01/app/oracle INVENTORY\_LOCATION=/u01/app/oraInventory NODE\_LIST.typi=node1,node2 ARCHIVE\_LOG\_DESTINATION\_LOC.typi= ASM\_FILES.typi= LOCAL\_SID.typi=typi1 CLUSTER\_NODES=node1,node2 DB\_UNIQUE\_NAME\_LIST=typi RAW\_MAPPING\_FILE.typi= ORA\_CRS\_HOME=/u01/app/grid/11.2.0/ HOME\_TYPE=RACDB CRS\_HOME=false SID\_LIST.typi=typi1,typi2 DATAFILE\_LOC.typi=/oradbocfs/storage/database/oradata/typi ORACLE\_BINARY\_OK=true local=false LOCAL\_NODE=node1 CREATION\_MODE.typi=y CONFIGFILE\_LOC.typi=/oradbocfs/storage/database/oradata/typi/control01.ctl, /oradbocfs/storage/database/oradata/typi/control02.ctl, /oradbocfs/storage/database/ oradata/typi/control03.ctl,/u01/app/oracle/product/11.2.0/dbhome \_1/dbs/dr1typi.dat,/u01/app/oracle/product/11.2.0/dbhome\_1/dbs/d r2typi.dat DIAG\_DEST.typi=/u01/app/oracle/diag/rdbms/typi SPFILE\_LOC.typi=/oradbocfs/storage/database/oradata/typi/spfiletypi.ora silent=true

ORACLE\_HOME=/u01/app/oracle/product/11.2.0/dbhome\_1

# <sup>A</sup> **Troubleshooting the Oracle Real Application Clusters Installation**

This appendix provides troubleshooting information for installing Oracle Real Application Clusters (Oracle RAC).

**See Also:** The Oracle Database 11*g* release 2 (11.2) Oracle Real Application Clusters documentation set included with the installation media in the Documentation directory:

- *Oracle Real Application Clusters Administration and Deployment Guide*
- *Oracle Clusterware Administration and Deployment Guide*

## **A.1 Troubleshooting the Oracle Real Application Clusters Installation**

This section contains these topics:

- [General Installation Issues](#page-110-0)
- **[Oracle RAC Installation Error Messages](#page-112-0)**
- [Performing Cluster Diagnostics During Oracle Clusterware Installations](#page-113-0)
- [Reviewing the Log of an Installation Session](#page-113-1)
- **[Configuration Assistant Errors](#page-113-2)**

### <span id="page-110-0"></span>**A.1.1 General Installation Issues**

The following is a list of examples of types of errors that can occur during installation. It contains the following issues:

- [An error occurred while trying to get the disks](#page-110-1)
- [Failed to connect to server, Connection refused by server, or Can't open display](#page-111-0)
- [Nodes unavailable for selection from the OUI Node Selection screen](#page-111-1)
- [Node nodename is unreachable](#page-111-2)
- [PROT-8: Failed to import data from specified file to the cluster registry](#page-112-3)
- [PRKP-1001: Error starting instance](#page-112-4)
- [Time stamp is in the future](#page-112-1)
- [YPBINDPROC\\_DOMAIN: Domain not bound](#page-112-2)

#### <span id="page-110-1"></span>**An error occurred while trying to get the disks**

**Cause:** There is an entry in /etc/oratab pointing to a non-existent Oracle home. The OUI error file should show the following error:

"java.io.IOException: /home/oracle/OraHome//bin/kfod: not found"

**Action:** Remove the entry in /etc/oratab pointing to a non-existing Oracle home.

<span id="page-111-0"></span>**Failed to connect to server, Connection refused by server, or Can't open display Cause:** These are typical of X Window display errors on Windows or UNIX

systems, where xhost is not properly configured.

**Action:** In a local terminal window, log in as the user that started the X Window session, and enter the following command:

\$ xhost *fully\_qualified\_remote\_host\_name*

For example:

\$ xhost somehost.example.com

Then, enter the following commands, where *workstation\_name* is the host name or IP address of your workstation.

Bourne, Bash, or Korn shell:

\$ DISPLAY=*workstation\_name*:0.0 \$ export DISPLAY

To determine if X Window applications display correctly on the local system, enter the following command:

\$ xclock

The X clock should appear on your monitor. If this fails to work, then use of the xhost command may be restricted on the server.

If you are using a VNC client to access the server, then ensure that you are accessing the visual that is assigned to the user that you are trying to use for the installation. For example, if you used the su command to become the installation owner on another user visual, and the xhost command use is restricted, then you cannot use the xhost command to change the display. If you use the visual assigned to the installation owner, then the correct display will be available, and entering the xclock command will display the X clock.

#### <span id="page-111-1"></span>**Nodes unavailable for selection from the OUI Node Selection screen**

**Cause:** Oracle Clusterware is either not installed, or the Oracle Clusterware services are not up and running.

**Action:** Install Oracle Clusterware, or review the status of your Oracle Clusterware. Consider restarting the nodes, as doing so may resolve the problem.

#### <span id="page-111-2"></span>**Node** *nodename* **is unreachable**

**Cause:** Unavailable IP host

**Action:** Attempt the following:

- **1.** Run the command ifconfig -a. Compare the output of this command with the contents of the /etc/hosts file to ensure that the node IP is listed.
- **2.** Run the command nslookup to see if the host is reachable.

**3.** As the oracle user, attempt to connect to the node with ssh or rsh. If you are prompted for a password, then user equivalence is not set up properly. Contact your system administrator, or consult *Oracle Grid Infrastructure Installation Guide* for your platform to complete SSH configuration.

#### <span id="page-112-3"></span>**PROT-8: Failed to import data from specified file to the cluster registry**

**Cause:** Insufficient space in an existing Oracle Cluster Registry raw device partition, which causes a migration failure while running rootupgrade.sh. To confirm, look for the error "utopen:12:Not enough space in the backing store" in the log file \$ORA\_CRS\_HOME/log/*hostname*/client/ocrconfig\_*pid*.log.

**Action:** Identify a raw device that has 280 MB or more available space. Locate the existing raw device name from /etc/oracle/srvConfig.loc (AIX, HP-UX, Linux) or /var/opt/oracle/srvConfig.loc (Solaris), and copy the contents of this raw device to the new device using the command dd.

#### <span id="page-112-4"></span>**PRKP-1001: Error starting instance**

**Cause:** Missing ODBC Driver Manager. Associated message is **CRS-0215: Could not start resource**.

**Action:** Clean up installation, download and install the ODBC driver from http://www.unixodbc.org, and restart the installation. This is a requirement for Oracle RAC databases, documented in system requirements in the *Oracle Grid Infrastructure* installation guide for your platform.

#### <span id="page-112-1"></span>**Time stamp is in the future**

**Cause:** One or more nodes has a different clock time than the local node. If this is the case, then you may see output similar to the following:

time stamp 2005-04-04 14:49:49 is 106 s in the future

**Action:** Ensure that all member nodes of the cluster have the same clock time.

#### <span id="page-112-2"></span>**YPBINDPROC\_DOMAIN: Domain not bound**

**Cause:** This error can occur during postinstallation testing when a node public network interconnect is pulled out, and the VIP does not fail over. Instead, the node hangs, and users are unable to log in to the system. This error occurs when the Oracle home, listener.ora, Oracle log files, or any action scripts are located on an NAS device or NFS mount, and the name service cache daemon nscd has not been activated.

**Action:** Enter the following command on all nodes in the cluster to start the nscd service:

/sbin/service nscd start

#### <span id="page-112-0"></span>**A.1.2 Oracle RAC Installation Error Messages**

Oracle Real Application Clusters Management Tools Error Messages are in *Oracle Real Application Clusters Administration and Deployment Guide*.

Note that the user performing the Oracle RAC installation must have membership both in the oinstall group and the OSDBA group (typically oinstall and dba). If this is not the case, then the installation will fail

### <span id="page-113-0"></span>**A.1.3 Performing Cluster Diagnostics During Oracle Clusterware Installations**

If Oracle Universal Installer (OUI) does not display the Node Selection page, then perform clusterware diagnostics by running the olsnodes -v command from the binary directory in your Oracle Clusterware home *(Grid\_home*) and analyzing its output. Refer to your clusterware documentation if the detailed output indicates that your clusterware is not running.

In addition, use the following command syntax to check the integrity of the Cluster Manager:

cluvfy comp clumgr -n *node\_list* -verbose

In the preceding syntax example, the variable *node\_list* is the list of nodes in your cluster, separated by commas.

#### <span id="page-113-1"></span>**A.1.4 Reviewing the Log of an Installation Session**

During an installation, Oracle Universal Installer records all of the actions that it performs in a log file. If you encounter problems during the installation, then review the log file for information about possible causes of the problem.

To view the log file, follow these steps:

**1.** If necessary, enter the following command to determine the location of the oraInventory directory:

\$ cat /opt/oracle/oraInst.loc

**2.** Enter the following command to determine the name of the log file:

 $$ 1s -ltr$ 

This command lists the files in the order of creation, with the most recent file shown last. Installer log files have names similar to the following, where *date\_ time* indicates the date and time that the installation started:

installActions*date\_time*.log

To view the most recent entries in the log file, where information about a problem is most likely to appear, enter a command similar to the following:

\$ tail -50 installActions2007-07-20\_09-53-22AM.log | more

This command displays the last 50 lines in the log file, and enables you to page through them.

If the error displayed by Oracle Universal Installer or listed in the log file indicates a relinking problem, then refer to the following file for more information:

\$ORACLE\_HOME/install/make.log

#### <span id="page-113-2"></span>**A.1.5 Configuration Assistant Errors**

To troubleshoot an installation error that occurs when a configuration assistant is running:

Review the installation log files listed in the section"["Reviewing the Log of an](#page-113-1)  [Installation Session" on page A-4](#page-113-1).

Review the specific configuration assistant log file located in the Oracle RAC installation owner Oracle base directory, in the path \$ORACLE\_BASE/cfgtoollogs. Try to fix the issue that caused the error.

If you see the "Fatal Error. Reinstall" message, then look for the cause of the problem by reviewing the log files. Refer to the section ["Fatal Errors" on page A-5](#page-114-1) for further instructions.

This section contains the following topics:

- **[Configuration Assistant Failures](#page-114-0)**
- **[Fatal Errors](#page-114-1)**

#### <span id="page-114-0"></span>**A.1.5.1 Configuration Assistant Failures**

Oracle configuration assistant failures are noted at the bottom of the installation screen. The configuration assistant interface displays additional information, if available. The configuration assistant execution status is stored in the following file:

oraInventory\_location/logs/installActionsdate\_time.log

More details on errors related to the configuration assistant can be found under the following directory:

\$ORACLE\_BASE/cfgtoollogs

The Oracle base directory is the Oracle base for the Oracle RAC installation owner. Completion status codes are listed in the following table:

```
Status Result Code 
Configuration assistant succeeded 0 
Configuration assistant failed 1 
Configuration assistant cancelled -1
```
#### <span id="page-114-1"></span>**A.1.5.2 Fatal Errors**

If you receive a fatal error while a configuration assistant is running, you must complete the following tasks:

- **1.** Deinstall Oracle software.
- **2.** Correct the cause of the fatal error.
- **3.** Reinstall the Oracle software.

# <sup>B</sup>**Using Scripts or Response Files to Create Oracle Real Application Clusters Databases**

This appendix describes the steps required to create an Oracle Real Application Clusters (Oracle RAC) database using scripts to perform noninteractive installations.

**Note:** The scripts generated by DBCA are for reference purposes only. Oracle strongly recommends that you use DBCA to create a database.

**See Also:** *Oracle Universal Installer and OPatch User's Guide for Windows and UNIX* for detailed information about generating scripts

This appendix contains the following topics:

- [Using DBCA to generate Installation Scripts for Oracle RAC](#page-116-0)
- [Using DBCA Noninteractive \(Silent\) Configuration for Oracle RAC](#page-117-0)
- [How Response Files Work](#page-117-1)
- [Creating the oraInst.loc File](#page-120-0)
- [Preparing a Response File](#page-120-1)
- [Running the Installer Using a Response File](#page-123-0)
- [Running Net Configuration Assistant Using a Response File](#page-124-0)
- **[Running Configuration Assistants Using Response Files](#page-125-0)**
- [Postinstallation Configuration Using a Response File](#page-126-0)

## <span id="page-116-0"></span>**B.1 Using DBCA to generate Installation Scripts for Oracle RAC**

To generate scripts to create an Oracle RAC database, create a database using the scripts, and prepare the database for use, complete the following steps:

**1.** Start Database Configuration Assistant (DBCA) and select your preferred options to build the Oracle RAC database.

On the Creation Options page of your DBCA session, deselect Create Database and select **Generate Database Creation Scripts** before you click **Finish**. You can accept the default destination directory for the scripts, or browse for a different location. In either case, you should note the path name for use in the next step.

**See Also:** [Chapter 3, "Creating Oracle Real Application Clusters](#page-58-0)  [Databases with Database Configuration Assistant"](#page-58-0) for additional information about running a DBCA session

- **2.** Navigate to the directory where DBCA created the scripts, and review the SQL scripts to ensure that they contain the statements to build a database with the characteristics you require. If they do not, then Oracle recommends that you rerun DBCA to create scripts with the desired configuration rather than editing the scripts yourself.
- **3.** On each cluster node you identified during your DBCA session, run the script *sid*.sh, where *sid* is the SID prefix that you entered on the DBCA Database Name page.
- **4.** Set the initialization parameter, cluster\_database, to the value TRUE in your SPFILE by issuing an ALTER SYSTEM command, or by uncommenting it in your PFILE for each instance.
- **5.** Configure Oracle Net Services to support your new database and instances as described in [Chapter 7, "Understanding the Oracle Real Application Clusters](#page-92-0)  [Installed Configuration"](#page-92-0).
- **6.** Set the local\_listener and remote\_listener parameters in your SPFILE by issuing an ALTER SYSTEM command, or by uncommenting it in your PFILE for each instance.
- **7.** Run SRVCTL to configure and start database and instance applications as described in *Oracle Real Application Clusters Administration and Deployment Guide*.

**See Also:** *Oracle Universal Installer and OPatch User's Guide for Windows and UNIX* for additional information about creating and using scripts to install Oracle software with OUI

## <span id="page-117-0"></span>**B.2 Using DBCA Noninteractive (Silent) Configuration for Oracle RAC**

You can perform a noninteractive, or "silent" configuration of Oracle RAC using DBCA. To perform a silent configuration, you must have completed an Oracle grid infrastructure (Oracle Clusterware and Oracle ASM) installation, run the root.sh script from the Oracle Database home, and defined the Oracle home directory environment variable.

The following command syntax creates an Oracle RAC database on an existing Oracle ASM disk group, where the cluster nodes are node1 and node2, and where the disk group name is ASMgrp1, the passwords are *my\_password*, and the ASM SYS password is *My\_ASM\_Password*:

# su oracle -c "\$ORACLE\_HOME/bin/dbca -silent -createDatabase -templateName General\_Purpose.dbc -gdbName \$DBNAME -sid \$SID -sysPassword *my\_password* -systemPassword *my\_password* -sysmanPassword *my\_password* -dbsnmpPassword *my\_ password* -emConfiguration LOCAL -storageType ASM -diskGroupName ASMgrp1 -datafileJarLocation \$ORACLE\_HOME/assistants/dbca/templates -nodeinfo node1,node2 -characterset WE8ISO8859P1 -obfuscatedPasswords false -sampleSchema false -asmSysPassword *My\_ASM\_password*"

## <span id="page-117-1"></span>**B.3 How Response Files Work**

When you start the installer, you can use a response file to automate the installation and configuration of Oracle software, either fully or partially. The installer uses the

values contained in the response file to provide answers to some or all installation prompts.

Typically, the installer runs in interactive mode, which means that it prompts you to provide information in graphical user interface (GUI) screens. When you use response files to provide this information, you run the installer from a command prompt using either of the following modes:

Silent mode

If you include responses for all of the prompts in the response file and specify the -silent option when starting the installer, then it runs in silent mode. During a silent mode installation, the installer does not display any screens. Instead, it displays progress information in the terminal that you used to start it.

Response file mode

If you include responses for some or all of the prompts in the response file and omit the -silent option, then the installer runs in response file mode. During a response file mode installation, the installer displays all the screens, screens for which you specify information in the response file, and also screens for which you did not specify the required information in the response file.

You define the settings for a silent or response file installation by entering values for the variables listed in the response file. For example, to specify the Oracle home name, supply the appropriate value for the ORACLE\_HOME variable:

ORACLE\_HOME="OraDBHome1"

Another way of specifying the response file variable settings is to pass them as command line arguments when you run the installer. For example:

-silent "ORACLE HOME=OraDBHome1" ...

In this command, *directory\_path* is the path of the database directory on the DVD or the path of the Disk1 directory on the hard drive.

This method is particularly useful if you do not want to embed sensitive information, such as passwords, in the response file. For example:

-silent "s\_dlgRBOPassword=binks342" ...

Enclose the variable and its setting in quotes.

**See Also:** *Oracle Universal Installer and OPatch User's Guide for Windows and UNIX* for more information about response files

#### **B.3.1 Reasons for Using Silent Mode or Response File Mode**

The following table provides use cases for running the installer in silent mode or response file mode.

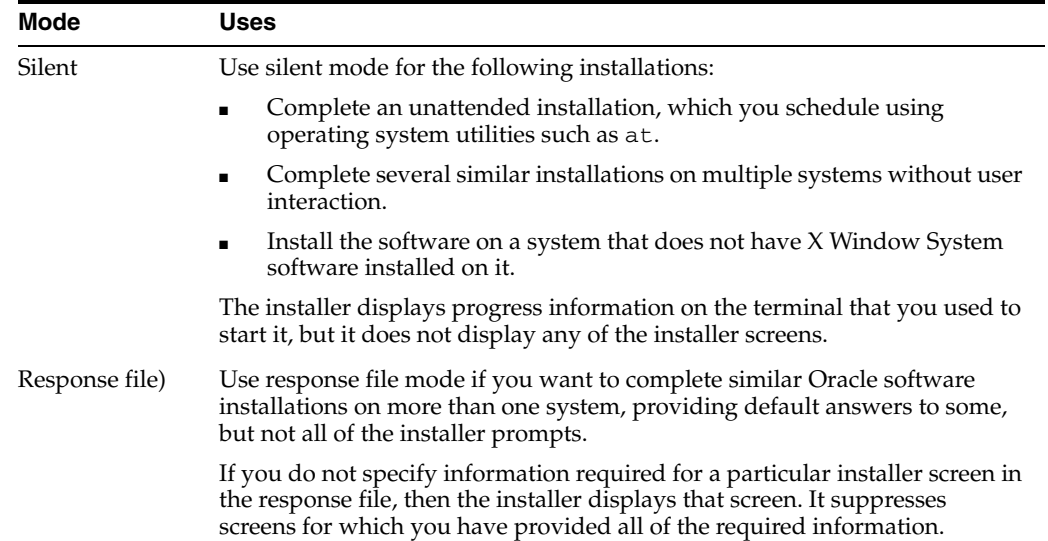

### **B.3.2 Creating a Database Using Oracle ASM for Database Files**

Before you create a database that uses Oracle Automatic Storage Management (Oracle ASM), you must run the root. sh script. For this reason, you cannot create a database using Oracle ASM as the storage option for database files during a silent-mode installation. Instead, you can complete a software-only installation using silent-mode, and then run the Oracle Net Configuration Assistant and Database Configuration Assistant configuration assistants in silent mode after you have completed the software-only installation and you have run the root. sh script.

**Note:** This limitation applies only to databases that use Automatic Storage Management as the storage option for database files. You can create a database that uses the file system option during a silent-mode installation.

### **B.3.3 General Procedure for Using Response Files**

The following are the general steps to install and configure Oracle products using the installer in silent or response file mode:

**Note:** You must complete all required preinstallation tasks on a system before running the installer in silent or response file mode.

- **1.** Create the oraInst.loc file if it is not present on the server.
- **2.** Prepare a response file.
- **3.** Run the installer in silent or response file mode.
- **4.** If you completed a software-only installation, then run Net Configuration Assistant and Database Configuration Assistant in silent or response file mode.

These steps are described in the following sections.

## <span id="page-120-0"></span>**B.4 Creating the oraInst.loc File**

If you plan to install Oracle products using the installer in silent or suppressed mode, and an oraInst.loc file does not already exists, then you must manually create the oraInst.loc file. This file specifies the location of the Oracle Inventory directory, which is where the installer creates the central inventory of Oracle products installed on the system.

**Note:** If Oracle software has been installed previously on the system, then the oraInst.loc file should already exist. If the file does exist, then you do not need to create this file.

To create the oraInst.loc file, follow these steps:

**1.** Switch user to root:

\$ su - root

**2.** Change directory:

AIX, HP-UX, or Linux:

```
$ cd /etc
```
Solaris

\$ cd /var/opt/oracle/

**3.** Use a text editor to create the oraInst.loc file, containing the following lines:

```
inventory_loc=$ORACLE_BASE/oraInventory
inst_group=oinstall
```
This example assumes that the \$ORACLE\_BASE environment variable is set to the path of the Oracle base directory, such as /u01/app/oracle.

**4.** Set the ownership of the oraInst.loc file to an Oracle software installation owner, and to members of the oraInventory group, and change permissions to 664. For example, if the installation owner is oracle, and the oraInventory group is oinstall, then enter the following commands:

```
# chown oracle:oinstall oraInst.loc
# chmod 664 oraInst.loc
```
## <span id="page-120-1"></span>**B.5 Preparing a Response File**

This section describes the following methods to prepare a response file for use during silent mode or response file mode installations:

- **[Editing a Response File Template](#page-120-2)**
- [Recording a Response File](#page-122-0)

#### <span id="page-120-2"></span>**B.5.1 Editing a Response File Template**

Oracle provides response file templates for each product and installation type, and for each configuration tool. These files are located at database/response directory on the installation media.

**Note:** If you copied the software to a hard disk, then the response files are located in the directory /Disk1/response.

[Table B–1](#page-121-0) lists the response files provided with this software:

<span id="page-121-0"></span>*Table B–1 Response Files for Oracle Database*

| <b>Response File</b> | <b>Description</b>                                        |
|----------------------|-----------------------------------------------------------|
| db_install.rsp       | Silent installation of Oracle Database $11g$              |
| dbca.rsp             | Silent installation of Database Configuration Assistant   |
| netca.rsp            | Silent installation of Oracle Net Configuration Assistant |

**Caution:** When you modify a response file template and save a file for use, the response file may contain plain text passwords. Ownership of the response file should be given to the Oracle software installation owner only, and permissions on the response file should be changed to 600. Oracle strongly recommends that database administrators or other administrators delete or secure response files when they are not in use.

To copy and modify a response file:

**1.** Copy the response file from the response file directory to a directory on your system:

\$ cp /*directory\_path*/response/*response\_file*.rsp *local\_directory*

In this example, *directory\_path* is the path to the database directory on the installation media. If you have copied the software to a hard drive, then you can edit the file in the response directory if you prefer.

**2.** Open the response file in a text editor:

\$ vi /*local\_dir*/*response\_file*.rsp

Remember that you can specify sensitive information, such as passwords, at the command line rather than within the response file. ["How Response Files Work" on](#page-117-1)  [page B-2](#page-117-1) explains this method.

**See Also:** *Oracle Universal Installer and OPatch User's Guide for Windows and UNIX*for detailed information on creating response files

**3.** Follow the instructions in the file to edit it.

**Note:** The installer or configuration assistant fails if you do not correctly configure the response file.

**4.** Change the permissions on the file to 600:

\$ chmod 600 /*local\_dir*/*response\_file*.rsp

**Note:** A fully specified response file for an Oracle Database installation contains the passwords for database administrative accounts and for a user who is a member of the OSDBA group (required for automated backups). Ensure that only the Oracle software owner user can view or modify response files or consider deleting them after the installation succeeds.

#### <span id="page-122-0"></span>**B.5.2 Recording a Response File**

You can use the installer in interactive mode to record a response file, which you can edit and then use to complete silent mode or response file mode installations. This method is useful for Advanced or software-only installations.

Starting with Oracle Database 11*g* Release 2 (11.2), you can save all the installation steps into a response file during installation by clicking **Save Response File** on the Summary page. You can use the generated response file for a silent installation later.

When you record the response file, you can either complete the installation, or you can exit from the installer on the Summary page, before it starts to copy the software to the system.

If you use record mode during a response file mode installation, then the installer records the variable values that were specified in the original source response file into the new response file.

**Note:** You cannot save passwords while recording the response file.

To record a response file:

**1.** Complete preinstallation tasks as for a normal installation.

When you run the installer to record a response file, it checks the system to verify that it meets the requirements to install the software. For this reason, Oracle recommends that you complete all of the required preinstallation tasks and record the response file while completing an installation.

- **2.** If you have not installed Oracle software on this system previously, then create the oraInst.loc file, as described in [Section B.4, "Creating the oraInst.loc File"](#page-120-0).
- **3.** Ensure that the Oracle software owner user (typically oracle) has permissions to create or write to the Oracle home path that you will specify when you run the installer.
- **4.** On each installation screen, specify the required information.
- **5.** When the installer displays the Summary screen, perform the following:
	- **1.** Click **Save Response File** and specify a file name and location to save the values for the response file.
	- **2.** Click **Finish** to create the response file and continue with the installation.
	- **3.** Click **Cancel** if you only want to create the response file but not continue with the installation. The installation will stop, but the settings you have entered will be recorded in the response file.
- **6.** If you do not complete the installation, then delete the Oracle home directory that the installer created using the path you specified in the Specify File Locations screen.

**7.** Before you use the saved response file on another system, edit the file and make any required changes.

Use the instructions in the file as a guide when editing it.

## <span id="page-123-0"></span>**B.6 Running the Installer Using a Response File**

Now, you are ready to run Oracle Universal Installer at the command line, specifying the response file you created, to perform the installation. The Oracle Universal Installer executable, runInstaller, provides several options. For help information on the full set of these options, run the runInstaller command with the -help option, for example:

*\$ directory\_path*/runInstaller -help

The help information appears in a window after some time.

To run the installer using a response file:

- **1.** Complete the preinstallation tasks as for a normal installation
- **2.** Log in as the software installation owner user.
- **3.** If you are completing a response file mode installation, set the DISPLAY environment variable.

**Note:** You do not have to set the DISPLAY environment variable if you are completing a silent mode installation.

**4.** To start the installer in silent or response file mode, enter a command similar to the following:

```
$ /directory_path/runInstaller [-silent] [-noconfig] \
 -responseFile responsefilename
```
**Note:** Do not specify a relative path to the response file. If you specify a relative path, then the installer fails.

In this example:

- *directory\_path* is the path of the database directory on the DVD or the path of the Disk1 directory on the hard drive.
- -silent indicates that you want to run the installer in silent mode.
- -noconfig suppresses running the configuration assistants during installation, and a software-only installation is performed instead.
- responsefilename is the full path and file name of the installation response file that you configured.

**Note:** For more information about other options for the runInstaller command, enter the following command:

\$ /*directory\_path*/runInstaller -help

**5.** When the installation completes, log in as the root user and run the root.sh script:

```
$ sudo sh
password:
# /oracle_home_path/root.sh
```
## <span id="page-124-0"></span>**B.7 Running Net Configuration Assistant Using a Response File**

You can run Net Configuration Assistant in silent mode to configure and start an Oracle Net listener on the system, configure naming methods, and configure Oracle Net service names. To run Net Configuration Assistant in silent mode, you must copy and edit a response file template. Oracle provides a response file template named netca.resp in the response directory in the database/response directory on the DVD.

**Note:** If you copied the software to a hard disk, then the response file template is located in the database/response directory.

To run Net Configuration Assistant using a response file:

**1.** Copy the netca.rsp response file template from the response file directory to a directory on your system:

\$ cp /*directory\_path*/response/netca.rsp *local\_directory*

In this example, *directory\_path* is the path of the database directory on the DVD. If you have copied the software to a hard drive, you can edit the file in the response directory if you prefer.

**2.** Open the response file in a text editor:

\$ vi /*local\_dir*/netca.rsp

**3.** Follow the instructions in the file to edit it.

**Note:** Net Configuration Assistant fails if you do not correctly configure the response file.

- **4.** Log in as the Oracle software owner user, and set the ORACLE\_HOME environment variable to specify the correct Oracle home directory.
- **5.** Enter a command similar to the following to run Net Configuration Assistant in silent mode:

\$ \$ORACLE\_HOME/bin/netca /silent /responsefile /*local\_dir*/netca.rsp

In this command:

- The /silent option indicates that you want to run Net Configuration Assistant in silent mode.
- *local\_dir* is the full path of the directory where you copied the netca.rsp response file template.

## <span id="page-125-0"></span>**B.8 Running Configuration Assistants Using Response Files**

You can run configuration assistants in response file or silent mode to configure and start Oracle software after it is installed on the system. To run configuration assistants in response file or silent mode, you must copy and edit a response file template.

**Note:** If you copied the software to a hard disk, then the response file template is located in the Disk1/response directory.

This section contains the following topics:

- [About the Database Configuration Assistant in Response File Mode](#page-125-1)
- [Running Database Configuration Assistant in Response File or Silent Mode](#page-125-2)
- [About the Postinstallation Configuration File](#page-126-1)
- [Running Postinstallation Configuration Using a Response File](#page-127-0)

#### <span id="page-125-1"></span>**B.8.1 About the Database Configuration Assistant in Response File Mode**

In the response file mode, Database Configuration Assistant uses values that you specify, in the response file or as command line options, to create a database. As it configures and starts the database, it displays a window that contains status messages and a progress bar. The window that it displays is the same window that is displayed when you choose to create a preconfigured database during an Enterprise Edition or Standard Edition installation.

To run Database Configuration Assistant in response file mode, you must use a graphical display and set the DISPLAY environment variable. Use -progressOnly flag to set the run mode to response file.

Oracle provides a response file template named dbca.rsp in the /Disk1/response directory on the DVD.

### <span id="page-125-2"></span>**B.8.2 Running Database Configuration Assistant in Response File or Silent Mode**

To run Database Configuration Assistant in response file or silent mode:

**1.** Copy the dbca.rsp response file template from the response file directory to a directory on your system:

\$ cp /*directory\_path*/response/dbca.rsp *local\_directory*

In this example, *directory\_path* is the path of the database directory on the DVD. If you have copied the software to a hard drive, you can edit the file in the response directory if you prefer.

**Note:** As an alternative to editing the response file template, you can also create a database by specifying all required information as command line options when you run Database Configuration Assistant. For information about the list of options supported, enter the following command:

\$ \$ORACLE\_HOME/bin/dbca -help

**2.** Open the response file in a text editor:

```
$ vi /local_dir/dbca.rsp
```
**3.** Edit the file, following the instructions in the file.

**Note:** Database Configuration Assistant fails if you do not correctly configure the response file.

- **4.** Log in as the Oracle software owner user, and set the ORACLE\_HOME environment variable to specify the correct Oracle home directory.
- **5.** If you intend running Database Configuration Assistant in response file mode, set the DISPLAY environment variable.
- **6.** Use the following command syntax to run Database Configuration Assistant in silent or response file mode using a response file:

```
$ORACLE_HOME/bin/dbca {-progressOnly | -silent} -responseFile \
/local_dir/dbca.rsp
```
In this example:

- The -silent option indicates that you want to run Database Configuration Assistant in silent mode.
- The -progress Only option indicates that you want to run Database Configuration Assistant in response file mode.
- *local\_dir* is the full path of the directory where you copied the dbca.rsp response file template.

## <span id="page-126-0"></span>**B.9 Postinstallation Configuration Using a Response File**

Use the following sections to create and run a response file configuration after installing Oracle software.

#### <span id="page-126-1"></span>**B.9.1 About the Postinstallation Configuration File**

When you run a silent or response file installation, you provide information about your servers in a response file that you otherwise provide manually during a graphical user interface installation. However, the response file does not contain passwords for user accounts that configuration assistants require after software installation is complete. The configuration assistants are started with a script called configToolAllCommands. You can run this script in response file mode by using a password response file. The script uses the passwords to run the configuration tools in succession to complete configuration.

If you keep the password file to use for clone installations, then Oracle strongly recommends that you store it in a secure location. In addition, if you have to stop an installation to fix an error, you can run the configuration assistants using configToolAllCommands and a password response file.

The configToolAllCommands password response file consists of the following syntax options:

- *internal\_component\_name* is the name of the component that the configuration assistant configures
- *variable\_name* is the name of the configuration file variable
- *value* is the desired value to use for configuration.

The command syntax is as follows:

*internal\_component\_name*|*variable\_name*=*value*

For example:

oracle.assistants.asm|S\_ASMPASSWORD=myPassWord

Oracle strongly recommends that you maintain security with a password response file:

- Permissions on the response file should be set to 600.
- The owner of the response file should be the installation owner user, with the group set to the central inventory (oraInventory) group.

#### <span id="page-127-0"></span>**B.9.2 Running Postinstallation Configuration Using a Response File**

To run configuration assistants with the configToolAllCommands script:

**1.** Create a response file using the syntax *filename*.properties. For example:

\$ touch cfgrsp.properties

**2.** Open the file with a text editor, and cut and paste the password template, modifying as needed.

#### *Example B–1 Password response file for Oracle Real Application Clusters*

Oracle Database configuration requires the SYS, SYSTEM, SYSMAN, and DBSNMP passwords for use with Database Configuration Assistant (DBCA). The S\_ ASMSNMPPASSWORD response is necessary only if the database is using Oracle ASM for storage. Also, if you selected to configure Oracle Enterprise Manager, then you must provide the password for the Oracle software installation owner for the S\_ HOSTUSERPASSWORD response.

```
oracle.assistants.server|S_SYSPASSWORD=password
oracle.assistants.server|S_SYSTEMPASSWORD=password
oracle.assistants.server|S_SYSMANPASSWORD=password
oracle.assistants.server|S_DBSNMPPASSWORD=password
oracle.assistants.server|S_HOSTUSERPASSWORD=password
oracle.assistants.server|S_ASMSNMPPASSWORD=password
```
If you do not want to enable Oracle Enterprise Manager or Oracle ASM, then leave those password fields blank

**3.** Change permissions to secure the file. For example:

```
$ ls -al cfgrsp.properties
-rw------- 1 oracle oinstall 0 Apr 30 17:30 cfgrsp.properties
```
**4.** Change directory to \$ORACLE\_BASE/cfgtoollogs

Run the configuration script using the following syntax:

configToolAllCommands RESPONSE\_FILE=/path/name.properties

for example:

\$ ./configToolAllCommands RESPONSE\_FILE=/home/oracle/cfgrsp.properties

# <sup>C</sup>**Converting to Oracle Real Application Clusters from Single-Instance Oracle Databases**

This chapter describes the procedures for converting from Oracle Database 11*g* release 2 (11.2) single-instance databases to Oracle Real Application Clusters (Oracle RAC) databases.

This appendix contains the following topics:

- [Administrative Issues for Converting Databases to Oracle RAC](#page-128-0)
- [Converting to Oracle RAC with DBCA](#page-129-0)
- [Preparing to Convert with rconfig and Oracle Enterprise Manager](#page-134-0)
- [Converting Databases to Oracle RAC Using RCONFIG](#page-137-0)
- [Example of Rconfig XML Input Files for ConvertToRAC](#page-138-0)
- [Post-Conversion Steps](#page-140-0)

If you are upgrading from Oracle Parallel Server to Oracle RAC, or from an earlier version of Oracle RAC, then use Oracle Database Upgrade Assistant (DBUA).

The procedures in this chapter assume that your original single-instance database and the target Oracle RAC database are using the same release, and running on the same platform.

**Note:** You must use clustered Oracle ASM instances for Oracle RAC databases.

**See Also:** *Oracle Database Licensing Information* for compliance requirements that apply to the license you have purchased

## <span id="page-128-0"></span>**C.1 Administrative Issues for Converting Databases to Oracle RAC**

Note the following administrative considerations before converting single-instance databases to Oracle RAC:

- Backup procedures should be available before converting from a single-instance Oracle Database to Oracle RAC.
- For archiving with Oracle RAC environments, the archive file format requires a thread number.
- The archived logs from all instances of an Oracle RAC database are required for media recovery. Because of this, if you archive to a file and you do not use a cluster file system, or some other means to provide shared file systems, then you require a method of accessing the archive logs from all nodes on which the cluster database has instances.
- By default, all database files are migrated to Oracle-Managed Files (OMF). This feature simplifies tablespace creation, ensures datafile location consistency and compliance with OFA rules, and reduces human error with data file management.

## <span id="page-129-0"></span>**C.2 Converting to Oracle RAC with DBCA**

You can use Database Configuration Assistant to convert from single-instance Oracle databases to Oracle RAC. DBCA automates the configuration of the control file attributes, creates the undo tablespaces and the redo logs, and makes the initialization parameter file entries for cluster-enabled environments. It also configures Oracle Net Services, Oracle Clusterware resources, and the configuration for Oracle RAC database management for use by Oracle Enterprise Manager or the SRVCTL utility.

Before you use DBCA to convert a single-instance database to an Oracle RAC database, ensure that your system meets the following conditions:

- It is a supported hardware and operating system software configuration.
- It has shared storage: either Oracle Cluster File System or Oracle ASM is available and accessible from all nodes. On Linux on POWER systems, ensure that GPFS is available and accessible from all nodes.
- Your applications have no design characteristics that preclude their use with cluster database processing.

If your platform supports a cluster file system, then you can use it for Oracle RAC. You can also convert to Oracle RAC and use a non-shared file system. In either case, Oracle strongly recommends that you use Oracle Universal Installer (OUI) to perform an Oracle Database 11*g* release 2 (11.2) installation that sets up the Oracle home and inventory in an identical location on each of the selected nodes in your cluster.

This section describes the following scenarios:

- [Converting Oracle Database 11g Installations to Oracle RAC Using DBCA](#page-129-1)
- [Converting Single Instance on a Cluster to Oracle RAC using DBCA](#page-131-0)

## <span id="page-129-1"></span>**C.2.1 Converting Oracle Database 11***g* **Installations to Oracle RAC Using DBCA**

To convert from a single-instance Oracle Database that is on a non-cluster computer to Oracle RAC, perform the procedures described in the following sections, and in the order shown:

- [Back Up the Original Single-Instance Database](#page-130-0)
- [Complete Oracle Clusterware Installation](#page-130-1)
- [Validate the Cluster](#page-130-2)
- [Copy the Preconfigured Database Image](#page-130-3)
- [Install Oracle Database 11g Software with Oracle RAC](#page-130-4)

#### <span id="page-130-0"></span>**C.2.1.1 Back Up the Original Single-Instance Database**

Use DBCA to create a preconfigured image of your single-instance database by using the following procedure:

- **1.** Navigate to the bin directory in \$ORACLE\_HOME, and start DBCA.
- **2.** At the Welcome page, click **Next**.
- **3.** On the Operations page, select **Manage Templates**, and click **Next**.
- **4.** On the Template Management page, select **Create a database template** and **From an existing database (structure as well as data)**, and click **Next**.
- **5.** On the Source Database page, select the database name in the **Database instance** list, and click **Next**.
- **6.** On the Template Properties page, enter a name for your template in the **Name** field. Oracle recommends that you use the database name.

By default, the template files are generated in the directory ORACLE\_ HOME/assistants/dbca/templates If you choose to do so, you can enter a description of the file in the **Description** field, and change the template file location in the **Template data file** field.

When you have completed entries, click **Next**.

**7.** On the Location of Database Related Files page, select **Maintain the file locations**, so that you can restore the database to the current directory structure, and click **Finish**.

DBCA generates two files: a database structure file (*template\_name*.dbc), and a database preconfigured image file (*template\_name*.dfb).

#### <span id="page-130-1"></span>**C.2.1.2 Complete Oracle Clusterware Installation**

Complete Oracle Clusterware installation, as described in *Oracle Grid Infrastructure Installation Guide* for your platform.

#### <span id="page-130-2"></span>**C.2.1.3 Validate the Cluster**

Validate the cluster configuration using the Cluster Verification Utility.

#### <span id="page-130-3"></span>**C.2.1.4 Copy the Preconfigured Database Image**

Copy the preconfigured database image. This includes copying the database structure \*.dbc file and the database preconfigured image \*.dfb file that DBCA created in the previous procedure ["Back Up the Original Single-Instance Database" on page C-3](#page-130-0) to a temporary location on the node in the cluster from which you plan to run DBCA.

#### <span id="page-130-4"></span>**C.2.1.5 Install Oracle Database 11***g* **Software with Oracle RAC**

- **1.** Run OUI to perform an Oracle Database installation with Oracle RAC.
- **2.** Select **Cluster Installation Mode** on the Specify Hardware Cluster Installation page of OUI, and select the nodes to include in your Oracle RAC database.
- **3.** On the OUI Database Configuration Types page, select the **Advanced** install type.

After installing the Oracle Database software, OUI runs postinstallation configuration tools, such as Network Configuration Assistant (NETCA), DBCA, and so on.

- **4.** On the DBCA Template Selection page, use the template that you copied to a temporary location in the ["Copy the Preconfigured Database Image"](#page-130-3) procedure. Use the browse option to select the template location.
- **5.** If you selected raw storage on the OUI Storage Options page, then on the DBCA File Locations Tab on the Initialization Parameters page, replace the data files, control files, and log files, and so on, with the corresponding raw device files if you have not set up the DBCA\_RAW\_CONFIG environment variable. You must also replace default database files with raw devices on the Storage page.

**See Also:** [Chapter 3, "Creating Oracle Real Application Clusters](#page-58-0)  [Databases with Database Configuration Assistant"](#page-58-0) for more details about DBCA

**6.** After creating the Oracle RAC database, DBCA displays the Password Management page on which you must change the passwords for database privileged users who have SYSDBA and SYSOPER roles. When DBCA exits, the conversion process is complete.

## <span id="page-131-0"></span>**C.2.2 Converting Single Instance on a Cluster to Oracle RAC using DBCA**

There are three scenarios in which a single-instance database can exist on a cluster computer:

- Scenario 1: The Oracle home from which the single-instance database is running is cluster-installed. The steps to perform a conversion to Oracle RAC in this scenario are described in ["Single Instance on a Cluster Running from a Cluster-Enabled](#page-131-1)  [Oracle Home" on page C-4](#page-131-1).
- Scenario 2: The Oracle home from which the single-instance database is running is cluster-installed, but the Oracle RAC feature is disabled. Refer to ["Single Instance](#page-134-1)  [on a Cluster Running from an Oracle RAC-Disabled Oracle Home" on page C-7](#page-134-1) for instructions on how to convert the database to Oracle RAC in this environment.
- Scenario 3: The Oracle home from which the single-instance database is running is not cluster-installed. The procedure to convert the single-instance database to Oracle RAC in this scenario is described in ["Single Instance on a Cluster Running](#page-134-2)  [from a Single-Instance Installed Oracle Home" on page C-7](#page-134-2).

#### <span id="page-131-1"></span>**C.2.2.1 Single Instance on a Cluster Running from a Cluster-Enabled Oracle Home**

Perform the following procedures to convert a single-instance database on a cluster running from a cluster-installed (Oracle Database 11*g* with RAC) Oracle home.

- <span id="page-131-2"></span>**1.** Use DBCA to create a preconfigured image of your single-instance database as described in the section ["Back Up the Original Single-Instance Database" on](#page-130-0)  [page C-3](#page-130-0). To perform the conversion manually, shut down the single-instance database.
- <span id="page-131-3"></span>**2.** To add nodes to your cluster, add and connect these nodes to the cluster as described in *Oracle Grid Infrastructure Installation Guide* for your platform. Ensure that all of these nodes can access the shared storage. Also, extend the Oracle Clusterware home to the new nodes using the procedures for "Extending Clusterware and Oracle Software to New Nodes" as described in *Oracle Clusterware Administration and Deployment Guide*.
- **3.** From the existing Oracle home, extend this home to the new nodes using the procedure "Adding Nodes at the Oracle RAC Database Layer" as described in *Oracle Clusterware Administration and Deployment Guide*.
- **4.** From one of the newly added nodes, configure the listeners on the additional nodes using NETCA. Choose the same port number and protocol that you used on the existing node. If NETCA displays the existing node in the node list page, then do not select this node, because the listener is already configured on it.
- **5.** Convert the database using one of the following procedures:
	- [Automated Conversion Procedure Using DBCA](#page-132-0)
	- **[Manual Conversion Procedure](#page-132-1)**
- <span id="page-132-0"></span>**C.2.2.1.1 Automated Conversion Procedure Using DBCA 1.**If you created the preconfigured image of the single instance database as described in the section ["Back Up the](#page-130-0)  [Original Single-Instance Database" on page C-3,](#page-130-0) then use DBCA to complete the conversion to an Oracle RAC database.
- **2.** Start DBCA from the initial node. Select the names of the nodes that you want to include as part of your cluster database. On the Template Selection page, select the preconfigured template that you created in Step [1 on page C-4](#page-131-2). Enter the database name and respond to the remaining DBCA prompts.
- **3.** To use raw devices for the cluster database files: When the Initialization Parameters page appears, enter the raw device name for the SPFILE on the File Locations tab. On the Storage page, replace the default database file names with the raw devices for the control files, redo logs, and data files to create the cluster database. Click **Finish,** and create the database.

After creating the Oracle RAC database, DBCA displays the Password Management page on which you must change the passwords for the database privileged users who have SYSDBA and SYSOPER roles. When DBCA exits, the conversion process is complete.

<span id="page-132-1"></span>**C.2.2.1.2 Manual Conversion Procedure** Because you did not use DBCA to create a preconfigured image of your single-instance database in step [1 on page C-4,](#page-131-2) perform the following steps to complete the conversion:

**1.** Create the Optimal Flexible Architecture (OFA) directory structure on each of the nodes that you have added.

**See Also:** ["Directory Structures for Oracle RAC" on page D-1](#page-142-0) for more information about OFA

- **2.** If you are converting single-instance database files on a file system to raw devices, then copy the database data files, control files, redo logs, and server parameter file to their corresponding raw devices using the dd command. Otherwise, continue to the next step.
- **3.** Re-create the control files by running the CREATE CONTROLFILE SQL statement with the REUSE keyword and specify MAXINSTANCES and MAXLOGFILES, and so on, as needed for your Oracle RAC configuration. The MAXINSTANCES recommended default is 32.
- **4.** Shut down the database instance.
- <span id="page-132-2"></span>**5.** If your single-instance database was using an SPFILE, then create a temporary PFILE from the SPFILE using the following SQL statement:

CREATE PFILE='pfile\_name' from spfile='spfile\_name'

**6.** Set the CLUSTER\_DATABASE parameter to TRUE, set the INSTANCE\_NUMBER parameter to a unique value for each instance, using a *sid*.*parameter*=*value* syntax.

If you optimized memory usage on your single-instance database, then adjust the size of the system global area (SGA) to avoid swapping and paging when you convert to Oracle RAC. you should make this adjustment because Oracle RAC requires about 350 bytes for each buffer to accommodate the Global Cache Service (GCS). For example, if you have 10,000 buffers, then Oracle RAC requires about 350 multiplied by 10,000 bytes more memory. Therefore, adjust the size of the SGA by changing the DB\_CACHE\_SIZE and DB\_nK\_CACHE\_SIZE parameters accordingly.

- **7.** Start up the database instance using the PFILE created in step [5.](#page-132-2)
- **8.** If your single-instance database was using automatic undo management, then create an undo tablespace for each additional instance using the CREATE UNDO TABLESPACE SQL statement. If you are using raw devices, then ensure that the data file for the undo tablespace is on the raw device.
- **9.** Create redo threads that have at least two redo logs for each additional instance. If you are using raw devices, then ensure that the redo log files are on raw devices. Enable the new redo threads by using an ALTER DATABASE SQL statement. Then, shut down the database instance.
- **10.** Copy the Oracle password file from the initial node, or from the node from which you are working, to the corresponding location on the additional nodes on which the cluster database will have an instance. Replace the ORACLE\_SID name in each password file appropriately for each additional instance.
- **11.** Add REMOTE\_LISTENER=LISTENER\_*DB\_NAME* and *sid*.LOCAL\_ LISTENER=LISTENER\_*SID* parameters to the PFILE.
- **12.** Configure the net service entries for the database and instances, and address entries for the LOCAL\_LISTENER for each instance and for the REMOTE\_ LISTENER in the tnsnames.ora file. When you have done this, copy these to all nodes.
- **13.** Create the SPFILE from the PFILE using the procedures in the section ["Procedures](#page-78-0)  [for Migrating to the Server Parameter File" on page 5-3.](#page-78-0) If you are not using a cluster file system, then ensure that the SPFILE is on a raw device.
- **14.** Create the \$ORACLE\_HOME/dbs/init*sid*.ora file that contains the following entry:

spfile=*'spfile\_path\_name*'

The variable *spfile\_path\_name* is the complete path name of the SPFILE.

**15.** On the local node, run catclust.sql. This command creates the dictionary views needed for Oracle RAC databases. For example:

```
SQL> start ?/rdbms/admin/catclust.sql
```
- **16.** Add the configuration for the Oracle RAC database and its instance-to-node mapping using SRVCTL.
- **17.** Start the Oracle RAC database using SRVCTL.

After starting the database with SRVCTL, your conversion process is complete and, for example, you can run the following SQL statement to see the status of all the instances in your Oracle RAC database:

```
SQL> select * from v$active_instances
```
#### <span id="page-134-1"></span>**C.2.2.2 Single Instance on a Cluster Running from an Oracle RAC-Disabled Oracle Home**

You can install a single instance on a cluster running from an Oracle RAC-disabled Oracle home if you performed a one-node cluster (with Oracle RAC) installation, but later disabled the Oracle RAC feature by unlinking it from the oracle binary before creating the single instance database. (However, you can also select the **local** and **non-cluster** selection on the Node Selection Page to create a single-instance home on a cluster with Oracle RAC disabled.) Perform the following procedures to convert this type of single-instance database to an Oracle RAC database:

- **1.** Use DBCA to create a preconfigured image of your single-instance database as described in the section ["Back Up the Original Single-Instance Database" on](#page-130-0)  [page C-3](#page-130-0). To perform the conversion manually, shut down the single-instance database.
- **2.** Change the directory to the lib subdirectory in the rdbms directory under the Oracle home.
- **3.** Relink the oracle binary by running the following commands:

make -f ins\_rdbms.mk rac\_on make -f ins\_rdbms.mk ioracle

**4.** Continue with step [2 on page C-4.](#page-131-3)

#### <span id="page-134-2"></span>**C.2.2.3 Single Instance on a Cluster Running from a Single-Instance Installed Oracle Home**

You can only install a single instance on a cluster running from a single-instance installed Oracle home if you selected the local installation option on the OUI Specify Hardware Cluster Installation page during the single-instance Oracle Database 11*g* release 2 (11.2) installation.

To convert this type of database to an Oracle RAC database, perform the procedures described in the following sections:

- **1.** ["Back Up the Original Single-Instance Database" on page C-3](#page-130-0).
- **2.** ["Complete Oracle Clusterware Installation" on page C-3.](#page-130-1)
- **3.** ["Validate the Cluster" on page C-3](#page-130-2).
- **4.** ["Install Oracle Database 11g Software with Oracle RAC" on page C-3](#page-130-4). In this step, make sure that you select a new Oracle home other than the one from which the single-instance database was running.

## <span id="page-134-0"></span>**C.3 Preparing to Convert with rconfig and Oracle Enterprise Manager**

You can use rconfig, or Oracle Enterprise Manager to assist you with the task of converting a single-instance database installation to an Oracle RAC database. The first of these, rconfig, is a command line utility. Oracle Enterprise Manager Grid Control database administration option, Convert to Cluster Database, provides a GUI conversion tool. The following sections describe how to use these conversion tools:

- [Prerequisites for Converting to Oracle RAC Databases](#page-135-1)
- [Configuration Changes during Oracle RAC Conversion Using RCONFIG](#page-135-0)
- Converting Databases to Oracle RAC Using RCONFIG or Oracle Enterprise [Manager](#page-136-1)
- [Converting Databases to Oracle RAC Using Oracle Enterprise Manager](#page-136-0)

**Note:** Before you start the conversion, as is always true before you start any major change to your database, always back up your existing database.

### <span id="page-135-1"></span>**C.3.1 Prerequisites for Converting to Oracle RAC Databases**

Before you convert a single-instance database to an Oracle RAC database, ensure that the following conditions are met for each cluster node that you intend to make an Oracle RAC database node:

- Oracle Clusterware 11g release 2 (11.2) is installed, configured, and running.
- Oracle RAC 11*g* release 2 (11.2) software is installed.
- The Oracle binary is enabled for Oracle RAC.
- Shared storage, either Oracle Cluster File System or Oracle ASM, is available and accessible from all nodes.
- User equivalence exists for the oracle account.
- If you intend to use Oracle Enterprise Manager, then all Oracle Enterprise Manager agents are configured and running, and are configured with cluster and host information.
- You have backed up your existing database.

**Note:** You must use clustered Oracle ASM instances for Oracle RAC databases.

### <span id="page-135-0"></span>**C.3.2 Configuration Changes during Oracle RAC Conversion Using RCONFIG**

Note the following changes that occur when you convert a single-instance database to Oracle RAC using rconfig:

- During the conversion, rconfig places the target Oracle RAC database into archive log mode, and enables archiving for the database. If you do not plan to use archivelog space, then you can disable archive logging after the conversion has completed.
- For the **Shared Storage Type** value, if you enter CFS, and you use a cluster file system for your single-instance database storage, then rconfig converts the environment to use Oracle Managed Files (OMF) for database storage, and places the datafiles in a subdirectory located under the shared storage location.
- During the conversion, rconfig moves database files to a specified shared location, and configures them using OMF.

If you want to avoid using OMF with your converted database, then the single-instance database files must already be located in a shared file system, and you must indicate that rconfig should not move the files.

## <span id="page-136-1"></span>**C.3.3 Converting Databases to Oracle RAC Using RCONFIG or Oracle Enterprise Manager**

The following is a list of scenarios for converting a single-instance Oracle database to an Oracle RAC database:

■ Converting a single-instance Oracle Database 11*g* release 2 (11.2) to an Oracle 11*g* release 2 (11.2) Oracle RAC database, running out of the *same* Oracle home and using the same data files as the single-instance database.

In this scenario, run the rconfig utility from the Oracle RAC database home, or use the **Convert to RAC** option on the single-instance database target of Oracle Enterprise Manager Grid Control.

■ Converting a single-instance Oracle Database version previous to Oracle Database 11*g* release 2 (11.2), running out of the same Oracle home and using the same data files as the single-instance database

In this scenario, use OUI and Database Upgrade Assistant (DBUA) to update the single-instance database to Oracle Database 11*g* release 2 (11.2). Then use rconfig or the Oracle Enterprise Manager **Convert to RAC** option, as described in the preceding scenario.

■ Converting a single-instance Oracle Database 11*g* release 2 (11.2) to an Oracle 11*g* release 2 (11.2) Oracle RAC database, running out of a *different* Oracle home and using the same data files as the single-instance database.

In this scenario, run the rconfig utility in the target database home, or use the **Convert to RAC** option in the single-instance database target of Oracle Enterprise Manager Grid Control. Provide the file storage location when prompted.

■ Converting a single-instance Oracle Database 11*g* release 2 (11.2) to an 11*g* release 2 (11.2) Oracle RAC database, running out of a *different* Oracle home, and where the host where the single-instance database is running is *not* one of the nodes of the Oracle RAC database.

In this scenario, create a clone image of the single-instance database, and move the clone image to a host that is one of the nodes of the cluster. Then use rconfig or the Oracle Enterprise Manager **Convert to RAC** option, as described in the preceding scenario.

## <span id="page-136-0"></span>**C.3.4 Converting Databases to Oracle RAC Using Oracle Enterprise Manager**

You can use Oracle Enterprise Manager Grid Control to convert a single-instance database to Oracle RAC. To use this feature, complete the following steps:

> **See Also:** *Oracle Database Upgrade Guide* for information about upgrading existing Oracle Database installations

- **1.** Log in to Grid Control. From the Grid Control Home page, click the **Targets** tab.
- **2.** On the Targets page, click the **Databases** secondary tab, and click the link in the Names column of the database that you want to convert to Oracle RAC.
- **3.** On the Database Instance Home page, click the **Change Database** secondary tab.
- **4.** On the Administration page, in the Database Administration Change Database section, click **Convert to Cluster Database**.
- **5.** Log in as the database user SYS with SYSDBA privileges to the database you want to convert, and click **Next**.
- **6.** On the Convert to Cluster Database: Cluster Credentials page, provide a user name and password for the oracle user and password of the target database that you want to convert. If the target database is using Oracle ASM, then also provide the ASM SYS user and password, and click **Next**.
- **7.** On the Hosts screen, select the host nodes in the cluster that you want to be cluster members in the Oracle RAC database installed. When you have completed your selection, click **Next**.
- **8.** On the Convert to Database: Options page, select whether you want to use the existing listener and port number, or specify a new listener and port number for the cluster. Also provide a prefix for cluster database instances on the cluster.

When you have finished entering information, click **Next**, or click **Help** if you need assistance in deciding how to enter information.

**9.** On the Convert to Cluster Database: Shared Storage page, either select the option to use your existing shared storage area, or select the option to have your database files copied to a new shared storage location. Also, decide if you want to use your existing Fast Recovery Area, or if you want to copy your Flash Recovery files to a new Fast Recovery Area using files managed by Oracle Database.

If you use Oracle ASM, then Oracle recommends that you place the database area and the recovery area in separate failure groups. A failure group is defined by shared hardware, such as a controller shared between two disks, or two disks that are on the same spindle. If two disks share hardware that could fail, making both disks unavailable, then theses disks are said to be in the same failure group. If you do not use Oracle ASM, then Oracle recommends that the data files and the Fast Recovery Area are located on separate locations, as with separate Oracle ASM failure groups, so that a hardware failure does not affect availability.

When you have finished entering information, click **Next**, or click **Help** if you need assistance in deciding how to enter information.

- **10.** On the Convert to Cluster Database: Review page, review the options you have selected. Click **Submit Job** if you want to proceed to conversion. If you want to change options you have selected, click **Back**. To cancel the conversion, click **Cancel**.
- **11.** On the Confirmation page, click **View Job** to check the status of the conversion.

## <span id="page-137-0"></span>**C.4 Converting Databases to Oracle RAC Using RCONFIG**

You can use the command line utility rconfig to convert a single-instance database to Oracle RAC. To use this feature, complete the following steps:

**See Also:** *Oracle Database Upgrade Guide* for information about upgrading existing Oracle Database installations

- **1.** As the oracle user, navigate to the directory \$ORACLE\_ HOME/assistants/rconfig/sampleXMLs, and open the file ConvertToRAC.xml using a text editor, such as vi.
- <span id="page-137-1"></span>**2.** Review the ConvertToRAC.xml file, and modify the parameters as required for your system. The XML sample file contains comment lines that provide instructions for how to configure the file.

**Caution:** Set the convert option Convert verify="ONLY" to perform a test conversion to ensure that a conversion can be completed successfully.

When you have completed making changes, save the file with the syntax *filename*.xml. Make a note of the name you select.

**3.** Navigate to the directory  $\phi$ ORACLE\_HOME/bin, and use the following syntax to run the command rconfig:

rconfig *input.xml*

where *input.xml* is the name of the XML input file you configured in step [2.](#page-137-1)

For example, if you create an input XML file called convert. xml, then enter the following command

\$ ./rconfig convert.xml

**Note:** The Convert verify option in the ConvertToRAC.xml file has three options:

- Convert verify=" $YES$ ": rconfig performs checks to ensure that the prerequisites for single-instance to Oracle RAC conversion have been met before it starts conversion
- Convert verify="NO": rconfig does not perform prerequisite checks, and starts conversion
- Convert verify=" $ONLY$ " rconfig only performs prerequisite checks; it does not start conversion after completing prerequisite checks

If performing the conversion fails, then use the following procedure to recover and reattempt the conversion.:

- **1.** Attempt to delete the database using the DBCA delete database option.
- **2.** Restore the source database.
- **3.** Review the conversion log, and fix any problems it reports that may have caused the conversion failure. The rconfig log files are under the rconfig directory in \$ORACLE\_BASE/cfgtoollogs.
- **4.** Reattempt the conversion.

## <span id="page-138-0"></span>**C.5 Example of Rconfig XML Input Files for ConvertToRAC**

The following are two examples of an XML ConvertToRAC input file for the rconfig utility. [Example C–1](#page-139-0) is an XML input file to convert a single-instance database with Oracle ASM to an Oracle RAC database using Policy Managed server pools on Oracle ASM storage. [Example C–2](#page-139-1) is an XML input file to convert a single-instance database with Oracle ASM to an Oracle RAC database using Administrator Managed server pools.

#### <span id="page-139-0"></span>*Example C–1 RConfig ConvertToRAC for Policy Managed Databases*

```
<?xml version="1.0" encoding="UTF-8"?>
<n:RConfig xmlns:n="http://www.oracle.com/rconfig"
            xmlns:xsi="http://www.w3.org/2001/XMLSchema-instance"
            xsi:schemaLocation="http://www.oracle.com/rconfig">
     <n:ConvertToRAC> 
<!-- Verify does a precheck to ensure all pre-requisites are met, before the 
conversion is attempted. Allowable values are: YES|NO|ONLY -->
<n:Convert verify="YES">
<!--Specify current OracleHome of non-rac database for SourceDBHome -->
       <n:SourceDBHome>/oracle/product/11.2.0/db_1</n:SourceDBHome>
<!--Specify OracleHome where the oracle rac database should be configured. It can 
be same as SourceDBHome -->
       <n:TargetDBHome>/oracle/product/11.2.0/db_1</n:TargetDBHome>
<!--Specify SID of non-rac database and credential. User with sysdba role is 
required to perform conversion -->
               <n:SourceDBInfo SID="sales">
         <n:Credentials>
           <n:User>sys</n:User>
           <n:Password>oracle</n:Password>
           <n:Role>sysdba</n:Role>
         </n:Credentials>
       </n:SourceDBInfo>
<!--Specify the list of existing or new server pools which will be used by the 
Policy Managed Cluster Database. -->
               <n:ServerPoolList>
                 <n:ExistingServerPool name="custom"/>
                 <n:NewServerPool name="newpool" cardinality="2"/>
               </n:ServerPoolList>
<!--InstancePrefix is not required for Policy Managed database. If specified, it 
will be ignored. Instance names are generated automatically based on db_unique_
name for Policy Managed dababase.-->
<!-- Listener details are no longer needed starting 11.2. Database is registered 
with default listener and SCAN listener running from Oracle Grid Infrastructure 
home. -->
<!--Specify the type of storage to be used by oracle rac database. Allowable 
values are CFS|ASM. The non-rac database should have same storage type. ASM 
credentials are no needed for conversion. -->
       <n:SharedStorage type="ASM">
<!--Specify Database Area Location to be configured for oracle rac database.If 
this field is left empty, current storage will be used for oracle rac database. 
For CFS, this field will have directory path. -->
         <n:TargetDatabaseArea>+ASMDG</n:TargetDatabaseArea>
<!--Specify Flash Recovery Area to be configured for oracle rac database. If this 
field is left empty, current recovery area of non-rac database will be configured 
for oracle rac database. If current database is not using recovery Area, the 
resulting oracle rac database will not have a recovery area. -->
         <n:TargetFlashRecoveryArea>+ASMDG</n:TargetFlashRecoveryArea>
       </n:SharedStorage>
         </n:Convert>
```
 </n:ConvertToRAC> </n:RConfig>

#### <span id="page-139-1"></span>*Example C–2 Rconfig ConvertToRAC for Administrator Managed Databases*

```
<?xml version="1.0" encoding="UTF-8"?>
<n:RConfig xmlns:n="http://www.oracle.com/rconfig"
            xmlns:xsi="http://www.w3.org/2001/XMLSchema-instance"
            xsi:schemaLocation="http://www.oracle.com/rconfig">
     <n:ConvertToRAC>
```

```
<!-- Verify does a precheck to ensure all pre-requisites are met, before the 
conversion is attempted. Allowable values are: YES|NO|ONLY -->
<n:Convert verify="YES">
<!--Specify current OracleHome of non-rac database for SourceDBHome -->
       <n:SourceDBHome>/oracle/product/11.2.0/db_1</n:SourceDBHome>
<!--Specify OracleHome where the oracle rac database should be configured. It can 
be same as SourceDBHome -->
       <n:TargetDBHome>/oracle/product/11.2.0/db_1</n:TargetDBHome>
<!--Specify SID of non-rac database and credential. User with sysdba role is 
required to perform conversion -->
               <n:SourceDBInfo SID="sales">
         <n:Credentials>
           <n:User>sys</n:User>
           <n:Password>oracle</n:Password>
           <n:Role>sysdba</n:Role>
         </n:Credentials>
       </n:SourceDBInfo>
<!--Specify the list of nodes that should have oracle rac instances running for 
the Admin Managed Cluster Database. LocalNode should be the first node in this 
nodelist. -->
       <n:NodeList> 
         <n:Node name="node1"/>
         <n:Node name="node2"/>
       </n:NodeList>
<!--Instance Prefix tag is optional starting with 11.2. If left empty, it is 
derived from db_unique_name.-->
       <n:InstancePrefix>sales</n:InstancePrefix>
<!-- Listener details are no longer needed starting 11.2. Database is registered 
with default listener and SCAN listener running from Oracle Grid Infrastructure 
h \cap m \cap - \rightarrow<!--Specify the type of storage to be used by oracle rac database. Allowable 
values are CFS|ASM. The non-rac database should have same storage type. ASM 
credentials are no needed for conversion. -->
       <n:SharedStorage type="ASM">
<!--Specify Database Area Location to be configured for oracle rac database.If 
this field is left empty, current storage will be used for oracle rac database. 
For CFS, this field will have directory path. -->
         <n:TargetDatabaseArea>+ASMDG</n:TargetDatabaseArea>
<!--Specify Flash Recovery Area to be configured for oracle rac database. If this 
field is left empty, current recovery area of non-rac database will be configured 
for oracle rac database. If current database is not using recovery Area, the 
resulting oracle rac database will not have a recovery area. -->
         <n:TargetFlashRecoveryArea>+ASMDG</n:TargetFlashRecoveryArea>
       </n:SharedStorage>
         </n:Convert>
     </n:ConvertToRAC>
</n:RConfig>
```
### <span id="page-140-0"></span>**C.6 Post-Conversion Steps**

After completing the conversion, note the following recommendations for Oracle RAC environments, as described in the Oracle RAC documentation:

- Follow the recommendations for using load balancing and transparent application failover, as described in *Oracle Real Application Clusters Administration and Deployment Guide*
- Use locally managed tablespaces instead of dictionary managed tablespaces to reduce contention and manage sequences in Oracle RAC as described in *Oracle Real Application Clusters Administration and Deployment Guide*

■ Follow the guidelines for using automatic segment space management as described in *Oracle Real Application Clusters Administration and Deployment Guide*

The buffer cache and shared pool capacity requirements in Oracle RAC are slightly greater than the requirements for single-instance Oracle databases. Therefore, you should increase the size of the buffer cache by about 10%, and the size of the shared pool by about 15%.

# **Directory Structure for Oracle Real Application Clusters Environments**

This appendix describes the directory structures for Oracle Real Application Clusters (Oracle RAC) software environments.

This appendix contains the following topics:

- [Understanding the Oracle RAC Directory Structure](#page-142-1)
- [Directory Structures for Oracle RAC](#page-142-2)

## <span id="page-142-1"></span>**D.1 Understanding the Oracle RAC Directory Structure**

When you install Oracle Database 11*g* release 2 (11.2) with Oracle RAC, all subdirectories except for oraInventory, the Automatic Storage Management home (if applicable), and the Oracle Clusterware home, are under a top-level ORACLE\_BASE directory. The ORACLE\_HOME and ADMIN directories are also located under ORACLE\_ BASE.

**See Also:** *Oracle Real Application Clusters Administration and Deployment Guide* for further information about the \$ORACLE\_HOME and /ADMIN directories

## <span id="page-142-2"></span><span id="page-142-0"></span>**D.2 Directory Structures for Oracle RAC**

[Table D–1](#page-143-0) shows the hierarchical directory tree of a sample optimal flexible architecture (OFA)-compliant database for Oracle RAC:

| Root                            | Second-level | <b>Third-level</b>    | <b>Fourth-level</b>        | <b>Description</b>                                                                                                    |
|---------------------------------|--------------|-----------------------|----------------------------|----------------------------------------------------------------------------------------------------|
| \$ORACLE_BASE                   |              |                       |                            | /u01/app/oracle                                                                                                    |
|                                 |              |                       |                            | The default ORACLE_BASE directory, where the<br>software owner is the oracle user.                                                                                                    |
|                                 | ORACLE_HOME  |                       |                            | /u01/app/oracle/11.2.0/                                                                                                    |
|                                 |              |                       |                            | The default name of the Oracle home. Note that the<br>Oracle database home is under the Oracle base<br>directory path. An Oracle Clusterware directory<br>must not be under the Oracle base directory path<br>where the database binaries are located.                                                                                                    |
|                                 |              | installation<br>_type |                            | Type of installation under the Oracle base directory.<br>You can also choose to add a counter, if you intend to<br>have more than one installation of the software. For<br>example, with an Oracle database installation, where<br>the database is the second database, the path is as<br>follows:                                                                                                    |
|                                 |              |                       |                            | /u01/app/oracle/11.2.0/dbhome_2                                                                                                    |
|                                 | 'ADMIN       |                       |                            | The administrative directory. Note that with Oracle<br>Database 11g, bdump, cdump, and udump files are<br>relocated to the directory \$ADR_BASE.                                                                                                    |
|                                 |              | /db_unique_<br>name   |                            | The database unique name; this is the same as<br>dbname when the database name is 8 or fewer<br>characters in length.                                                                                                    |
|                                 |              |                       | /hdump<br>/pfile           | The dump destinations for database server.                                                                                                    |
| <i><b>\$ADR BASE</b></i>        |              |                       | /bdump<br>/cdump<br>/udump | Automatic Diagnostic Repository dump destination<br>trace files. Note that this directory path is set by the<br>initialization parameter DIAGNOSTIC_DEST, and<br>that the path for the Automatic Data Repository<br>must be located on a shared storage location<br>available to all the nodes.                                                                                                    |
|                                 |              |                       |                            | By default, this path is a subset of the Oracle base<br>directory, in the following path:                                                                                                    |
|                                 |              |                       |                            | \$ORACLE_BASE/diag/                                                                                                    |
| Oracle grid                     |              |                       |                            | /u01/app/grid/11.2.0/                                                                                                    |
| infrastructure<br>for a cluster |              |                       |                            | An OFA-compliant path for the Oracle Clusterware<br>home.                                                                                                    |
| home (Grid<br>home)             |              |                       |                            | During the Oracle grid infrastructure for a cluster<br>installation, Oracle Clusterware and Automatic<br>Storage Management (Oracle ASM) software is<br>installed. The root . sh script changes permissions<br>of all of the parent directories of the Oracle<br>Clusterware home directory to grant write access<br>only to the root user. Because of this, the Oracle<br>Clusterware home directory must not be a<br>subdirectory of the Oracle base directory. |
|                                 |              | /bin                  |                            | The subtree for Oracle binaries.                                                                                                    |
|                                 |              | /network              |                            | The subtree for Oracle Net.                                                                                                    |

<span id="page-143-0"></span>*Table D–1 Directory Structure for A Sample OFA-Compliant Environment*

**See Also:** *Oracle Database Administrator's Reference for Linux and UNIX-Based Operating Systems* for further information about the \$ORACLE\_HOME and /admin directories
# <sup>E</sup> **How to Stop Processes in an Existing Oracle Real Application Clusters Database**

This appendix describes how to stop all processes in an Oracle Real Application Clusters (Oracle RAC) database, in preparation for adding additional products to an existing database, or in preparation for patch updates.

This appendix contains the following topics:

- [Back Up the Oracle RAC Database](#page-144-0)
- **[Shut Down Oracle RAC Databases](#page-144-1)**
- **[Stop All Oracle Processes](#page-144-2)**

# <span id="page-144-0"></span>**E.1 Back Up the Oracle RAC Database**

Before you make any changes to the Oracle software, Oracle recommends that you create a backup of the Oracle Database installation.

# <span id="page-144-1"></span>**E.2 Shut Down Oracle RAC Databases**

Shut down any existing Oracle Database instances on each node, with normal or immediate priority.

If Oracle Automatic Storage Management (Oracle ASM) is running, then shut down all databases that use Oracle ASM, and then shut down the Oracle ASM instance on each node of the cluster.

**Note:** If you are using Oracle Clusterware or Cluster Ready Services, then you must shut down all Oracle Database instances on all cluster nodes before modifying the Oracle software. If you are performing a patch update, then review the instructions in the Patch Set Notes for detailed instructions.

# <span id="page-144-2"></span>**E.3 Stop All Oracle Processes**

Stop all listener and other processes running in the Oracle home directories where you want to modify the database software.

**Note:** If you shut down Oracle ASM instances, then you must first shut down all database instances that use Oracle ASM, even if these databases run from different Oracle homes.

This section contains the following topics:

- [Stopping Oracle Clusterware or Cluster Ready Services Processes](#page-145-0)
- [Stopping Oracle Database Processes Before Adding Products or Upgrading](#page-146-0)

#### <span id="page-145-0"></span>**E.3.1 Stopping Oracle Clusterware or Cluster Ready Services Processes**

If you are modifying an Oracle Clusterware or Oracle Cluster Ready Services (CRS) installation, then shut down the following Oracle Database services.

**Note:** You must perform these steps in the order listed.

**1.** Shut down any processes in the Oracle home on each node that might be accessing a database; for example, Oracle Enterprise Manager Database Control.

**Note:** Before you shut down any processes that are monitored by Oracle Enterprise Manager Grid Control, set a blackout in Grid Control for the processes that you intend to shut down. This is necessary so that the availability records for these processes indicate that the shutdown was planned downtime, rather than an unplanned system outage.

**2.** Shut down all Oracle RAC instances on all nodes. To shut down all Oracle RAC instances for a database, enter the following command, where *db\_name* is the name of the database:

```
$ oracle_home/bin/srvctl stop database -d db_name
```
**3.** Shut down all Oracle ASM instances on all nodes. To shut down an Oracle ASM instance, enter the following command, where *node* is the name of the node where the Oracle ASM instance is running:

\$ oracle\_home/bin/srvctl stop asm -n *node*

**4.** Stop all node applications on all nodes. To stop node applications running on a node, enter the following command, where  $u(01/app/grid/11.2.0)$  is the grid infrastructure home, and *node* is the name of the node where the applications are running

```
$ u01/app/grid/11.2.0/bin/srvctl stop nodeapps -n node
```
**5.** Shut down the Oracle Clusterware or CRS process by entering the following command on all nodes as the root user

# crsctl stop crs

#### <span id="page-146-0"></span>**E.3.2 Stopping Oracle Database Processes Before Adding Products or Upgrading**

This section provides an overview of what needs to be done before adding additional products to Oracle Database 11*g* release 2 (11.2). If you are performing a patch upgrade, then refer to the Database Patch Set Notes for the patch for additional instructions.

<span id="page-146-1"></span>**Note:** You must perform these steps in the order listed.

**1.** Shut down any processes in the Oracle home on each node that can access a database.

> **Note:** Before you shut down any processes that are monitored by Enterprise Manager Grid Control, set a blackout in Grid Control for the processes that you intend to shut down. This is necessary so that the availability records for these processes indicate that the shutdown was planned downtime, rather than an unplanned system outage.

#### For example:

\$ORACLE\_HOME/bin/emctl stop dbconsole

**2.** Shut down all Oracle RAC instances on all nodes. To shut down all Oracle RAC instances for a database, enter the following command, where *db\_name* is the name of the database:

\$ oracle\_home/bin/srvctl stop database -d *db\_name*

**F**

# <sup>F</sup> **Managing Oracle Database Port Numbers**

<span id="page-148-1"></span>This appendix lists the default port numbers and describes how to change the assigned port after installation.

This appendix contains the following topics:

- **[About Managing Ports](#page-148-0)**
- [Viewing Port Numbers and Access URLS](#page-149-1)
- [Port Numbers and Protocols of Oracle Components](#page-149-0)
- [Changing the Oracle Enterprise Management Agent Port](#page-152-0)
- [Changing the Oracle Enterprise Manager Database Console Ports](#page-152-1)
- [Changing the Oracle Ultra Search Ports](#page-153-0)
- [Changing the Oracle XML DB Ports](#page-153-1)

# <span id="page-148-0"></span>**F.1 About Managing Ports**

During installation, Oracle Universal Installer (OUI) assigns port numbers to components from a set of default port numbers. Many Oracle Clusterware components and services use ports. As an administrator, it is important to know the port numbers used by these services, and to make sure that the same port number is not used by two services on your host.

Most port numbers are assigned during installation. Every component and service has an allotted port range, which is the set of port numbers Oracle Clusterware attempts to use when assigning a port. Oracle Clusterware starts with the lowest number in the range and performs the following checks:

Is the port used by another Oracle Database installation on the host?

The installation may be up or down at the time; Oracle Database can still detect if the port is used.

Is the port used by a process that is currently running?

This could be any process on the host, including processes other than Oracle Database processes.

If the answer to any of the preceding questions is yes, then Oracle Clusterware moves to the next highest port in the allotted port range and continues checking until it finds a free port.

# <span id="page-149-1"></span>**F.2 Viewing Port Numbers and Access URLS**

<span id="page-149-6"></span>In most cases, the Oracle Database component's port number is listed in the tool used to configure the port. In addition, ports for some Oracle Database applications are listed in the portlist.ini file. This file is located in the directory *\$ORACLE\_ HOME*/install.

If you change a port number, it is not updated in the portlist.ini file, so you can only rely on this file immediately after installation. To find or change a port number, use the methods described in this appendix.

# <span id="page-149-0"></span>**F.3 Port Numbers and Protocols of Oracle Components**

The following table lists the port numbers and protocols used by components that are configured during the installation. By default, the first port in the range is assigned to the component, if it is available.

<span id="page-149-5"></span><span id="page-149-4"></span><span id="page-149-3"></span><span id="page-149-2"></span>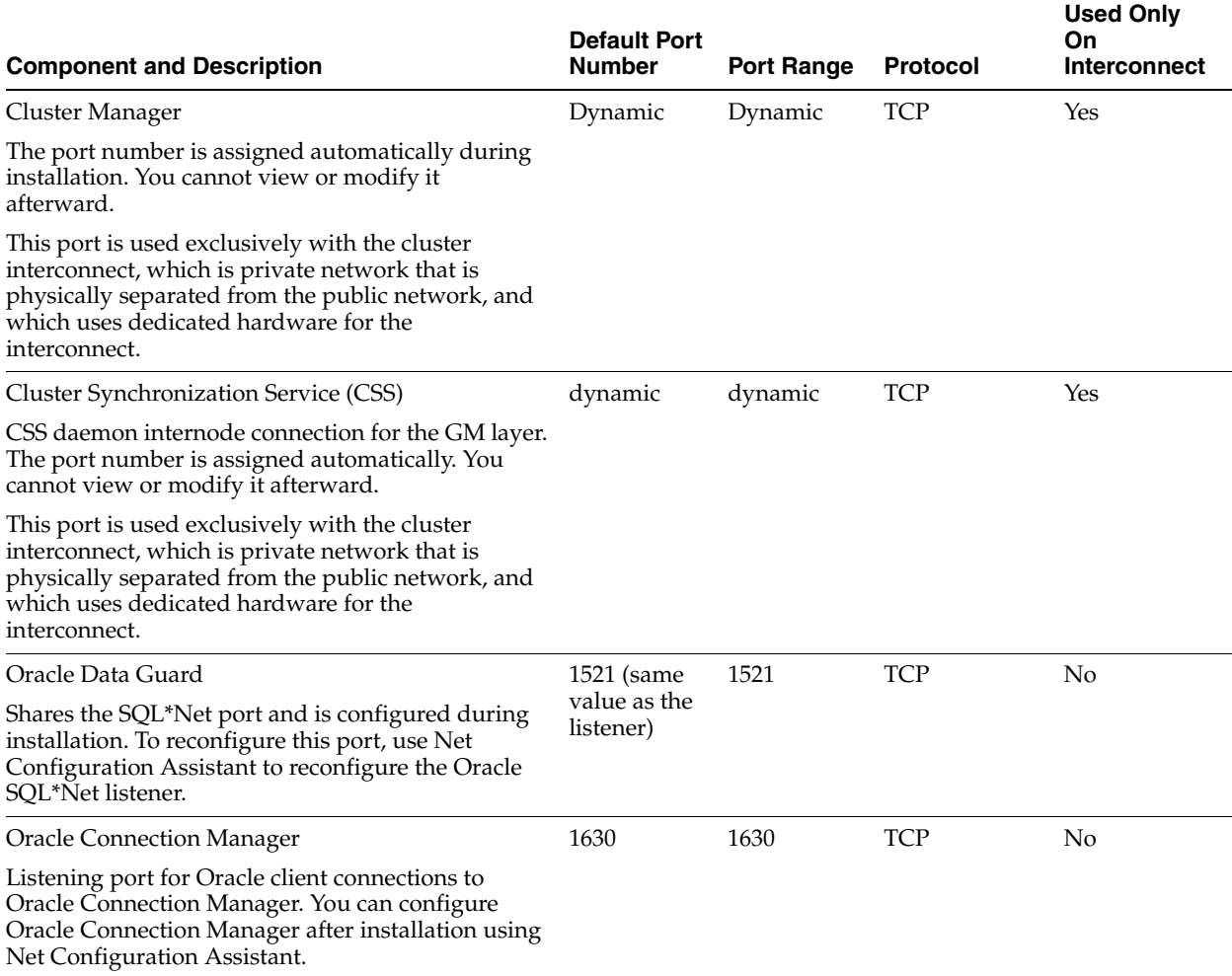

#### *Table F–1 Ports Used in Oracle Components*

<span id="page-150-3"></span><span id="page-150-2"></span><span id="page-150-1"></span><span id="page-150-0"></span>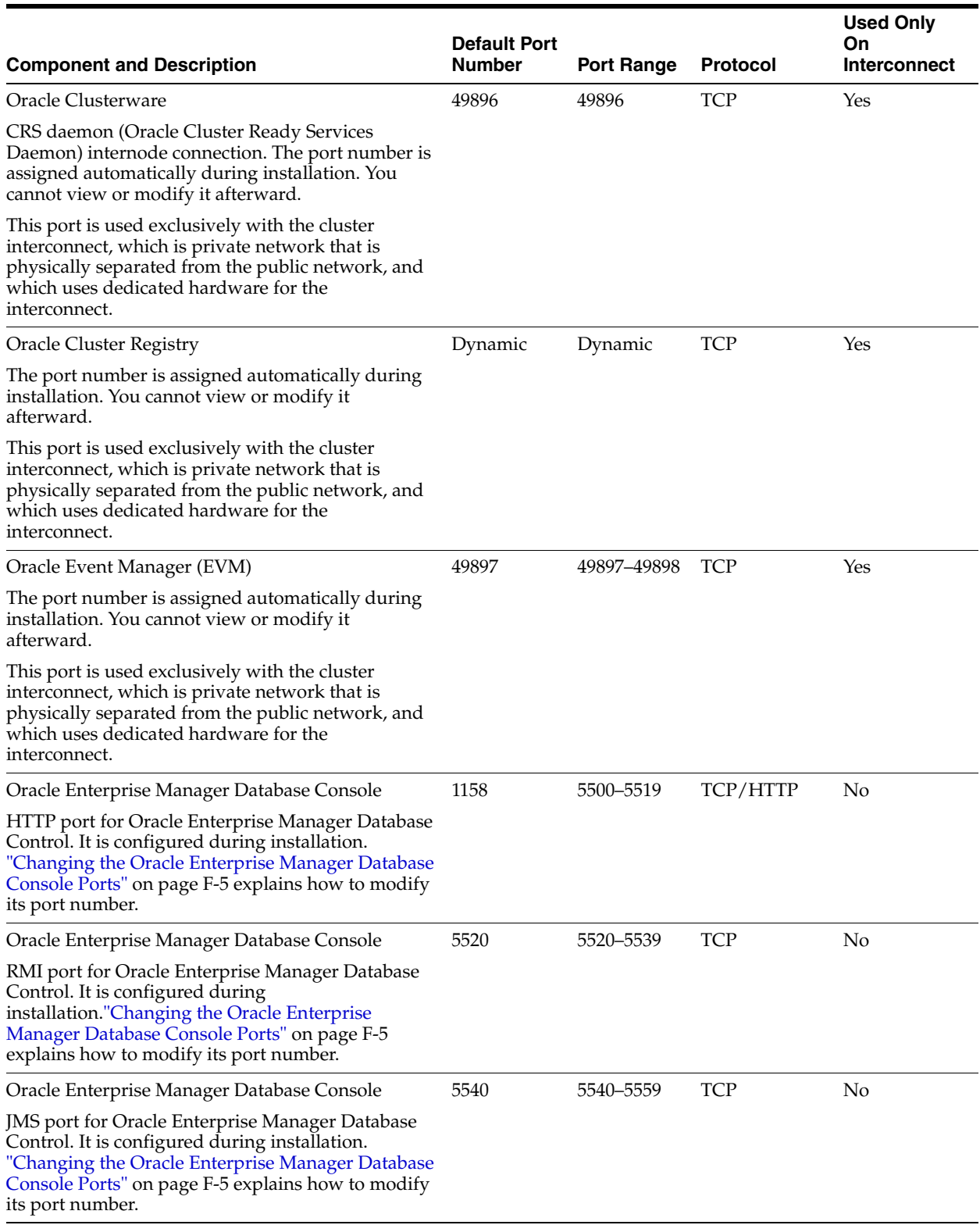

#### *Table F–1 (Cont.) Ports Used in Oracle Components*

<span id="page-151-3"></span><span id="page-151-2"></span><span id="page-151-1"></span><span id="page-151-0"></span>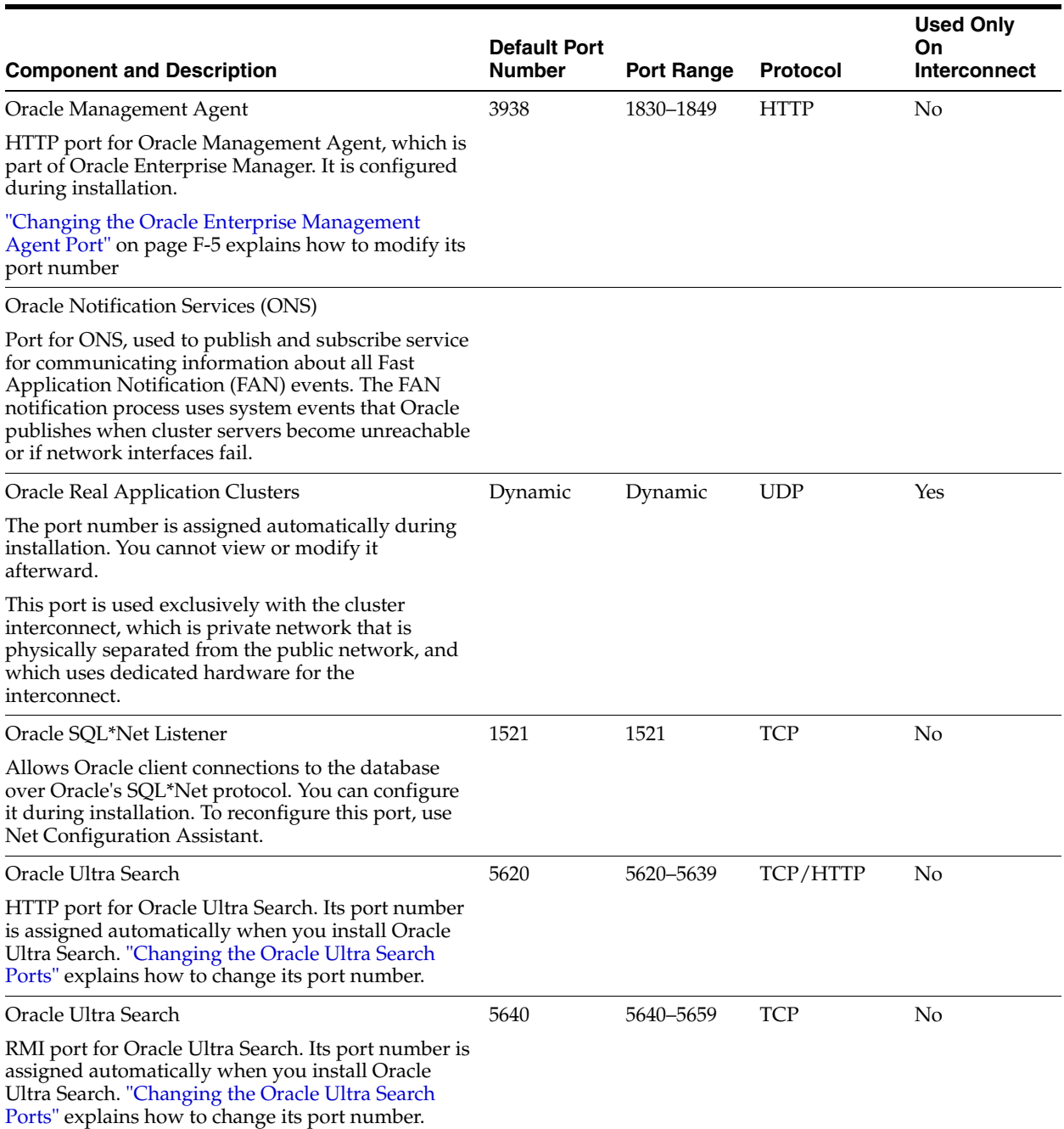

#### *Table F–1 (Cont.) Ports Used in Oracle Components*

<span id="page-152-4"></span>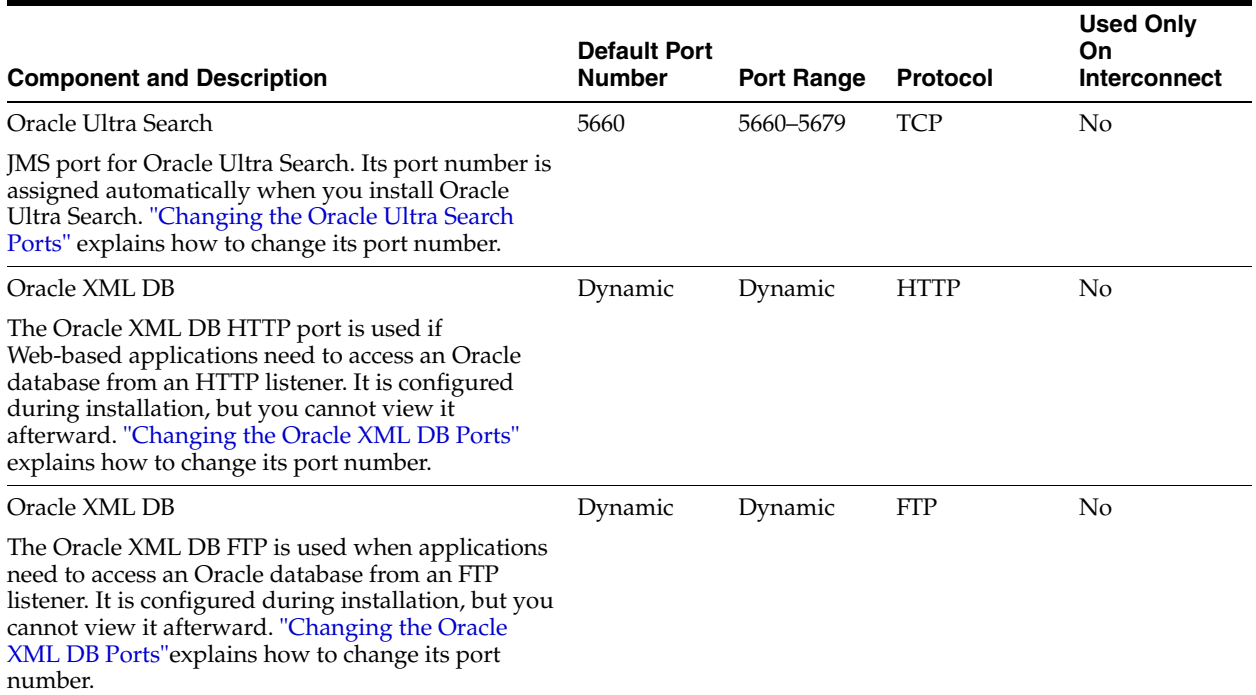

#### *Table F–1 (Cont.) Ports Used in Oracle Components*

# <span id="page-152-0"></span>**F.4 Changing the Oracle Enterprise Management Agent Port**

<span id="page-152-2"></span>To find the current setting for the Oracle Management agent port, search for EMD\_URL in the *ORACLE\_BASE*/*ORACLE\_HOME*/*host\_ sid*/sysman/config/emd.properties file.

To change the Oracle Management Agent HTTP port, use the emca -reconfig ports command:

<span id="page-152-3"></span>emca -reconfig ports -AGENT\_PORT 1831

# <span id="page-152-1"></span>**F.5 Changing the Oracle Enterprise Manager Database Console Ports**

To find the current HTTP, RMI, and JMS port settings, search in the following files:

- **HTTP port**: Search for REPOSITORY\_URL in the *ORACLE\_BASE*/*ORACLE\_ HOME*/host\_sid/sysman/config/emd.properties file.
- **RMI port:** Search for the port attribute in the rmi-server tag in the *ORACLE BASE*/*ORACLE\_HOME*/oc4j/j2ee/OC4J\_DBConsole\_*host\_ sid*/config/rmi.xml file.
- **JMS port**: Search for the port attribute in the jms-server tag in the *ORACLE\_ BASE*/*ORACLE\_HOME*/oc4j/j2ee/OC4J\_DBConsole\_*host\_ sid*/config/jms.xml file.

To change the Oracle Enterprise Manager Database Console ports, use the emca -reconfig ports command:

*ORACLE\_BASE*/*ORACLE\_HOME*/bin> emca -reconfig ports *option setting*

where *option* can be:

DBCONTROL\_HTTP\_PORT: Sets the HTTP port, for example:

emca -reconfig ports -DBCONTROL\_HTTP\_PORT 1820

- RMI\_PORT: Sets the RMI port, for example: emca -reconfig ports -RMI\_PORT 5520
- JMS\_PORT: Sets the JMS port, for example: emca -reconfig ports -JMS\_PORT 5521

You can enter multiple -reconfig port settings in one line, for example: emca -reconfig ports -DBCONTROL\_HTTP\_PORT 1820 -AGENT\_PORT 1821 -RMI\_PORT 5520

# <span id="page-153-0"></span>**F.6 Changing the Oracle Ultra Search Ports**

<span id="page-153-2"></span>**Note:** Oracle Ultra Search is deprecated, and will no longer be included in Oracle product sets. Oracle recommends that you use Oracle Secure Enterprise Search (SES).

**See Also:** The Oracle Secure Enterprise Search page on Oracle Technology network at the following URL:

http://www.oracle.com/technology/products/oses/index .html

The following sections describe how to change the Oracle Ultra Search Ports.

#### **Changing the HTTP Port**

To change the HTTP port, modify the port attribute of the web-site element in the \$ORACLE\_HOME/oc4j/j2ee/OC4J\_SEARCH/config/http-web-site.xml file:

```
<web-site port="5620"...>
```
#### **Changing the RMI Port**

To change the RMI port, modify the port attribute of the rmi-server element in the \$ORACLE\_HOME/oc4j/j2ee/OC4J\_SEARCH/config/rmi.xml file:

<rmi-server port="5640"...>

#### **Changing the JMS Port**

To change the JMS port, modify the port attribute of the jms-server element in the \$ORACLE\_HOME/oc4j/j2ee/OC4J\_SEARCH/config/jms.xml file:

```
<jms-server port="5660"...>
```
# <span id="page-153-1"></span>**F.7 Changing the Oracle XML DB Ports**

To change the Oracle XML FTP and HTTP ports, you need to run the catxdbdbca.sql script, which in a default installation is located in \$*ORACLE\_ HOME*/rdbms/admin.

To change the Oracle XML DB ports:

**1.** Check that the Oracle listener is running.

If you cannot start the listener, then refer to *Oracle Database Net Services Administrator's Guide*.

**2.** log in to SQL\*Plus or *i*SQL\*Plus as SYS or XDB using the SYSDBA role.

For example, to log in to SQL\*Plus as SYS using the password welcome:

SQL> sqlplus sys/welcome as sysdba

**3.** Run the catxdbdbca.sql script.

For example, to use 2200 for the FTP port and 8200 for the HTTP port, and assuming your Oracle home is in the following location, enter the following command:

```
SQL> /u01/app/oracle/product/11.2.0/dbhome_1/rdbms/admin/catxdbdbca.sql 2200 
8200
```
**4.** Exit SQL\*Plus or *i*SQL\*Plus.

# **Index**

#### **A**

[Advanced installation type, 2-6](#page-51-0) architecture [Optimal Flexible Architecture \(OFA\), 2-8](#page-53-0) archive logs [destinations, converting to cluster database, C-1](#page-128-0) ASM [and Fast Recovery Area, 3-5](#page-62-0) [ASMSNMP, 1-14](#page-39-0) [Automatic Diagnostic Repository, xx](#page-20-0) [default directory for diagnostic data, xx](#page-20-0) [Automatic Storage Management.](#page-38-0) *See* Oracle ASM [automatic undo management, 7-3](#page-94-0)

#### **B**

backups [and converting to cluster database, C-1](#page-128-1) [block devices, 1-13](#page-38-1) [supported for upgrades only, 1-13](#page-38-2)

#### **C**

[candidate disks, 3-5](#page-62-1) [changing host names, 7-1](#page-92-0) cluster database [installed configuration, 7-2](#page-93-0) cluster file system [storage option for data files, 1-13](#page-38-2) Cluster Manager [ports, ranges and protocol, F-2](#page-149-2) Cluster Synchronization Services (CSS) [ports, ranges and protocol, F-2](#page-149-3) Cluster Verification Utility [checking the integrity of the Cluster](#page-113-0)  Manager, A-4 [DBCA database creation stage readiness](#page-60-0)  check, 3-3 [verifying readiness for database installation, 1-16](#page-41-0) [CLUSTER\\_DATABASE\\_INSTANCES, 3-6](#page-63-0) [clusterware diagnostics, A-4](#page-113-1) commands [crsctl start crs, 2-3](#page-48-0) [lsnrctl start instance, 2-5](#page-50-0) [ps, 1-18](#page-43-0)

components [created when using DBCA, 7-2](#page-93-1) configuration assistants [troubleshooting, A-4](#page-113-2) [connection load balancing, 7-4](#page-95-0) [Connection Manager.](#page-149-4) *See* Oracle Connection Manager control file [installed configuration, 7-3](#page-94-1) [control files, 1-15](#page-40-0) [described, 7-3](#page-94-2) convert to cluster database [administrative considerations, C-1](#page-128-2) [from non-cluster system, C-2](#page-129-0) [from single-instance, C-4](#page-131-0) [from single-instance to Oracle Real Application](#page-128-3)  Clusters, C-1 [post-conversion, C-13](#page-140-0) [reasons not to convert, C-2](#page-129-1) [to Oracle Real Application Clusters from](#page-128-3)  single-instance Oracle databases, C-1 converting [from single instance to Oracle Real Application](#page-134-0)  Clusters, C-7 [from single-instance to Oracle Real Application](#page-136-0)  Clusters, C-9 [to Oracle Real Application Clusters from](#page-116-0)  single-instance Oracle databases, B-1 [with rconfig, C-7](#page-134-0) create database [using scripts, B-1](#page-116-1) creating Oracle Real Application Clusters database with Database Configuration Assistant, 2-8, [3-1,](#page-58-0) [3-4](#page-61-0) [Customer Configuration Repository.](#page-52-0) *See* Oracle Configuration Manager

#### **D**

data files [storage options, 1-13](#page-38-2) database [components, created when using DBCA, 7-2](#page-93-2) [Database Agent, 7-5](#page-96-0) [and listeners, 7-7](#page-98-0) [and server parameter files, 5-2](#page-77-0)

Database Configuration Assistant [components created by, 7-2](#page-93-3) [control files, 7-3](#page-94-2) creating Oracle Real Application Clusters database [after installation, 3-4](#page-61-0) [during installation, 2-8,](#page-53-1) [3-1](#page-58-0) [datafiles, 7-2](#page-93-4) [deleting databases with, 3-7](#page-64-0) [deleting Oracle Real Application Clusters](#page-64-1)  databases, 3-7 [initialization parameter files, 7-4](#page-95-1) [Initialization Parameters page, 3-6](#page-63-1) [List of Cluster Databases page, 3-7](#page-64-2) [Operations page, 3-7](#page-64-3) [Oracle ASM Disk Groups page, 3-5](#page-62-2) [Recovery Configuration page, 3-6](#page-63-2) [redo log files, 7-3](#page-94-3) [rollback segments, 7-3](#page-94-4) [running in silent mode, B-10](#page-125-0) *[See Also](#page-65-0)* DBCA *[See](#page-84-0)* DBCA [Summary dialog, 3-7](#page-64-4) [tablespaces, 7-2](#page-93-4) [using, 3-1](#page-58-0) [Welcome page, 3-4](#page-61-1) database configuration type [selecting, 2-6](#page-51-1) Database Control [configuring after installation, 3-8,](#page-65-1) [3-9,](#page-66-0) [6-2,](#page-81-0) [6-6](#page-85-0) [configuring during installation, 3-8,](#page-65-1) [6-2](#page-81-0) [configuring with DBCA, 3-8,](#page-65-0) [6-5](#page-84-0) [configuring with EMCA, 3-9,](#page-66-0) [6-6](#page-85-0) [database creation using scripts, B-1](#page-116-1) database files [supported storage options, 1-13](#page-38-3) [datafiles, 1-15](#page-40-1) [and DBCA, 7-2](#page-93-5) [described, 7-2](#page-93-4) daylight savings time [and TIMESTAMP WITH TIME ZONE data, 1-15](#page-40-2) [DB\\_NAME, 3-6](#page-63-3) [DB\\_UNIQUE\\_NAME, 3-6](#page-63-4) [initialization parameters, 3-6](#page-63-4) DBCA [configuring Database Control with, 3-8,](#page-65-0) [6-5](#page-84-0) [delete database, 3-7](#page-64-5) [loading SSH keys into memory to start, 3-4](#page-61-2) [Management Options page, 6-5](#page-84-1) [no longer sets local\\_listener and remote\\_](#page-100-0) listener, 7-9 [starting on UNIX, 3-8,](#page-65-2) [6-5](#page-84-2) [starting on Windows, 3-8,](#page-65-2) [6-5](#page-84-2) [dbca.rsp file, B-6](#page-121-0) DBSNMP [password requirements for, 2-7](#page-52-1) [dedicated servers, 7-5](#page-96-1) [delete database with DBCA, 3-7](#page-64-5) deprecated features [service management, 2-8](#page-53-2) [diagnostics, A-4](#page-113-1)

[directory structure, D-1](#page-142-0) disk groups [and preferred read disk groups, xxii](#page-21-0) DNS [registering server addresses in, 1-8](#page-33-0) [DV\\_ACCTMGR, 2-4](#page-49-0) [DV\\_OWNER, 2-4](#page-49-1)

### **E**

[Easy Connect, 7-10](#page-101-0) **EMCA** [command-line arguments, 6-7](#page-85-1) [configuring Database Control for Oracle Real](#page-81-1)  Application Clusters, 6-2 [configuring Database Control with, 3-9,](#page-66-0) [6-6](#page-85-0) [reconfiguring Database Control after changing the](#page-91-0)  listener port, 6-12 [specifying port assignments, 6-11](#page-90-0) [troubleshooting problems with the Database](#page-91-1)  Control, 6-12 [troubleshooting tips, 6-12](#page-91-2) [using an input file for EMCA parameters, 6-10](#page-89-0) Enterprise Manager Configuration Assistant *[See](#page-66-0)* EMCA [enterprise.rsp file, B-6](#page-121-1) environment variables [ORACLE\\_HOME, 1-18](#page-43-1) error messages [during installation, A-1](#page-110-0) [ORA-00845, 3-6](#page-63-5) [ORA-01078, 3-6](#page-63-5) [Oracle Real Application Clusters management](#page-112-0)  tools, A-3 /etc/hosts [server addresses in, 1-8](#page-33-0)

# **F**

failover [and service registration, 7-5](#page-96-2) [failure group, 3-5](#page-62-3) [Fast Mirror Resynch, xxi](#page-20-1) Fast Recovery [and files managed by Oracle, C-10](#page-137-0) [Fast Recovery area, 3-5](#page-62-0) [features, new, xv](#page-14-0) file system [storage option for data files, 1-13](#page-38-2) file systems [supported options for Oracle Database, 1-13](#page-38-2) files [dbca.rsp, B-6](#page-121-0) [enterprise.rsp, B-6](#page-121-1) [oraInst.loc file, B-5](#page-120-0) [response files, B-5](#page-120-1)

#### **G**

gid [selecting, 2-9](#page-54-0) global database name [selecting, 2-9](#page-54-0) globalization [support for, 1-4,](#page-29-0) [2-6](#page-51-2)

### **H**

host names [changing, 7-1](#page-92-0)

### **I**

[initialization parameter files, 7-4](#page-95-2) [for instances, 5-1](#page-76-0) [listener parameters, 7-6](#page-97-0) initialization parameters [CLUSTER\\_DATABASE\\_INSTANCES, 3-6](#page-63-0) [DB\\_NAME, 3-6](#page-63-3) [DISPATCHERS, 7-6](#page-97-1) [LOCAL\\_LISTENER, 7-5](#page-96-3) [MEMORY\\_TARGET, 3-6](#page-63-6) [REMOTE\\_LISTENER, 7-5](#page-96-4) installation [and globalization, 1-4,](#page-29-0) [2-6](#page-51-2) [directory structure, D-1](#page-142-0) [listener.ora file, 7-7](#page-98-1) [non-interactive, B-1](#page-116-1) [of additional products after installation is](#page-64-6)  completed, 3-7 [Oracle Configuration Manager, 2-7](#page-52-0) [Oracle Database Vault, 2-3](#page-48-1) response file [oraInst.loc file, B-5](#page-120-0) [response files, B-5](#page-120-1) [preparing, B-5,](#page-120-1) [B-7](#page-122-0) [templates, B-5](#page-120-1) [silent mode, B-8](#page-123-0) [tnsnames.ora file, 7-9](#page-100-1) instances [initialization parameter files, 5-1](#page-76-0)

# **J**

[Java Message Service \(JMS\), 6-11](#page-90-1)

# **L**

language *See* [globalization., 1-4](#page-29-1) [language support and installation, 2-6](#page-51-2) [List of Cluster Databases page, 3-7](#page-64-2) listener [automatic migration from 10.1 to 10.2, 3-2](#page-59-0) [identifying Oracle home for, 1-18](#page-43-0) [lsnrctl command, 1-18](#page-43-2) [registration, 7-8](#page-99-0) [service registration, 7-8](#page-99-1) [stopping, 1-18](#page-43-3) [stopping existing listener process, 1-17](#page-42-0) [listener.ora file, 7-7](#page-98-2) [configuring, 7-6](#page-97-2)

[default configuration, 7-7](#page-98-1) listeners [listener.ora file, 7-7](#page-98-1) load balancing [and service registration, 7-4](#page-95-3) local listener [configuring, 7-5](#page-96-0) local\_listener [no longer set in tnsnames.ora by DBCA, 7-9](#page-100-0) log file [how to see the log file during installation, 2-1](#page-46-0) [troubleshooting with, A-4](#page-113-3) [lsnrctl command, 1-18](#page-43-2)

# **M**

Management Options page [in DBCA, 6-5](#page-84-1) [Memory Size \(SGA and PGA\), 3-6](#page-63-6) [MEMORY\\_TARGET, 3-6](#page-63-6) [Metalink.](#page-70-0) *See* My Oracle Support migration [from single-instance, C-2](#page-129-2) multiple Oracle homes [and Oracle Clusterware, 1-4](#page-29-2) multiple Oracle RAC databases [clusterware requirements for, 1-4](#page-29-2) [My Oracle Support, 4-1](#page-70-0) [and storage requirements, 1-11](#page-36-0) [check before installation, 1-2](#page-27-0)

#### **N**

Net Configuration Assistant (NetCA) [response files, B-9](#page-124-0) [running at command prompt, B-9](#page-124-0) [Net naming methods, 7-10](#page-101-0) [net service names, 7-9](#page-100-2) [netca.rsp file, B-6](#page-121-2) network [planned interface use, 1-6](#page-31-0) [server addresses, 1-8](#page-33-0) [network attached storage \(NAS\), 1-13](#page-38-2) network configuration files [listener.ora, 7-7](#page-98-2) [sqlnet.ora, 7-10](#page-101-0) [tnsnames.ora, 7-9](#page-100-3) [network directory, D-2](#page-143-0) [new features, xv](#page-14-0) [noninteractive mode.](#page-118-0) *See* response file mode

#### **O**

[olsnodes command, A-4](#page-113-4) operating system [preinstallation requirements for Oracle](#page-36-1)  RAC, 1-11 [Optimal Flexible Architecture \(OFA\), 2-8](#page-53-0) Oracle Application Express [online help, 2-2](#page-47-0) [Oracle Text and, 2-2](#page-47-0)

[requirements for installation, 2-1](#page-46-1) [web browsers supported for, 1-11](#page-36-2) Oracle ASM [and candidate disks, 3-5](#page-62-1) [and failure groups, 3-5](#page-62-3) [Change disk discovery path, 3-5](#page-62-1) [disk group, xxi](#page-20-1) [Fast Mirror Resync, xxi](#page-20-1) [Oracle Database versions compatible with this](#page-42-1)  release, 1-17 [OSASM group, xxi](#page-21-1) [preferred read disk groups, xxii](#page-21-0) [response files, B-4](#page-119-0) [rolling upgrade of, xxii](#page-21-2) [storage option for data files, 1-13](#page-38-2) [SYSASM privilege, xxi](#page-21-1) [Oracle Cluster Registry port, F-3](#page-150-0) Oracle Clusterware [and multiple database versions, 1-4](#page-29-2) [ports, ranges and protocol, F-3](#page-150-1) Oracle Configuration Manager [information needed to enable, 2-7](#page-52-0) [information to provide for configuration of, xxiv](#page-23-0) [postinstallation, 4-4](#page-73-0) Oracle Connection Manager [ports, ranges and protocol, F-2](#page-149-4) Oracle Data Guard [ports, ranges and protocol, F-2](#page-149-5) [Oracle Data Mining, xix](#page-18-0) Oracle Database [data file storage options, 1-13](#page-38-2) [supported storage options for, 1-12](#page-37-0) [upgrades of, 1-3,](#page-28-0) [2-3](#page-48-2) [versions that can coexist using Oracle ASM, 1-17](#page-42-1) Oracle Database Configuration Assistant [response file, B-6](#page-121-0) [Oracle Database Upgrade Assistant, 3-2,](#page-59-1) [C-1](#page-128-4) [Oracle Database Vault, xix,](#page-18-1) [xx](#page-19-0) [configuration, 2-3](#page-48-1) [Oracle Database Vault Account Manager \(DV\\_](#page-49-0) ACCTMGR), 2-4 [Oracle Database Vault Owner \(DV\\_OWNER\), 2-4](#page-49-1) [starting and stopping Oracle RAC instances](#page-50-0)  with, 2-5 Oracle Enterprise Management Agent ports [changing, F-5](#page-152-2) [ranges and protocol, F-4](#page-151-0) Oracle Enterprise Manager [ASMSNMP, 1-14](#page-39-0) [using to convert single-instance databases to](#page-136-0)  Oracle Real Application Clusters, C-9 Oracle Enterprise Manager Database Console ports [changing, F-5](#page-152-3) [ranges and protocol, F-3](#page-150-2) Oracle Event Manager [ports, ranges and protocol, F-3](#page-150-3) oracle home [ASCII path for, 1-8](#page-33-1)

Oracle home directory [identifying for listener, 1-18](#page-43-0) Oracle Net [identifying Oracle home for listener, 1-18](#page-43-0) [lsnrctl command, 1-18](#page-43-2) [stopping existing listener, 1-17](#page-42-0) [stopping listener, 1-18](#page-43-3) [stopping the listener, 1-18](#page-43-2) Oracle Net Configuration Assistant [response file, B-6](#page-121-2) Oracle Real Application Clusters [databases, deleting, 3-7](#page-64-1) [installed components of, 1-15](#page-40-3) [management tools error messages, A-3](#page-112-0) [operating system requirements for, 1-11](#page-36-1) [overview, 3-1,](#page-58-1) [7-1](#page-92-1) ports [ranges and protocol, F-4](#page-151-1) [storage requirements for, 1-11](#page-36-0) [Oracle Real Application Testing, xx](#page-19-1) [Oracle SQL Developer, xix,](#page-18-2) [xx](#page-19-2) Oracle SQL\*Net Listener ports [ranges and protocol, F-4](#page-151-2) Oracle Text [Oracle Application Express requirement for, 2-2](#page-47-0) [Oracle Ultra Search, xix](#page-18-3) ports [changing, F-6](#page-153-2) [ranges and protocol, F-4](#page-151-3) Oracle Universal Installer response files [list of, B-6](#page-121-1) [Oracle Upgrade Companion, 1-3,](#page-28-0) [2-3](#page-48-2) [Oracle Warehouse Builder, xix,](#page-18-4) [xx](#page-19-3) [Oracle XML DB, xix](#page-18-5) ports [changing, F-6](#page-153-3) [ranges and protocol, F-5](#page-152-4) ORACLE\_BASE environment variable [setting, 4-3](#page-72-0) ORACLE\_HOME environment variable [setting, 1-18,](#page-43-1) [4-3](#page-72-0) ORACLE\_SID environment variable [setting, 4-3](#page-72-0) Oracle9i [checking for listener, 1-18](#page-43-4) [Oracle](#page-27-0)*Metalink*. *See* My Oracle Support [oratab file, 7-2](#page-93-6) OSASM [and SYSASM, xxi](#page-21-1) [OWBSYS repository, xix](#page-18-4)

#### **P**

[parameter file search order, 5-2](#page-77-1) parameters [initialization, 5-1](#page-76-1) [pass phrase, 3-4](#page-61-2) [for SSH, 3-4](#page-61-2)

password [Oracle Database Vault Account Manager, 2-5](#page-50-1) [Oracle Database Vault Owner, 2-4](#page-49-2) [passwords, 2-7](#page-52-1) [specifying for response files, B-3](#page-118-1) *[See also](#page-118-2)* security patch updates [download, 4-1](#page-70-0) [install, 4-1](#page-70-0) [My Oracle Support, 4-1](#page-70-0) [patch upgrades, E-3](#page-146-1) patches [operating system patches for Oracle RAC, 1-11](#page-36-1) policy-managed databases [and SCANs, 6-2](#page-81-2) [portlist.ini file, F-2](#page-149-6) ports [access URLs, F-2](#page-149-6) [Cluster Manager, ranges and protocol, F-2](#page-149-2) [Cluster Synchronization Services, ranges and](#page-149-3)  protocol, F-2 [configured for applications, F-2](#page-149-6) [default ranges, F-1](#page-148-1) [Oracle Cluster Registry, F-3](#page-150-0) [Oracle Clusterware, ranges and protocol, F-3](#page-150-1) [Oracle Connection Manager, ranges and](#page-149-4)  protocol, F-2 [Oracle Data Guard, ranges and protocol, F-2](#page-149-5) Oracle Enterprise Management Agent [changing, F-5](#page-152-2) [ranges and protocol, F-4](#page-151-0) Oracle Enterprise Manager Database Console [changing, F-5](#page-152-3) [ranges and protocol, F-3](#page-150-2) [Oracle Event Manager, ranges and protocol, F-3](#page-150-3) Oracle Real Application Clusters [ranges and protocol, F-4](#page-151-1) Oracle SQL\*Net Listener [ranges and protocol, F-4](#page-151-2) Oracle Ultra Search [changing, F-6](#page-153-2) [ranges and protocol, F-4](#page-151-3) Oracle XML DB [changing, F-6](#page-153-3) [ranges and protocol, F-5](#page-152-4) [reconfiguring Database Control after changing the](#page-91-0)  listener port, 6-12 [specifying Database Control ports, 6-11](#page-90-0) postinstallation [patch download and install, 4-1](#page-70-1) [product configuration, 4-2](#page-71-0) [root.sh back up, 4-3](#page-72-1) [user accounts setup, 4-4](#page-73-1) [preconfigured database installation types, 2-6](#page-51-3) preinstallation requirements [operating system, 1-11](#page-36-1) [private IP address, 1-8](#page-33-0) process [stopping existing, 1-17](#page-42-2) [stopping existing listener process, 1-17](#page-42-0)

[stopping listener process, 1-18](#page-43-3) [ps command, 1-18](#page-43-0) [public IP address, 1-8](#page-33-0)

#### **R**

[RAC.](#page-92-2) *See* Oracle Real Application Clusters. [racgimon, 7-5](#page-96-0) raw devices [supported for upgrades only, 1-13](#page-38-2) RBS tablespace [description, 7-3](#page-94-5) [rconfig, C-7](#page-134-0) [readme.txt file, F-2](#page-149-6) recovery files [supported storage options, 1-13](#page-38-3) redo log file [installed configuration, 7-3](#page-94-6) [redo log files, 1-15](#page-40-4) [described, 7-3](#page-94-3) remote listener [configuring, 7-5](#page-96-0) [Remote Method Invocation \(RMI\), 6-11](#page-90-2) remote\_listener [no longer set in tnsnames.ora by DBCA, 7-9](#page-100-0) response file installation [oraInst.loc file, B-5](#page-120-0) [preparing, B-5](#page-120-1) response files [templates, B-5](#page-120-1) [silent mode, B-8](#page-123-0) response file mode [about, B-3](#page-118-0) [reasons for using, B-4](#page-119-1) *See also* [response files, silent mode, B-3](#page-118-3) response files [about, B-2](#page-117-0) [creating with template, B-5](#page-120-2) [dbca.rsp, B-6](#page-121-0) [enterprise.rsp, B-6](#page-121-1) [for Oracle ASM, B-4](#page-119-0) [general procedure, B-4](#page-119-2) [Net Configuration Assistant, B-9](#page-124-0) [netca.rsp, B-6](#page-121-2) [passing values at command line, B-3](#page-118-4) [passwords, B-3](#page-118-1) [security, B-3](#page-118-1) *See also* [silent mode., B-2](#page-117-1) [specifying with Oracle Universal Installer, B-8](#page-123-1) rollback segments [described, 7-3](#page-94-4) root.sh [back up, 4-3](#page-72-1)

### **S**

**SCANs** [use of SCANs required for clients of](#page-81-2)  policy-managed databases, 6-2 [scripts to create an Oracle Real Application Clusters](#page-116-1)

[database, B-1](#page-116-1) [Secure Configuration database installation](#page-52-2)  option, 2-7 [secure shell configuration, 1-10](#page-35-0) security [command line DBCA required to enable or](#page-52-3)  disable, 2-7 [for Oracle Database Vault Account Manager](#page-50-1)  password, 2-5 [for Oracle Database Vault owner password, 2-4](#page-49-2) [Secure Configuration option, 2-7](#page-52-2) [selecting passwords, 2-7](#page-52-1) *[See also](#page-118-5)* passwords [server parameter files, 1-15,](#page-40-5) [5-1,](#page-76-1) [7-4](#page-95-4) [errors, 5-4](#page-79-0) server pools [configuration, 6-1](#page-80-0) [SCANs required for policy-managed, 6-2](#page-81-2) [XML conversion files for, C-11](#page-138-0) service registration [about, 7-8](#page-99-1) [configuring, 7-4](#page-95-5) [shared server, 7-5](#page-96-5) [sid, 2-9](#page-54-0) silent mode [about, B-3](#page-118-6) [reasons for using, B-4](#page-119-3) *See also* [response files., B-3](#page-118-7) [silent mode installation, B-8](#page-123-0) single-instance databases [converting, C-9](#page-136-0) SPFILE [default creation, 5-1](#page-76-2) [default location, 5-2](#page-77-2) [managing on raw device, 5-2](#page-77-3) [migrating to, 5-3](#page-78-0) [sqlnet.ora file, 7-10](#page-101-0) [SSH, 3-4](#page-61-2) [ssh configuration, 1-10](#page-35-0) Standard Edition Oracle Database [supported storage options for, 1-12](#page-37-1) storage [for Oracle RAC, 1-11](#page-36-0) [supported options, 1-13](#page-38-2) storage options [Fast Mirror Resynch, xxi](#page-20-1) [for Enterprise Edition installations, 1-12](#page-37-0) [for Standard Edition installations, 1-12](#page-37-0) [Summary dialog, 3-7](#page-64-4) [supported storage options, 1-13](#page-38-3) [and block devices, 1-13](#page-38-1) SYS [password requirements for, 2-7](#page-52-1) [SYSASM, xxi](#page-21-1) [and OSASM, xxi](#page-21-1) sysasm privilege [storage tasks requiring, 3-5](#page-62-4) SYSMAN [password requirements for, 2-7](#page-52-1) SYSTEM

[password requirements for, 2-7](#page-52-1) [system identifier, 2-9](#page-54-0) SYSTEM tablespace [description, 7-3](#page-94-7)

#### **T**

tablespaces [and DBCA, 7-2](#page-93-7) [expanding for large sorts, 7-3](#page-94-8) [RBS, 7-3](#page-94-5) [SYSTEM, 7-3](#page-94-7) [TEMP, 7-3](#page-94-8) [undo tablespaces for automatic undo](#page-94-9)  management, 7-3 [USERS, 7-3](#page-94-10) TEMP tablespace [described, 7-3](#page-94-8) [time zone version files, 1-15](#page-40-2) [tnsnames.ora file, 7-9](#page-100-3) [default configuration, 7-9](#page-100-1) troubleshoooting [Nodes unavailable for selection, A-2](#page-111-0) Troubleshooting [when using EMCA, 6-12](#page-91-2) troubleshooting [An error occurred while trying to get the](#page-110-1)  disks, A-1 [Can't open display, A-2](#page-111-1) [configuration assistant errors, A-4](#page-113-2) [Connection refused by server, A-2](#page-111-1) [disk space errors, 1-8](#page-33-1) [error starting instance, A-3](#page-112-1) [Failed to connect to server, A-2](#page-111-1) [log file, 2-1,](#page-46-0) [A-4](#page-113-3) [node is unreachable, A-2](#page-111-2) [online help for Oracle Application Express, 2-2](#page-47-0) PRKP-1001 [Error starting instance, A-3](#page-112-1) [problems starting or configuring the Database](#page-91-1)  Control, 6-12 PROT-8 [Failed to import data from specified file to the](#page-112-2)  cluster registry, A-3 [reviewing a log file, A-4](#page-113-3) [time stamp in the future, A-3](#page-112-3) [with EMCA, 6-12](#page-91-1) [X server, A-2](#page-111-1) YPBINDPROC\_DOMAIN [Domain not bound, A-3](#page-112-4) [Typical install type, 2-6](#page-51-4) Typical installation type response file installations, B-7

#### **U**

[undo management, 7-3](#page-94-11) [upgrade, 1-3,](#page-28-0) [2-3](#page-48-2) [and using same Oracle home, 1-8](#page-33-2) [and using same Oracle home type, 2-10](#page-55-0)

[of existing Oracle Databases, 3-2](#page-59-1) [of listener, 3-2](#page-59-1) [of Oracle Database with patch, E-3](#page-146-1) [Oracle Clusterware version requirement for, 1-4](#page-29-3) [TIMESTAMP WITH TIME ZONE data, 1-15](#page-40-2) upgrades [and SCANs, 7-5](#page-96-6) [stopping processes, 1-17](#page-42-2) user accounts [postinstallation setup, 4-4](#page-73-1) USERS tablespace [described, 7-3](#page-94-10)

#### **V**

[VIP, 1-9](#page-34-0) [vip address, 1-8](#page-33-0) [virtual IP address, 1-8](#page-33-0) [virtual IP.](#page-34-1)*See* VIP

#### **W**

web browsers [supported with Oracle Application Express, 1-11](#page-36-2) [supported with Oracle Enterprise Manager, 1-11](#page-36-2)